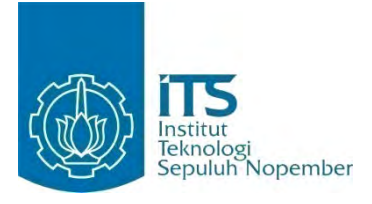

### **TUGAS AKHIR – KI091391**

# **RANCANG BANGUN APLIKASI SIG SEBAGAI SISTEM PERINGATAN DINI UNTUK MITIGASI RISIKO BENCANA BANJIR DENGAN PENGINGAT BERUPA SMS**

ANDREYAN RIZKY BASKARA NRP 5109 100 036

Dosen Pembimbing Umi Laili Yuhana, S.Kom., M.Sc.

JURUSAN TEKNIK INFORMATIKA Fakultas Teknologi Informasi Institut Teknologi Sepuluh Nopember Surabaya 2014

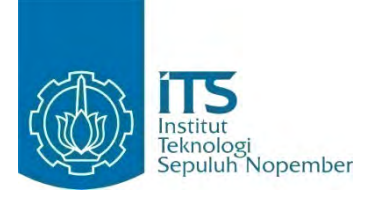

### **FINAL PROJECT – KI091391**

# **DESIGN AND IMPLEMENTATION OF GIS APPLICATION AS EARLY WARNING SYSTEM FOR MITIGATION OF FLOOD DISASTER RISK USING SMS AS REMINDER**

ANDREYAN RIZKY BASKARA NRP 5109 100 036

Supervisor Umi Laili Yuhana, S.Kom., M.Sc.

INFORMATICS DEPARTMENT Faculty of Information Technology Institut Teknologi Sepuluh Nopember Surabaya 2014

#### **RANCANG BANGUN APLIKASI SIG SEBAGAI SISTEM PERINGATAN DINI UNTUK MITIGASI RISIKO BENCANA BANJIR DENGAN PENGINGAT BERUPA SMS**

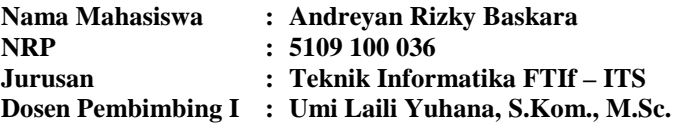

#### **ABSTRAK**

*Banjir merupakan bencana alam musiman yang kerap melanda Indonesia. Secara umum banjir adalah peristiwa dimana daratan yang biasanya kering (bukan daerah rawa) menjadi tergenang oleh air, hal ini disebabkan oleh curah hujan yang tinggi dan kondisi topografi wilayah yang rendah hingga cekungan. Salah satu penyebab terjadinya banjir adalah air sungai yang meluap. Biasanya, orang-orang langsung mendatangi lokasi profil sungai untuk mengetahui bagaimana kondisi aliran di profil sungai tersebut dan melakukan pengukuran. Pada saat ini, berbagai sensor pun dikembangkan agar bisa digunakan untuk memantau kondisi aliran sungai secara otomatis. Kemudian diperlukan juga sebuah perangkat lunak yang dapat mengintegrasikan sensor dan perangkat keras seperti PC (Personal Computer) untuk menampilkan data hasil pantauan sensor. Pada Tugas Akhir ini, dibangun sebuah aplikasi SIG (Sistem Informasi Geografis) yang digunakan untuk memantau data hasil tangkapan sensor yang dipasang pada suatu profil sungai.*

*Aplikasi SIG yang dibangun berguna untuk melihat lokasi pantauan profil sungai pada peta dan menampilkan informasi-informasi hasil tangkapan sensor yang berkaitan dengan profil sungai tersebut. Aplikasi SIG ini dapat memitigasi risiko sebelum terjadi bencana banjir dengan mengolah data sensor yang didapat sehingga mampu memberikan peringatan dini ke pengguna.* 

#### *Kata kunci: Banjir, Peringatan Dini, Sistem Informasi Geografis, SMS*

#### **DESIGN AND IMPLEMENTATION OF GIS APPLICATION AS EARLY WARNING SYSTEM FOR MITIGATION OF FLOOD DISASTER RISK USING SMS AS REMINDER**

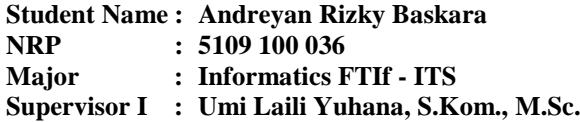

### **ABSTRACT**

*Flooding is a seasonal natural disasters that often hit Indonesia. In general, flooding is an event where the land that is usually dry (not swampy areas) be inundated by water, this is caused by high rainfall and low topography areas to the basin. One of the causes of the flooding is the overflowing of water in the river. People usually come straight to river cross section location to find out about the flow conditions in there and take measurements. At this time, various sensors were developed to be used to monitor the river flow conditions automatically. And also needed a software that can integrate sensors and hardware such as a PC (Personal Computer) to display sensors data from monitoring. In this final project, will be built a GIS application (Geographic Information System) which is used to monitor the data catches from sensors mounted on a cross section of the river.*

*GIS applications that built are useful to see the river cross section monitoring locations on a map and displays the information of the catched sensor data associated with the river cross section. This GIS application can mitigate the risk before flood disaster happen with processing the sensor data obtained to provide early warning to the user.* 

*Keywords: Early Warning, Flood, Geographic Information System, SMS*

## **LEMBAR PENGESAHAN**

## **RANCANG BANGUN APLIKASI SIG SEBAGAI SISTEM PERINGATAN DINI UNTUK MITIGASI RISIKO BENCANA BANJIR DENGAN PENGINGAT BERUPA SMS**

## **TUGAS AKHIR**

Diajukan Untuk Memenuhi Salah Satu Syarat Memperoleh Gelar Sarjana Komputer

pada

Bidang Studi Rekayasa Perangkat Lunak Program Studi S-1 Jurusan Teknik Informatika Fakultas Teknologi Informasi Institut Teknologi Sepuluh Nopember

> Oleh: **ANDREYAN RIZKY BASKARA** NRP 5109 100 036

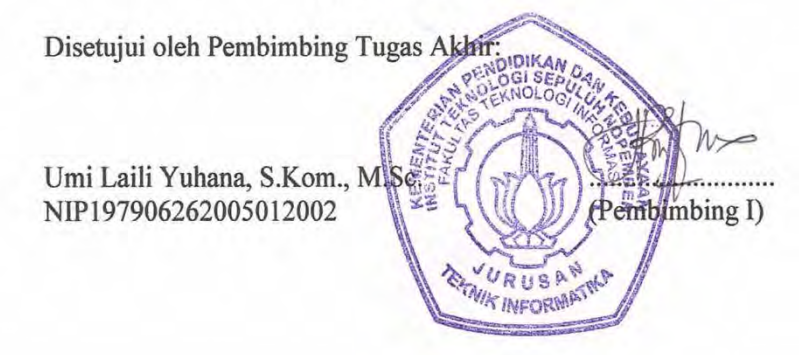

**SURABAYA JULI 2014**

## **KATA PENGANTAR**

Puji syukur ke hadirat Allah SWT atas berkah, rahmat dan hidayah-Nya sehingga penulis dapat menyelesaikan Tugas Akhir ini. Shalawat serta salam tak lupa penulis haturkan kepada Rasulullah Muhammad SAW atas segala tuntunan dalam menjalani kehidupan ini.

Penulis ingin menyampaikan penghormatan dan rasa terima kasih sedalam-dalamnya kepada pihak-pihak yang telah membantu dalam menyelesaikan Tugas Akhir ini, terutama kepada:

- 1. Bapak H. Basuki MD dan Ibu Hj. Rahmi Widyanti, selaku orang tua penulis yang telah mendidik dan membesarkan penulis serta tak henti-hentinya memberikan doa, dukungan, dan semangat setiap saat.
- 2. Selviana Rizky Pramitha, saudara penulis yang selalu memberikan semangat dan doa.
- 3. Bebby Idhiani Nikita, terima kasih telah menjadi penyebab dan alasan bagi penulis untuk terus berusaha menjadi yang terbaik. Terima kasih atas pengertian, kesabaran, dan doa yang senantiasa menjadi penyemangat penulis.
- 4. Ibu Umi Laili Yuhana, S.Kom, M.Sc. atas pengertian dan kesabaran saat menjadi Dosen Pembimbing.
- 5. Ibu Isye Arieshanti sebagai Dosen Wali penulis, yang telah membantu penulis selama menempuh kuliah S1.
- 6. Bapak Radityo Anggoro S.Kom., M.Sc. selaku koordinator Tugas Akhir, yang telah banyak membantu penulis dalam menyelesaikan Tugas Akhir.
- 7. Bapak dan Ibu Dosen Jurusan Teknik Informatika FTIf ITS, yang telah banyak memberikan ilmu dan bimbingan yang tak ternilai harganya bagi penulis.
- 8. Bapak dan Ibu pegawai dan staff jurusan Teknik Informatika ITS atas berbagai bantuan yang diberikan selama masa perkuliahan.
- 9. Muhammad Zaini Gaini, Wahyu Ika Aprilia, Adinegoro Choliq, Deka Agrapradhana, dan M. Misbachul Huda, teman-teman yang telah membantu penulis dalam pengerjaan Tugas Akhir (TA).
- 10. Teman-teman seperjuangan dalam mengerjakan Tugas Akhir (TA) 2014. Rheza Andana Memampo, Dwi Sulistyo Nugroho, M. Haqqi W. dan Fandiasa Koruma Kostrada, Imam A. L, Fajar H. atas kerjasama dan suka duka yang dilalui bersama.
- 11. Keluarga Besar Angkatan 2009 yang telah menjadi keluarga kedua penulis selama menempuh kuliah.
- 12. Pihak-pihak lain yang namanya tidak dapat penulis sebutkan satu per satu.

Penulis telah berusaha sebaik-baiknya dalam menyusun Tugas Akhir ini, namun penulis mohon maaf apabila terdapat kekurangan, kesalahan, maupun kelalaian yang telah dilakukan. Penulis berharap Tugas Akhir ini bisa bermanfaat bagi masyarakat, bangsa, dan negara.

Surabaya, Juli 2014

Penulis

# **DAFTAR ISI**

<span id="page-12-0"></span>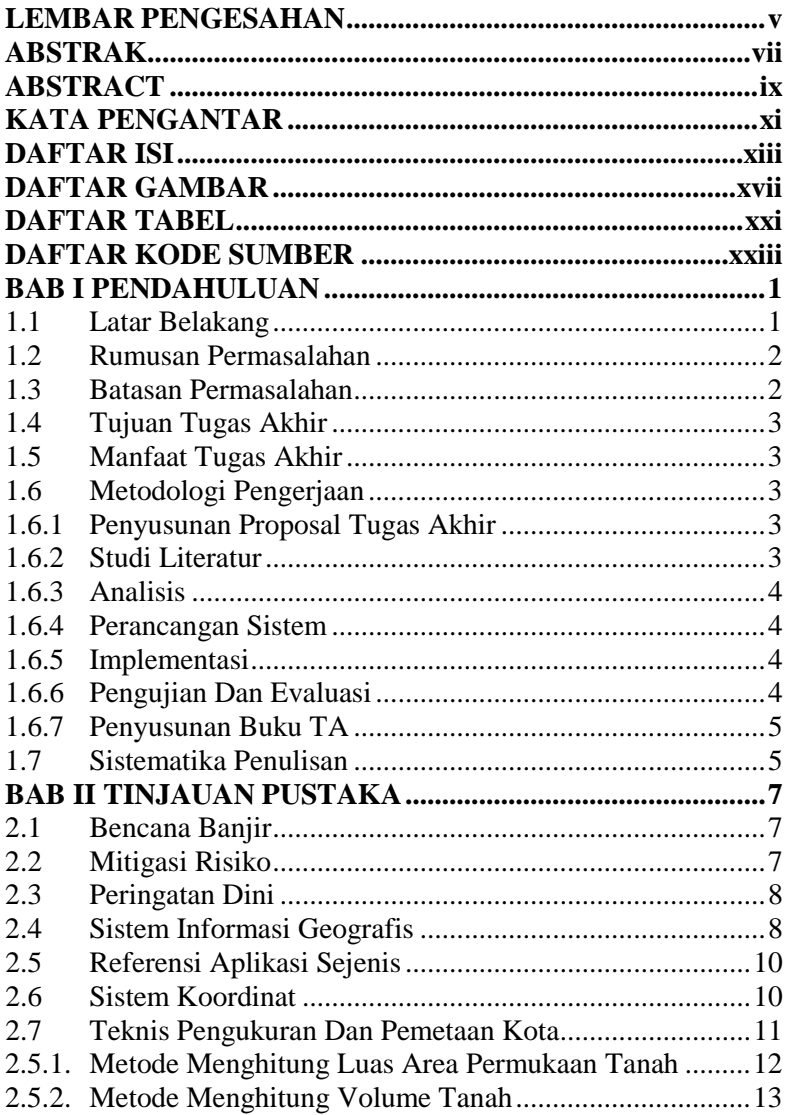

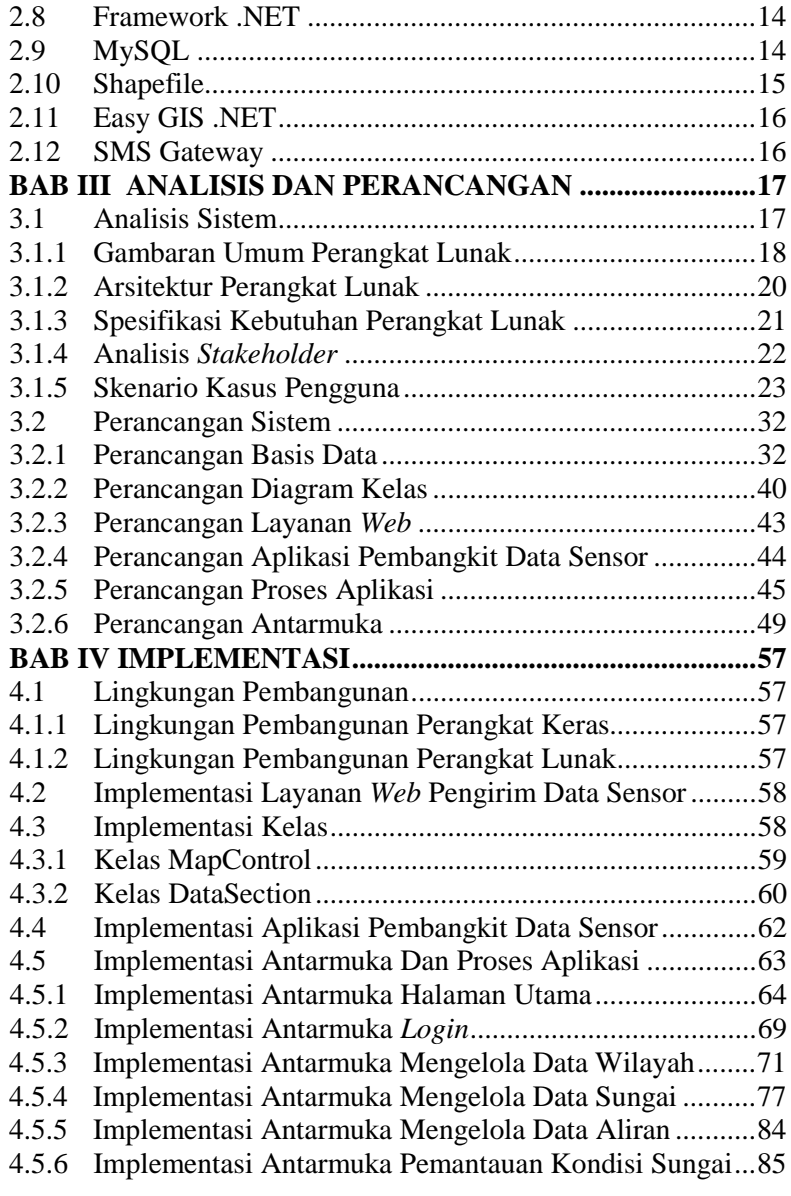

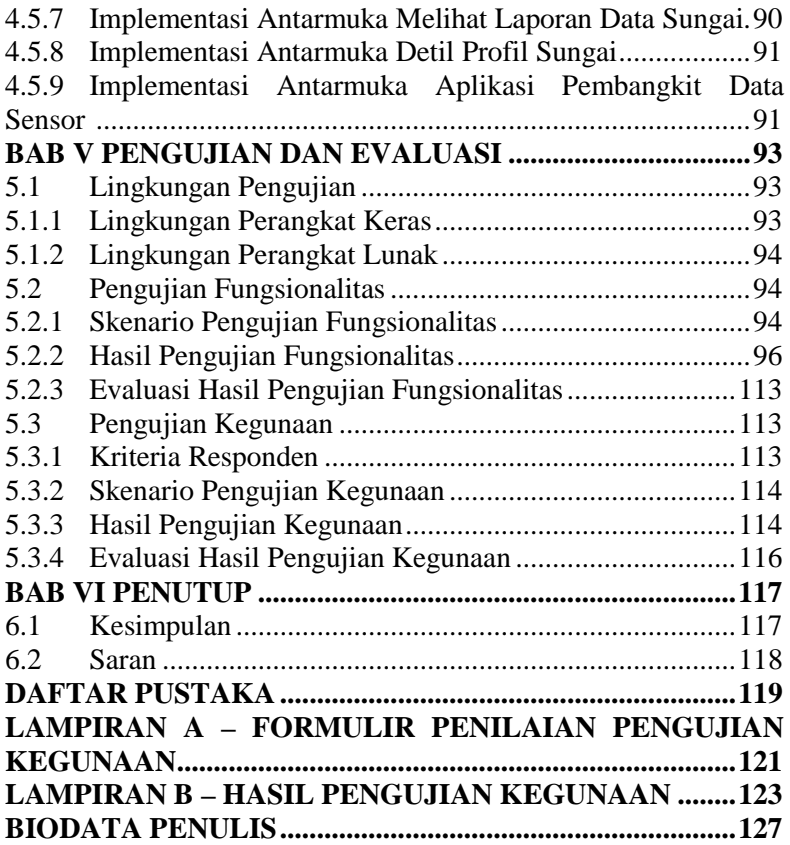

# **DAFTAR TABEL**

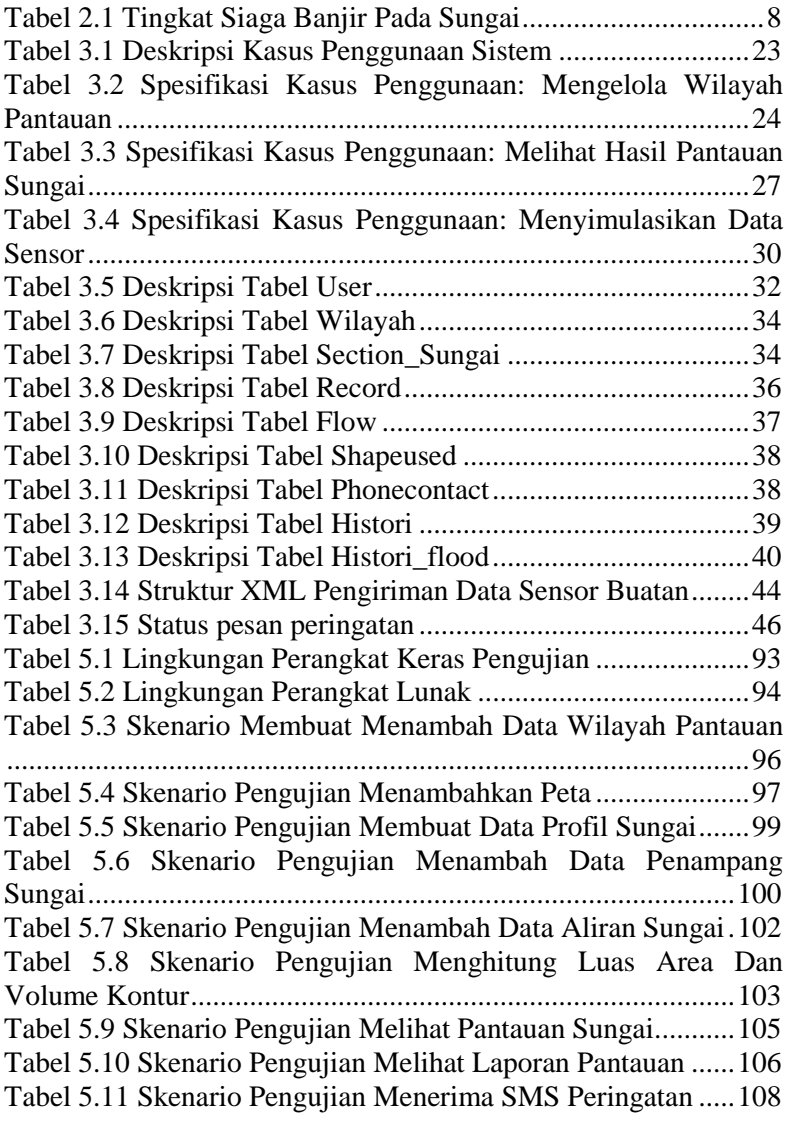

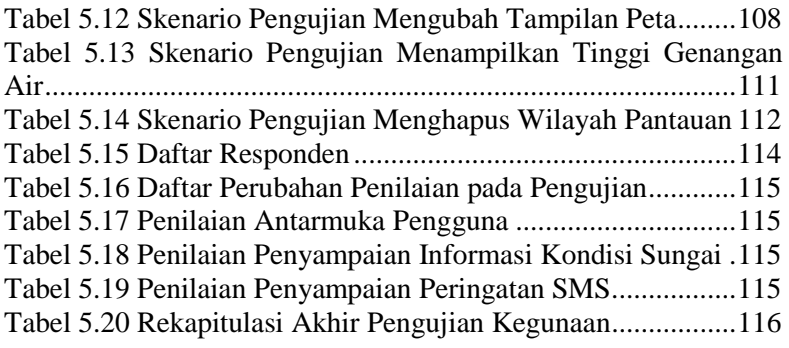

# **DAFTAR GAMBAR**

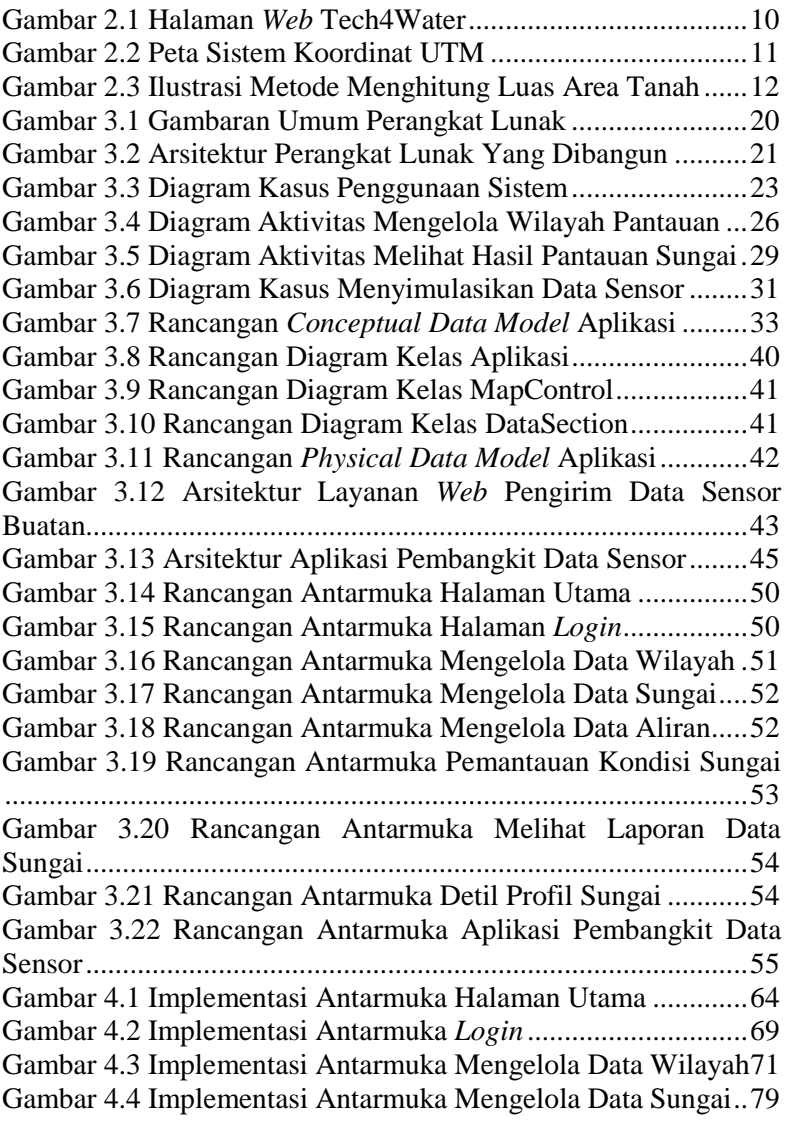

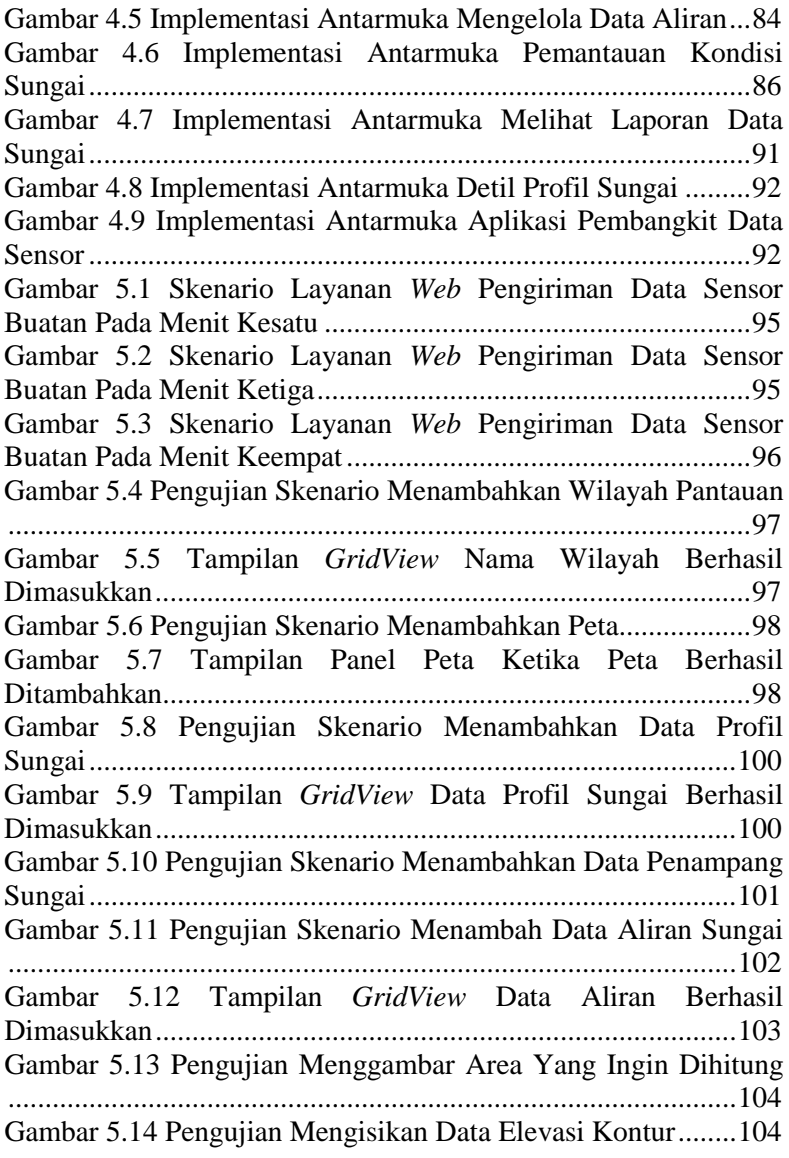

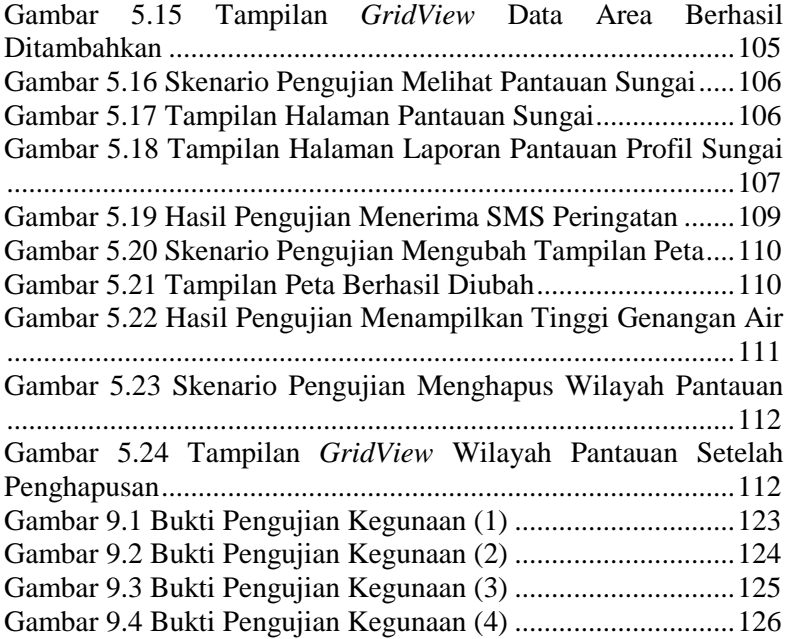

# **DAFTAR KODE SUMBER**

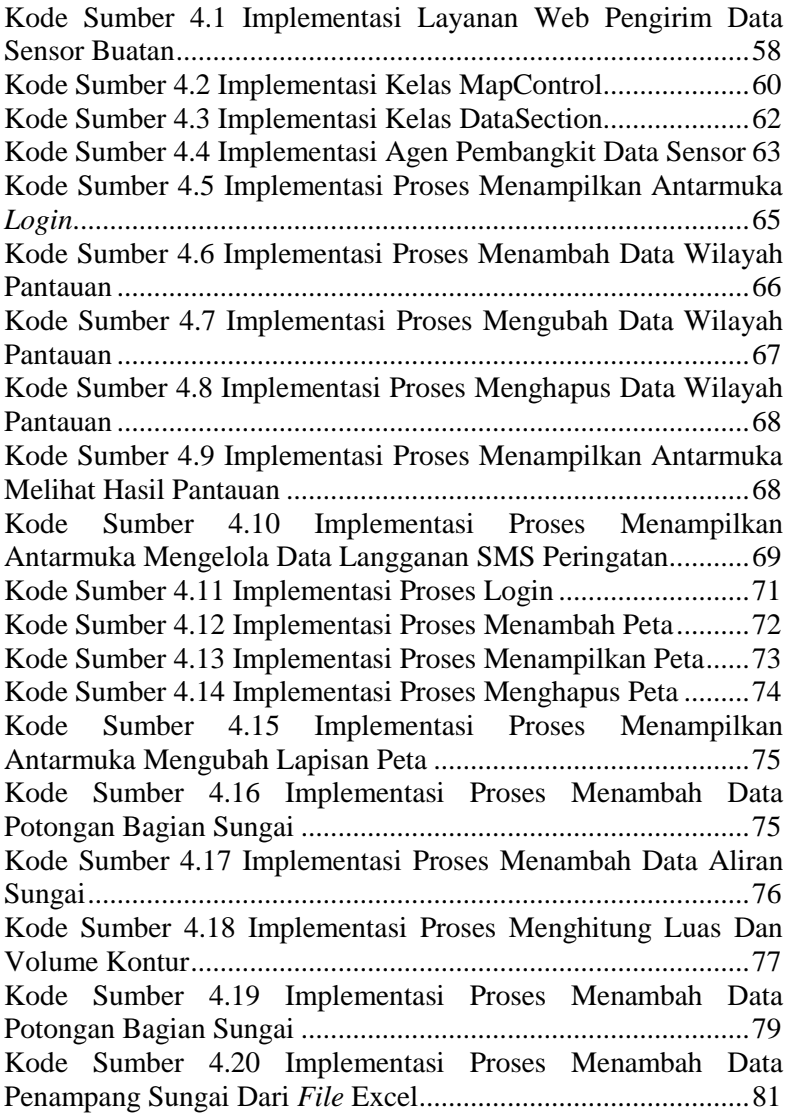

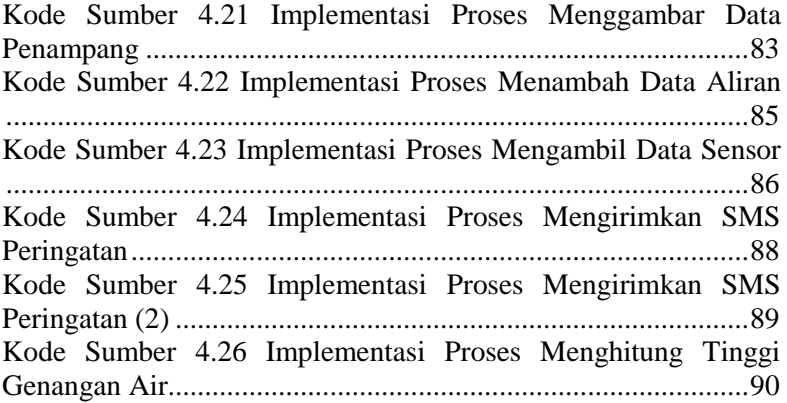

## **1 BAB I PENDAHULUAN**

Pada bagian ini akan dijelaskan hal-hal yang menjadi latar belakang pembuatan Tugas Akhir (TA), permasalahan yang dihadapi, batasan masalah, tujuan dan manfaat yang ingin dicapai dalam pengerjaan TA, metodologi pembuatan TA, dan sistematika penulisan yang digunakan dalam pembuatan TA.

### **1.1 Latar Belakang**

Bencana banjir merupakan kejadian alam yang sulit diduga karena datang secara tiba-tiba dengan periodisitas yang tidak menentu, kecuali daerah-daerah yang sudah menjadi langganan terjadinya banjir tahunan. Secara umum banjir adalah peristiwa dimana daratan yang biasanya kering (bukan daerah rawa) menjadi tergenang oleh air, hal ini disebabkan oleh curah hujan yang tinggi dan kondisi topografi wilayah yang rendah hingga cekungan. Penyebab banjir salah satunya dikarenakan intensitas hujan yang besar sehingga air meluap dari sungai. Dampak dari adanya banjir salah satunya yaitu mendatangkan kerugian berupa harta, benda, bahkan korban jiwa. Salah satu cara untuk memitigasi risiko bencana banjir tersebut adalah dengan adanya peringatan dini.

Saat ini banyak teknologi sistem sensor yang dikembangkan untuk memantau keadaan aliran sungai secara *real-time*, hal ini dapat sangat membantu dalam mengetahui kondisi sungai. Dari data hasil pantauan sensor di setiap titik pantauan sungai dapat diolah menjadi informasi untuk memberikan peringatan dini kepada pegawai pengawas sungai mengenai banjir di daerah pantauan.

Sistem Informasi Geografis memiliki kemampuan untuk membangun, menyimpan, mengelola dan menampilkan informasi bereferensi geografis, misalnya data yang diidentifikasi menurut lokasinya. Sehingga, SIG dapat membantu perencana untuk tanggap darurat saat akan terjadi bencana alam.

Pada TA ini dibuat sebuah aplikasi sistem informasi geografis yang dapat memberikan peringatan dini untuk mitigasi risiko bencana banjir. Aplikasi ini berbasis *desktop* dan berjalan di sistem operasi windows. Aplikasi ini menggunakan *framework* .NET 4.0 ke atas dalam proses pengembangannya.

### **1.2 Rumusan Permasalahan**

Rumusan masalah yang diangkat dalam TA ini dapat dipaparkan sebagai berikut.

- 1. Bagaimana membangun aplikasi sistem informasi geografis yang mampu menampilkan data kondisi wilayah pantauan sungai?
- 2. Bagaimana membangun aplikasi sistem informasi geografis yang dapat mengolah data yang didapat sehingga dapat memberikan peringatan dini?

#### **1.3 Batasan Permasalahan**

Permasalahan yang dibahas dalam TA ini memiliki beberapa batasan, di antaranya sebagai berikut:

- 1. Lapisan peta yang digunakan berformat *shapefile* dan data-data sungai lengkap.
- 2. Data sensor yang digunakan adalah data sensor tinggi muka air dan kecepatan air.
- 3. Aplikasi yang dibangun berbasis *desktop*.
- 4. Bahasa pemrograman yang digunakan bahasa C#.
- 5. Pengujian menggunakan data sensor buatan.
- 6. Diasumsikan pengiriman data sensor melalui *web service.*
- 7. Tidak mengawasi faktor bendungan pada sungai.

## **1.4 Tujuan Tugas Akhir**

TA ini memiliki tujuan yang rinciannya dapat ditulis sebagai berikut.

- 1. Terbentuknya sebuah aplikasi sistem informasi geografis yang mampu memberikan peringatan dini dengan mengirim SMS ke pengguna.
- 2. Terbentuknya sebuah aplikasi sistem informasi geografis yang mampu menampilkan data hasil pantauan.

## **1.5 Manfaat Tugas Akhir**

Manfaat yang diharapkan dari TA ini adalah sebagai berikut.

- 1. Memudahkan proses pemantauan keadaan sungai di beberapa titik pantauan.
- 2. Memitigasi risiko bencana banjir dengan adanya peringatan dini.

### **1.6 Metodologi Pengerjaan**

Tahapan yang akan dilakukan dalam TA ini di antaranya sebagai berikut:

### **1.6.1 Penyusunan Proposal Tugas Akhir**

Tahap awal untuk memulai pengerjaan TA adalah penyusunan proposal TA. Pada proposal ini, penulis mengajukan gagasan perancangan dan pengembangan aplikasi sistem informasi geografis sebagai sistem peringatan dini untuk mitigasi risiko bencana banjir dengan pengingat SMS.

### **1.6.2 Studi Literatur**

Tahap ini merupakan tahap pengumpulan informasi yang diperlukan untuk pengerjaan TA sekaligus mempelajarinya. Mulai dari pengumpulan literatur, diskusi, serta pemahaman topik TA di antaranya tentang:

- a. Metode untuk menampilkan *layer* peta pada aplikasi dengan menggunakan bahasa C#.
- b. Metode untuk mengolah data yang didapat sehingga dapat memberikan peringatan dini.

## **1.6.3 Analisis**

Tahapan ini menganalisis permasalahan yang dihadapi dalam pembuatan aplikasi, deskripsi secara umum perangkat lunak, arsistektur sistem yang dibuat, spesifikasi kebutuhan perangkat lunak, menganalisis aktor yang dapat menggunakan perangkat lunak dan skenario kasus penggunaan perangkat lunak.

## **1.6.4 Perancangan Sistem**

Tahapan ini digunakan untuk merancang sistem. Perancangan sistem terdiri dari perancangan terhadap data yang digunakan di dalam sistem, perancangan proses aplikasi, perancangan antarmuka grafis, perancangan hasil akhir yang diharapkan pada sistem dan perancangan diagram kelas sistem.

## **1.6.5 Implementasi**

Implementasi merupakan tahap untuk membangun aplikasi sistem informasi geografis sebagai sistem peringatan dini untuk mitigasi risiko bencana banjir dengan menggunakan bahasa pemrograman C#. Sistem dibangun berpedoman pada konsepkonsep yang telah ditentukan sebelumnya pada analisis dan perancangan sistem.

## **1.6.6 Pengujian Dan Evaluasi**

Pada tahap ini dilakukan uji coba terhadap aplikasi yang telah dibuat. Langkah-langkah pengujian yang akan dilakukan antara lain:

- a. Menguji apakah aplikasi yang dibuat sesuai dengan fungsionalitas bisnis prosesnya.
- b. Menguji apakah aplikasi telah sesuai secara non fungsionalitas dalam bisnis prosesnya.

## **1.6.7 Penyusunan Buku TA**

Tahap terakhir merupakan penyusunan laporan yang memuat dokumentasi mengenai pembuatan serta hasil dari implementasi perancangan yang telah dibuat. Secara garis besar, Buku TA yang nantinya akan dibuat terdiri dari beberapa bagian, yaitu :

- 1. Pendahuluan
	- 1.1. Latar Belakang
	- 1.2. Rumusan Permasalahan
	- 1.3. Batasan Permasalahan
	- 1.4. Tujuan Tugas Akhir
	- 1.5. Manfaat Tugas Akhir
	- 1.6. Metodologi
	- 1.7. Sistematika Penulisan
- 2. Kajian Pustaka
- 3. Analisis dan Perancangan
- 4. Implementasi
- 5. Pengujian dan Evaluasi
- 6. Penutup

Daftar Pustaka

### **1.7 Sistematika Penulisan**

Buku TA ini terdiri dari beberapa bab yang dijelaskan sebagai berikut:

• Bab I Pendahuluan

Bab ini berisi latar belakang masalah, permasalahan, batasan masalah, tujuan TA, manfaat TA, metodologi yang digunakan dan sistematika penyusunan buku TA.

• Bab II Kajian Pustaka

Bab ini membahas beberapa teori penunjang yang berhubungan dengan pokok pembahasan dan mendasari pembuatan TA ini.

• Bab III Analisis dan Perancangan

Bab ini membahas analisis kebutuhan bisnis dari proses bisnis yang ada dan rancangan dari aplikasi yang akan dibangun.

• Bab IV Implementasi

Bab ini membahas implementasi dari rancangan sistem yang dilakukan pada tahap perancangan.

• Bab V Pengujian dan Evaluasi

Bab ini membahas pengujian dari aplikasi yang dibuat dengan melihat hasil keluaran yang dihasilkan oleh aplikasi dan evaluasi untuk mengetahui kemampuan aplikasi.

• Bab VI Penutup

Bab ini berisi kesimpulan dari hasil pengujian yang dilakukan serta saran untuk pengembangan aplikasi selanjutnya.

## **2 BAB II TINJAUAN PUSTAKA**

Pada bab ini akan dibahas mengenai dasar teori yang menjadi dasar pembuatan TA ini. Dasar teori yang dibahas di dalam bab ini adalah kajian mengenai Easy GIS .NET yang menjadi pustaka untuk pembuatan aplikasi, *framework* .NET, sebagai kerangka kerja yang digunakan dalam pembuatan aplikasi, penjelasan mengenai metode yang akan digunakan untuk melakukan penghitungan luas tanah dan volume kontur serta metode untuk menghitung debit air sungai yang meluap.

## **2.1 Bencana Banjir**

Banjir adalah peristiwa terbenamnya daratan (yang biasanya kering) karena volume air yang meningkat. Banjir dapat terjadi karena peluapan air yang berlebihan di suatu tempat akibat hujan besar, peluapan air sungai, atau pecahnya bendungan sungai [1]. Banjir merupakan fenomena alam yang biasa terjadi di suatu kawasan yang banyak dialiri oleh aliran sungai.

Dampak adanya banjir, yaitu sebagai berikut:

- Mendatangkan kerugian yang berupa harta, benda, bahkan korban jiwa
- Merusak sarana dan prasarana umum, misalnya jalan raya yang rusak, jembatan hancur dan lain sebagainya
- Jika menerjang areal pertanian akan menyebabkan gagal panen
- Masyarakat akan kesulitan mendapatkan air bersih
- Sebagai media penyakit perut dan penyakit kulit.

## **2.2 Mitigasi Risiko**

Mitigasi Risiko adalah suatu tindakan terencana dan berkelanjutan yang dilakukan oleh pemilik risiko agar bisa mengurangi dampak dari suatu kejadian yang berpotensi atau

telah merugikan atau membahayakan pemilik risiko tersebut [2]. Seperti sebelumnya yang telah dijelaskan pada subbab 2.1 mengenai dampak terjadinya banjir, dampak bencana banjir yang akan dimitigasi adalah mengurangi korban jiwa akibat bencana banjir dengan memberikan peringatan dini.

## **2.3 Peringatan Dini**

Peringatan dini adalah serangkaian kegiatan pemberian peringatan sesegera mungkin kepada masyarakat tentang kemungkinan terjadinya bencana pada suatu tempat oleh lembaga yang berwenang (UU No. 24 Tahun 2007 Pasal 1 angka 8) [3]. Sistem peringatan dini digunakan sebisa mungkin untuk mencegah suatu hal buruk yang akan terjadi dengan memberikan peringatan sedini mungkin kepada yang bersangkutan agar bisa menghindari atau meminimalkan akibat yang ditimbulkan hal buruk tersebut. Aplikasi yang akan dibuat pada Tugas Akhir ini berfungsi untuk memberikan peringatan terjadinya bencana kepada pengguna dengan menggunakan data yang didapat. Tingkat siaga banjir dapat dilihat pada [Tabel 2.1.](#page-31-0)

<span id="page-31-0"></span>

| No.            | <b>Tingkat</b><br><b>Bahaya</b> | <b>Tingkat</b><br><b>Siaga</b> | Tinggi Jagangan<br>Sungai           | <b>Selang Waktu</b><br>Pengamatan |
|----------------|---------------------------------|--------------------------------|-------------------------------------|-----------------------------------|
| $\mathbf{1}$ . | Bahaya-I                        | Siaga-I                        | Ditetapkan sesuai<br>kondisi sungai | <b>Terus Menerus</b>              |
| 2.             | Bahaya-II                       | Siaga-II                       | Ditetapkan sesuai<br>kondisi sungai | 1 Jam                             |
| 3.             | Bahaya-<br>Ш                    | Siaga-III                      | Ditetapkan sesuai<br>kondisi sungai | 2 Jam                             |

**Tabel 2.1 Tingkat Siaga Banjir Pada Sungai**

#### **2.4 Sistem Informasi Geografis**

Sistem Informasi Geografis (*Geographic Information System* disingkat GIS) adalah sistem informasi khusus pengelola data yang memiliki informasi spasial (bereferensi keruangan) yang dirancang untuk bekerja dengan data yang berkoordinat geografi [4]. Atau dalam arti yang lebih sempit, adalah sistem komputer yang memiliki kemampuan untuk membangun, menyimpan, mengelola dan menampilkan informasi bereferensi geografis, misalnya data yang diidentifikasi menurut lokasinya dalam sebuah *database*.

Aplikasi SIG dapat digunakan untuk berbagai kepentingan selama data yang diolah memiliki referensi geografi, maksudnya data tersebut terdiri dari fenomena atau objek yang dapat disajikan dalam bentuk fisik serta memiliki lokasi keruangan. Tujuan pokok dari pemanfaatan Sistem Informasi Geografis adalah untuk mempermudah mendapatkan informasi yang telah diolah dan tersimpan sebagai atribut suatu lokasi atau obyek.

Data-data yang diolah dalam SIG pada dasarnya terdiri dari data spasial dan data atribut dalam bentuk digital, dengan demikian analisis yang dapat digunakan adalah analisis spasial dan analisis atribut. Data spasial merupakan data yang berkaitan dengan lokasi keruangan yang umumnya berbentuk peta. Sedangkan data atribut merupakan data tabel yang berfungsi menjelaskan keberadaan berbagai objek sebagai data spasial.

Penyajian data spasial mempunyai tiga cara dasar yaitu dalam bentuk titik, bentuk garis dan bentuk area (*polygon*). Titik merupakan kenampakan tunggal dari sepasang koordinat x,y yang menunjukkan lokasi suatu obyek berupa ketinggian, lokasi kota, lokasi pengambilan sampel dan lain-lain. Garis merupakan sekumpulan titik-titik yang membentuk suatu kenampakan memanjang seperti sungai, jalan, kontur dan lain-lain.

Sedangkan area adalah kenampakan yang dibatasi oleh suatu garis yang membentuk suatu ruang homogen, misalnya: batas daerah, batas penggunaan lahan, pulau dan lain sebagainya. Struktur data spasial dibagi dua yaitu model data raster dan model data vektor. Data raster adalah data yang disimpan dalam bentuk kotak segi empat (*grid*) sehingga

terbentuk suatu ruang yang teratur. Data vektor adalah data yang direkam dalam bentuk koordinat titik yang menempatkan dan menyimpan data spasial dengan menggunakan titik, garis atau area (*polygon*).

## **2.5 Referensi Aplikasi Sejenis**

Tech4Water merupakan sebuah halaman *web* yang dikembangkan oleh pusat penelitian dan pengembangan sumber daya air Indonesia yang digunakan untuk memantau kondisi aliran sungai [5]. Pada halaman web Tech4Water, terdapat peta yang menunjukkan lokasi profil sungai yang dipantau. Halaman *web-*nya dapat dilihat pada [Gambar 2.1.](#page-33-0)

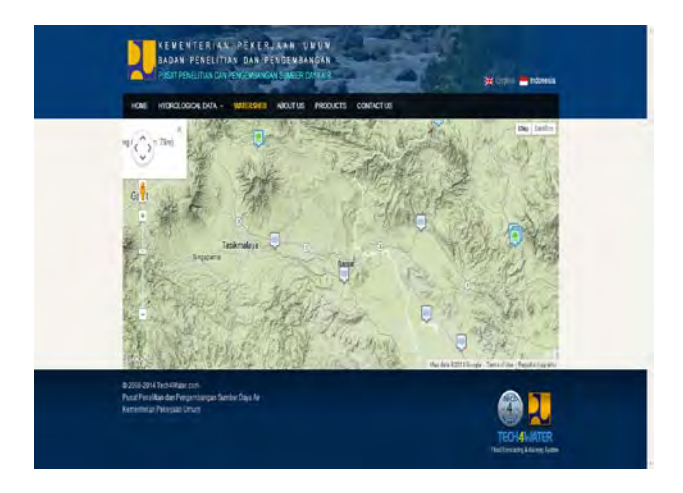

**Gambar 2.1 Halaman** *Web* **Tech4Water**

### <span id="page-33-0"></span>**2.6 Sistem Koordinat**

Dalam GIS, ada dua sistem koordinat yang biasa digunakan, yaitu koordinat geografi dan UTM (*Universal Transverse Mercator*). Sistem koordinat geografi digunakan untuk menunjukkan suatu titik di Bumi berdasarkan garis lintang dan garis bujur [6].

[Gambar 2.2](#page-34-0) menunjukkan gambar peta sistem koordinat UTM pada permukaan bumi. Sistem Proyeksi Koordinat UTM (*Universal Transverse Mercator*) adalah rangkaian proyeksi *Transverse Mercator* untuk global dimana bumi dibagi menjadi 60 bagian zona. Setiap zona mencangkup enam derajat bujur (*longitude*) dan memiliki meridian tengah tersendiri. Berbeda dengan koordinat geografi yang satuan unitnya adalah derajat, koordinat UTM menggunakan satuan unit meter. Setiap zona memiliki panjang x sebesar 500.000 meter dan panjang y sebesar 10.000.000 meter.

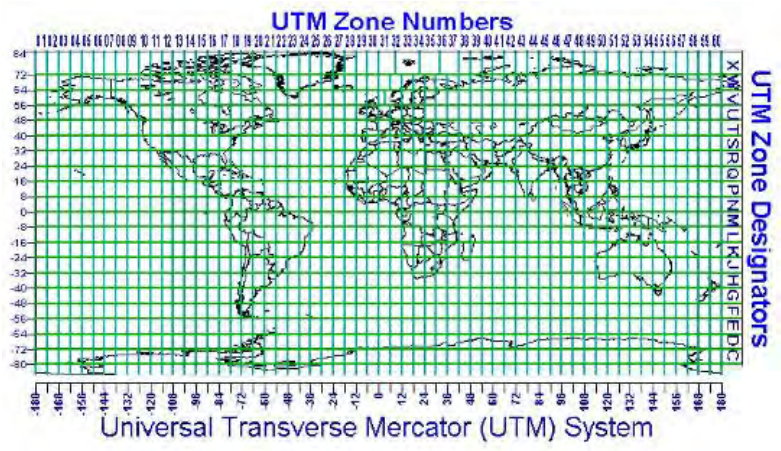

**Gambar 2.2 Peta Sistem Koordinat UTM**

### <span id="page-34-0"></span>**2.7 Teknis Pengukuran Dan Pemetaan Kota**

Dalam Tugas Akhir ini akan dibuat beberapa fitur yang mengimplementasikan metode yang ada pada ilmu ukur tanah. Adapun fitur-fitur tersebut adalah fitur untuk menghitung luas area permukaan tanah dan menghitung volume area kontur. Ilmu ukur tanah adalah cabang dari ilmu Geodesi yang khusus

mempelajari sebagian kecil dari permukaan bumi dengan cara melakukan pengukuran-pengukuran guna mendapatkan peta.

#### **2.5.1. Metode Menghitung Luas Area Permukaan Tanah**

Metode menghitung luas area permukaan tanah akan diimplementasikan untuk membuat fitur menghitung luas area permukaan tanah di peta [7]. Luas suatu objek (tanah, bangunan, dan lain-lain) di peta merupakan luas pada bidang datar (X,Y). Jadi perlu dijelaskan kepada pengguna peta yang ingin menghitung luas objek yang dimiliki di lapangan nanti hasilnya akan lebih kecil dibandingkan hasil hitungan dengan peta. Pada peta proyeksi yang digunakan adalah proyeksi tegak sehingga objek yang terletak pada bidang miring sebelum digambar di peta objek tersebut harus diproyeksikan terlebih dahulu pada bidang datar. Dengan demikian panjang objek di bidang miring tersebut setelah diproyeksikan akan menjadi lebih pendek dibandingkan kenyataan di lapangan. Konsekuensinya luas objek yang dihasilkan lebih kecil dari luas sebenarnya di lapangan.

Secara umum formula untuk menghitung poligon dengan n titik poligon yang diketahui koordinatnya dapat dituliskan pada Persamaan 2.1. Ilustrasi dari cara penghitungannya dapat dilihat pada [Gambar 2.3.](#page-35-0)

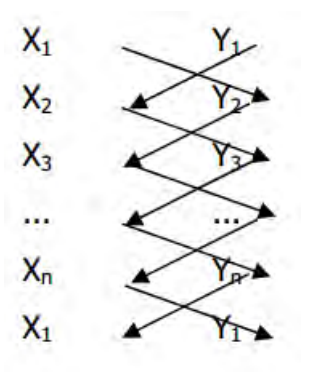

<span id="page-35-0"></span>**Gambar 2.3 Ilustrasi Metode Menghitung Luas Area Tanah**
$$
A = \left| \frac{(X_2Y_1 - X_1Y_2) + (X_3Y_2 - X_2Y_3) + \dots + (X_1Y_n - X_nY_1)}{2} \right| \tag{2.1}
$$

Keterangan: Tanda absolut untuk menghindari hasil luas negatif karena luas hasilnya selalu positif

#### **2.5.2. Metode Menghitung Volume Tanah**

Volume tanah yang dimaksud di sini adalah apabila ingin menggali atau menimbun tanah pada suatu tempat (*cut and fill*) atau untuk menghitung material (bahan) galian yang sifatnya padat. Suatu bidang tanah yang mempunyai ketinggian bervariasi, misalnya 10 m, 12 m, 15 m, 13m, 12 m dan seterusnya, jika ingin dibangun gedung diatasnya dengan level (ketinggian) tertentu, misalnya 16 m, maka bidang tanah tersebut harus ditimbun. Yang menjadi pertanyaan adalah berapa volume timbunannya? Volume timbunan ini yang akan dihitung besarnya. Kasus lain, apabila suatu daerah merupakan gundukan (tanah tinggi), sedangkan daerah tersebut akan dibangun dengan ketinggian tertentu yang mengharuskan memangkas (memotong) ketinggian daerah tersebut. Volume galian ini yang akan dihitung besarnya [8].

Perhitungan luas didasarkan pada daerah yang dibatasi masing-masing kontur, sedangkan perhitungan volume dihitung berdasarkan daerah yang dibatasi oleh dua garis kontur yang berurutan. Rumus yang digunakan dalam perhitungan lengkung kapasitas dapat dilihat pada Persamaan 2.2 :

$$
V = \sum \left[ (F_i + F_{i+1}) 1/2 (h_i + h_{i+1}) \right]
$$
 (2.2)

dimana:

 $V =$  volume  $(m^3)$ 

 $F_i$  = luas daerah ke-I (m<sup>2</sup>)

 $h_i$  = ketinggian (kontur) daerah ke-I (m)

#### **2.8 Framework .NET**

Framework .NET merupakan sebuah perangkat lunak kerangka kerja yang berjalan utamanya pada sistem operasi Microsoft Windows. Kerangka kerja ini menyediakan sejumlah besar *library* pemrograman komputer dan mendukung beberapa bahasa pemrograman serta interoperabilitas yang baik sehingga memungkinkan bahasa-bahasa tersebut berfungsi satu dengan lain dalam pengembangan system [9]. Program yang ditulis dengan memanfaatkan kerangka kerja .NET berjalan pada lingkungan perangkat lunak melalui *Common Language Runtime* dan bukan perangkat keras secara langsung. Hal ini memungkinkan aplikasi yang dibuat di atas kerangka kerja .NET secara teoritis dapat berjalan pada perangkat keras apapun yang didukung oleh kerangka kerja .NET. Program pembentuk *class library* dari kerangka kerja .NET mencakup area yang luas dari kebutuhan program pada bidang antarmuka pengguna, pengaksesan data, koneksi basis data, kriptografi, pembuatan aplikasi berbasis *web*, algoritma numerik dan komunikasi jaringan.

## **2.9 MySQL**

MySQL adalah sebuah implementasi dari sistem manajemen basis data relasional (RDBMS) yang didistribusikan secara gratis di bawah lisensi GPL (*General Public License*). Setiap pengguna dapat secara bebas menggunakan MySQL, namun dengan batasan perangkat lunak tersebut tidak boleh dijadikan produk turunan yang bersifat komersial. MySQL sebenarnya merupakan turunan salah satu konsep utama dalam basis data yang telah ada sebelumnya, SQL (*Structured Query Language*). SQL adalah sebuah konsep pengoperasian basis data, terutama untuk pemilihan atau seleksi dan pemasukan data, yang memungkinkan pengoperasian data dikerjakan dengan mudah secara otomatis [10].

Kehandalan suatu sistem basis data (DBMS) dapat diketahui dari cara kerja pengoptimasiannya dalam melakukan proses perintah-perintah SQL yang dibuat oleh pengguna maupun program-program aplikasi yang memanfaatkannya. Sebagai peladen basis data, MySQL mendukung operasi basis data transaksional maupun operasi basis data non-transaksional. Pada modus operasi non-transaksional, MySQL dapat dikatakan unggul dalam hal unjuk kerja dibandingkan perangkat lunak peladen basis data kompetitor lainnya.

Namun demikian pada modus non-transaksional tidak ada jaminan atas reliabilitas terhadap data yang tersimpan, karenanya modus non-transaksional hanya cocok untuk jenis aplikasi yang tidak membutuhkan reliabilitas data seperti aplikasi *blogging* berbasis *web* (Wordpress), CMS dan sejenisnya. Untuk kebutuhan sistem yang ditujukan untuk bisnis sangat disarankan untuk menggunakan modus basis data transaksional, hanya saja sebagai konsekuensinya unjuk kerja MySQL pada modus transaksional tidak secepat unjuk kerja pada modus non-transaksional.

#### **2.10 Shapefile**

Shapefile ESRI atau biasa disebut *shapefile* adalah format data geospasial yang umum untuk perangkat lunak sistem informasi geografis. Dikembangkan dan diatur oleh ESRI sebagai spesifikasi (hampir) terbuka untuk interoperabilitas data antara ESRI dan produk perangkat lunak lainnya [11].

Sebuah "shapefile" biasanya terdiri dari kumpulan *file* yang berekstensi ".shp", ".shx", ".dbf", dan ekstensi lainnya pada sebuah nama yang sama (misalkan "jalan.\*"). Saat penggunaan, *shapefile* sebenarnya yang rujuk adalah yang berekstensi ".shp", namun *file* ini tidak lengkap dan membutuhkan *file* lainnya. Dimana *file* \*.shp adalah *file* yang menyimpan data keruangan yang biasa disebut objek (*spatial data*), \*.dbf adalah *file* yang menyimpan data tabular yang biasa disebut attribut. Sedangkan \*.shx menyimpan data *index* yang digunakan oleh *shapefile* tersebut.

*Shapefile* biasanya berupa titik (*point*), garis (*polylines*) dan poligon (*polygons*). Dimana titik biasanya merepresentasikan lokasi suatu objek tertentu misal posisi BTS, posisi sekolah dan sebagainya. Sedangkan garis biasanya merepresentasikan objek yang memiliki titik awal dan titik akhir yang berbeda, misal jalan, sungai dan sebagainya. Sementara poligon biasanya digunakan untuk merepresentasikan objek yang memiliki titik awal dan titik akhir sama, misalnya danau.

#### **2.11 Easy GIS .NET**

Easy GIS .NET merupakan sederetan dari alat pemetaan GIS .NET dan kontrolnya agar pengembang dengan mudah dapat menggabungkan fungsionalitas GIS ke dalam aplikasinya. Edisi *desktop* yang disediakan Easy GIS .NET berisi aplikasi yang dapat digunakan untuk membuka dan melihat ESRI *shapefile*. *Library* Easy GIS .NET akan digunakan untuk membangun antarmuka aplikasi [12].

#### **2.12 SMS Gateway**

SMS Gateway adalah sebuah gerbang yang menghubungkan antara komputer dengan *client* melalui SMS. Jadi secara garis besar, SMS *Gateway* dapat digambarkan seperti gambar di atas. *Client* secara tidak langsung berinteraksi dengan aplikasi atau sistem melalui SMS *Gateway*. Saat melakukan SMS, maka informasi terpenting yang diperlukan adalah nomor tujuan dan pesan, maka itulah yang sebenarnya diolah oleh SMS *Gateway* [13]. Aplikasi akan menggunakan sistem SMS *Gateway* untuk mengirimkan SMS ke pengguna untuk mengingatkan terjadinya bencana.

# **3 BAB III ANALISIS DAN PERANCANGAN**

Pada bab ini akan membahas tahap analisis kebutuhan bisnis dari sistem yang akan dibangun dan perancangannya. Tahap analisis ini membahas mengenai analisis kebutuhan yang menjadi dasar pada tahap perancangan yang akan dipaparkan pada subbab selanjutnya.

#### **3.1 Analisis Sistem**

Bencana banjir merupakan kejadian alam yang sulit diduga karena datang secara tiba-tiba dengan periodisitas yang tidak menentu, kecuali daerah-daerah yang sudah menjadi langganan terjadinya banjir tahunan. Berbagai upaya dilakukan dalam aksi penanganan bencana banjir ini. Namun, hingga saat ini banjir masih saja menjadi ancaman bagi masyarakat di Indonesia khususnya yang tinggal di seputaran kali atau sungai. Di Indonesia, penanganan bencana tidak terkecuali bencana banjir, difokuskan pada upaya-upaya pencegahan, mitigasi dan kesiapan sebelum terjadi bencana serta upaya pemulihan yang dilakukan dengan mengerahkan semua potensi sumber daya secara efektif dan efisien. Mitigasi sebelum terjadinya kejadian bencana yang dapat dilakukan adalah dengan peringatan dini.

Pemantauan kondisi aliran sungai dapat dilakukan secara manual dengan melakukan pengukuran di setiap profil sungai (*cross section*) yang akan dipantau. Pengukuran tersebut berupa pengukuran debit, kecepatan dan luas penampang sungai. Untuk dapat mengukur debit, kecepatan dan luas penampang pada suatu profil sungai, kita perlu melakukan survey langsung ke profil sungai tersebut. Sehingga didapat data debit, kecepatan, dan luas penampang suatu profil sungai pada suatu waktu.

Dengan adanya banyak teknologi sistem sensor yang dikembangkan untuk memantau keadaan aliran sungai secara *real-time*, hal ini dapat sangat membantu dalam mengetahui kondisi sungai. Dari data mentah hasil pantauan sensor di setiap titik pantauan sungai dapat diolah menjadi informasi untuk memberikan peringatan dini kepada masyarakat mengenai banjir di daerah pantauan.

Dari sekian banyaknya teknologi sistem sensor yang berkembang untuk memantau kondisi aliran sungai, maka diperlukan sebuah aplikasi yang dapat mengintegrasikan sensor dan perangkat keras seperti PC yang dapat menampilkan informasi dari hasil pantauan sensor.

## **3.1.1 Gambaran Umum Perangkat Lunak**

Pada TA ini, akan dibuat sebuah aplikasi sistem informasi geografis untuk mitigasi risiko bencana banjir dengan peringatan dini berupa SMS. Aplikasi tersebut dapat menampilkan informasi-informasi seputar titik pantauan sungai secara geografis, dapat menampilkan kondisi sungai berdasarkan data sensor yang ada dan dapat mengirimkan pesan peringatan dini kepada penggunanya. Aplikasi berbasis *desktop* dan berjalan pada sistem operasi Windows.

Pada awal pemakaian aplikasi, pengguna menambahkan data wilayah pantauan sungai baru. Kemudian pengguna melengkapi peta-peta yang ingin ditampilkan pada aplikasi saat proses pemantauan kondisi sungai. Pengguna dapat merubahrubah tampilan peta misalkan merubah warna dan teks yang akan ditampilkan. Setelah data wilayah baru ditambahkan, pengguna harus melengkapi data sungai pada wilayah tersebut. Pengguna menambahkan data bagian sungai yang akan dipantau. Setiap mengisi data bagian sungai, pengguna diharuskan mengisi url *web service* yang akan digunakan untuk menerima data dari sensor dimasing-masing area pantauan. Dari data sensor tersebut kemudian aplikasi mengolahnya sehingga dapat ditampilkan pada saat proses pemantauan dan diolah untuk memberikan peringatan dan mengirimkan SMS.

Pada aplikasi juga terdapat fitur untuk menghitung luas area. Dengan menggunakan metode koordinat pada ilmu ukur tanah, aplikasi menghitung luas area pada peta. Pengguna memasukkan titik-titik area yang ingin dihitung dengan mengeklik pada peta sehingga terkumpul titik yang membentuk poligon. Dari kumpulan titik tersebut dapat dihitung luas areanya. Untuk menghitung volume tanah, aplikasi mengimplementasikan metode kontur yang ada pada ilmu ukur tanah. Dari data luas area yang sebelumnya sudah dihitung, diberikan titik elevasi area tersebut. Untuk menghitung volume area tanah diperlukan luas dua daerah kontur pada elevasi berbeda, urut dari yang terkecil hingga terbesar elevasinya. Kemudian dijumlah semua volume area tanah yang telah dihitung untuk mendapatkan total volume area pada kontur tersebut.

Keluaran dari TA ini adalah sebuah aplikasi sistem informasi geografis yang digunakan untuk memantau aliran sungai serta dapat memberikan peringatan dengan cara mengirimkan SMS ke pengguna yang telah terdaftar.

Gambaran umum dari perangkat lunak ini dapat dilihat pada [Gambar 3.1](#page-43-0) yang memperlihatkan bahwa pengguna aplikasi ini dilakukan oleh admin yang bertugas untuk mengawasi bagianbagian aliran sungai. Pengguna dapat melakukan beberapa kegiatan pada aplikasi seperti menambahkan data wilayah pantauan baru dan melihat hasil pantauan.

Pengguna menggunakan aplikasi di PC (*Personal Computer*) karena berbasis *desktop*. Pengguna mengisikan datadata wilayah pantauan. Setelah data wilayah pantauan lengkap dan url data sensor ada, aplikasi mengambil data sensor untuk kemudian diolah agar bisa memberikan peringatan yang akan dikirimkan ke telpon genggam pengguna.

Pada Tugas Akhir ini, dibuat sebuah aplikasi yang digunakan untuk menyimulasikan data kecepatan dan tinggi muka air sebagai pengganti data sensor asli yang digunakan. Aplikasi pembangkit data sensor ini dibuat ditujukan untuk pengujian fungsional aplikasi agar dapat dilihat apakah aplikasi bisa berjalan sesuai dengan yang diharapkan.

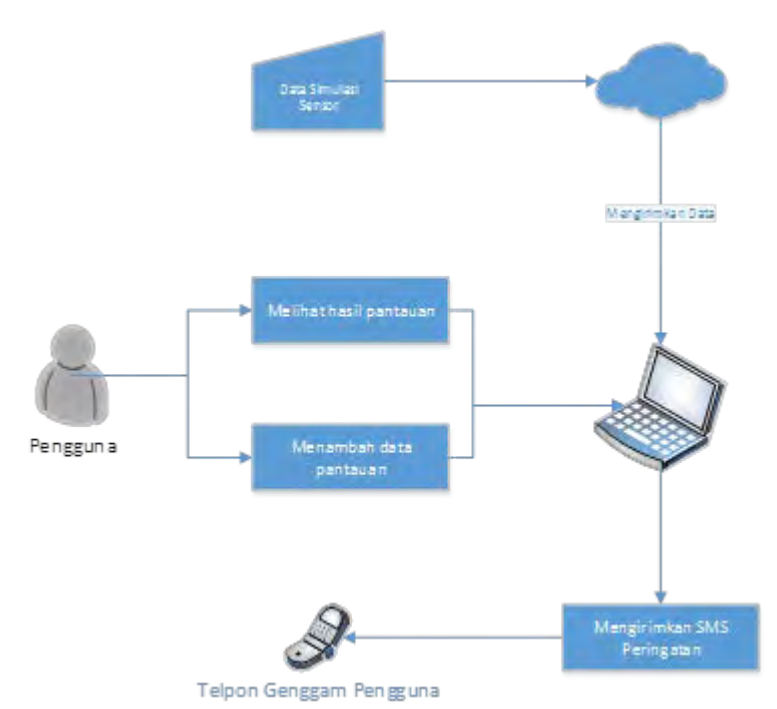

**Gambar 3.1 Gambaran Umum Perangkat Lunak**

# <span id="page-43-0"></span>**3.1.2 Arsitektur Perangkat Lunak**

Arsitektur dari perangkat lunak yang dibangun dapat dilihat pada [Gambar 3.2.](#page-44-0) Perangkat lunak dibangun menggunakan kerangka kerja .NET. Arsitektur perangkat lunak terdiri dari tiga lapisan yaitu *presentation layer, business logic layer* dan *data layer*. *Presentation layer* yaitu lapisan pada arsitektur perangkat lunak yang menampilkan hasil dari perangkat lunak ke dalam antarmuka. Pada *layer* ini digunakan pustaka Easy GIS .NET untuk menampilkan dan mengolah peta.

*Bussiness logic layer* yaitu lapisan pada arsitektur perangkat lunak yang memproses data yang mengalir dari *presentation layer* ke *data layer* dan sebaliknya. Lapisan ini

mengontrol fungsionalitas yang ada pada perangkat lunak. *Data layer* yaitu lapisan pada arsitektur perangkat lunak yang memanajemen data yang mengalir dari basis data.

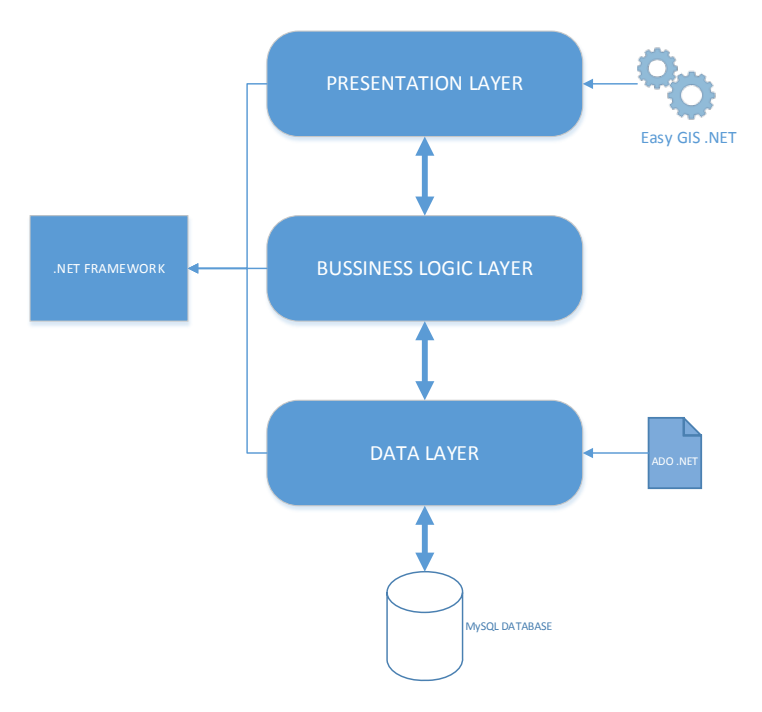

#### <span id="page-44-0"></span>**Gambar 3.2 Arsitektur Perangkat Lunak Yang Dibangun**

#### **3.1.3 Spesifikasi Kebutuhan Perangkat Lunak**

Pada sistem yang akan dibuat, dibutuhkan beberapa fungsi yang dapat membantu proses bisnis dalam sistem. Fungsi-fungsi tersebut antara lain sebagai berikut.

1. Menambahkan wilayah pantauan.

Fungsi ini digunakan untuk membuat data wilayah pantauan baru. Pengguna memasukkan nama wilayah pantauan dan data-data bagian sungai yang berkaitan dengan wilayah tersebut.

- 2. Menampilkan data pada peta. Fungsi ini digunakan untuk menampilkan data-data sensor yang berkaitan dalam proses pemantauan kondisi aliran sungai pada lapisan peta yang digunakan.
- 3. Memanajemen lapisan peta yang digunakan. Fungsi ini digunakan untuk menambah, menghapus dan mengatur posisi lapisan peta. Pengguna juga dapat mengubah tampilan peta dan teks yang ingin ditampilkan pada peta.
- 4. Mengirimkan SMS peringatan. Fungsi ini digunakan untuk mengolah data yang didapat dari sensor yang digunakan untuk mengawasi kondisi aliran sungai. Data sensor yang didapat kemudian diolah sedemikian rupa sehingga aplikasi mampu memberikan peringatan yang nantinya akan dikirimkan melalui SMS.
- 5. Menghitung luas dan volume area kontur. Fungsi ini digunakan untuk menghitung luas area dan volume area kontur menggunakan peta kontur yang tersedia untuk mengetahui lengkung kapasitas pada suatu daerah seperti bendungan.

### **3.1.4 Analisis** *Stakeholder*

*Stakeholder* didefinisikan sebagai aktor yang berperan di dalam aplikasi ini. Dalam aplikasi sistem informasi geografis ini terdapat beberapa aktor yaitu admin pengawas sungai dan admin testing. Admin pengawas sungai disini merupakan pengguna yang bertugas untuk memantau kondisi sungai dan pengguna yang mempunyai dan memahami data yang digunakan pada aplikasi. Admin pengawas sungai mengisi data-data yang bersangkutan dengan wilayah dan kondisi sungai yang diawasi. Admin pengujian merupakan pengguna yang menjalankan aplikasi pembangkit data sensor untuk menyimulasikan data sensor untuk tujuan pengujian fungsionalitas aplikasi SIG yang dibangun. Data sensor dari bagian-bagian sungai ditampilkan pada peta.

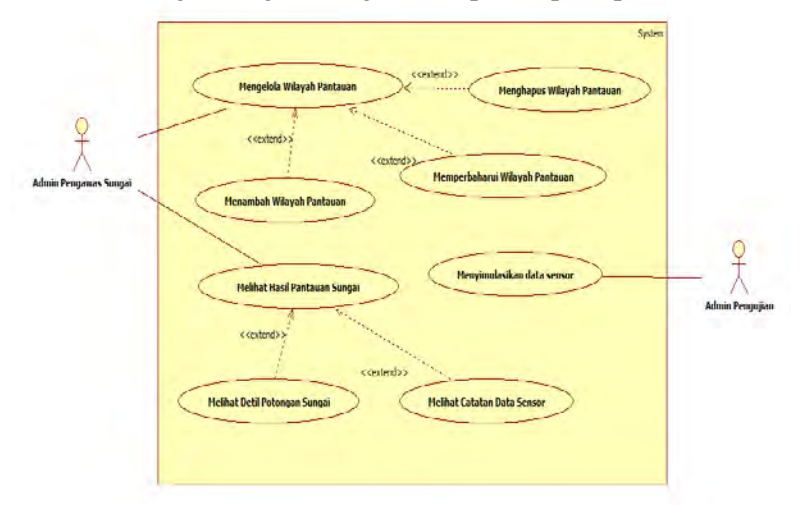

**Gambar 3.3 Diagram Kasus Penggunaan Sistem**

### <span id="page-46-0"></span>**3.1.5 Skenario Kasus Pengguna**

Secara umum, kasus penggunaan sistem digambarkan pada kasus penggunaan diagram pada [Gambar 3.3.](#page-46-0) Dari diagram tersebut, maka dapat diketahui bahwa terdapat enam kasus penggunaan yang ditunjukkan pada [Tabel 3.1](#page-46-1) mengenai penjelasan dari masing-masing kasus penggunaan beserta kodenya.

Selain spesifikasi kasus penggunaan, disertakan pula diagram aktivitas yang merupakan ilustrasi alur normal dari kasus penggunaan yang bersangkutan.

<span id="page-46-1"></span>

| No. | Penggunaan Penggunaan | Kode Kasus   Nama Kasus | Keterangan |  |                 |
|-----|-----------------------|-------------------------|------------|--|-----------------|
|     | $UC-001$              | Mengelola               | Pengguna   |  | dapat menambah. |

**Tabel 3.1 Deskripsi Kasus Penggunaan Sistem**

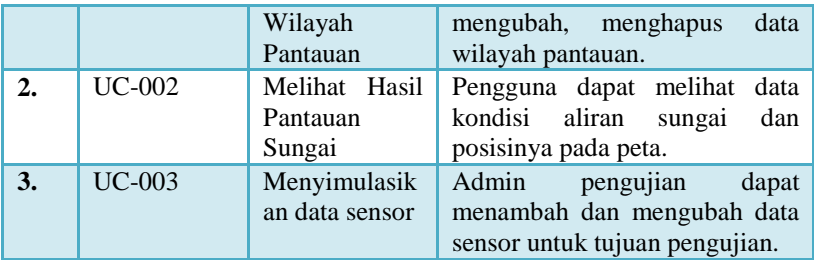

### **3.1.5.1 Kasus Penggunaan Mengelola Wilayah Pantauan**

Spesifikasi kasus penggunaan mengelola wilayah pantauan pada aplikasi dijelaskan pada [Tabel 3.2.](#page-47-0) Aktivitas yang dilakukan untuk memenuhi kasus penggunaan ini tergambar pada diagram aktivitas pada [Gambar 3.4.](#page-49-0) Pada kasus penggunaan ini, pengguna dapat membuat data wilayah baru, mengubah data wilayah pantauan dan menghapus data wilayah pantauan yang tidak digunakan.

<span id="page-47-0"></span>**Tabel 3.2 Spesifikasi Kasus Penggunaan: Mengelola Wilayah Pantauan**

| Nama Kasus<br>Penggunaan | Mengelola Wilayah Pantauan                             |  |  |  |  |  |
|--------------------------|--------------------------------------------------------|--|--|--|--|--|
| <b>Nomor</b>             | $UC-001$                                               |  |  |  |  |  |
| <b>Deskripsi</b>         | Pengguna dapat memanajemen data<br>wilayah<br>pantauan |  |  |  |  |  |
| <b>Aktor</b>             | Admin pengawas sungai.                                 |  |  |  |  |  |
| Kondisi Awal             | Pengguna sudah login ke sistem dan berada pada         |  |  |  |  |  |
|                          | halaman beranda.                                       |  |  |  |  |  |
| <b>Alur Normal</b>       | Sistem menampilkan daftar<br>wilayah<br>1.             |  |  |  |  |  |
|                          | pantauan.                                              |  |  |  |  |  |
|                          | 2.<br>Pengguna memilih kegiatan yang dapat             |  |  |  |  |  |
|                          | dilakukan.                                             |  |  |  |  |  |
|                          | A1. Pengguna<br>memilih<br>membuat                     |  |  |  |  |  |
|                          | wilayah pantauan baru.                                 |  |  |  |  |  |
|                          | A2. Pengguna memilih mengubah data                     |  |  |  |  |  |

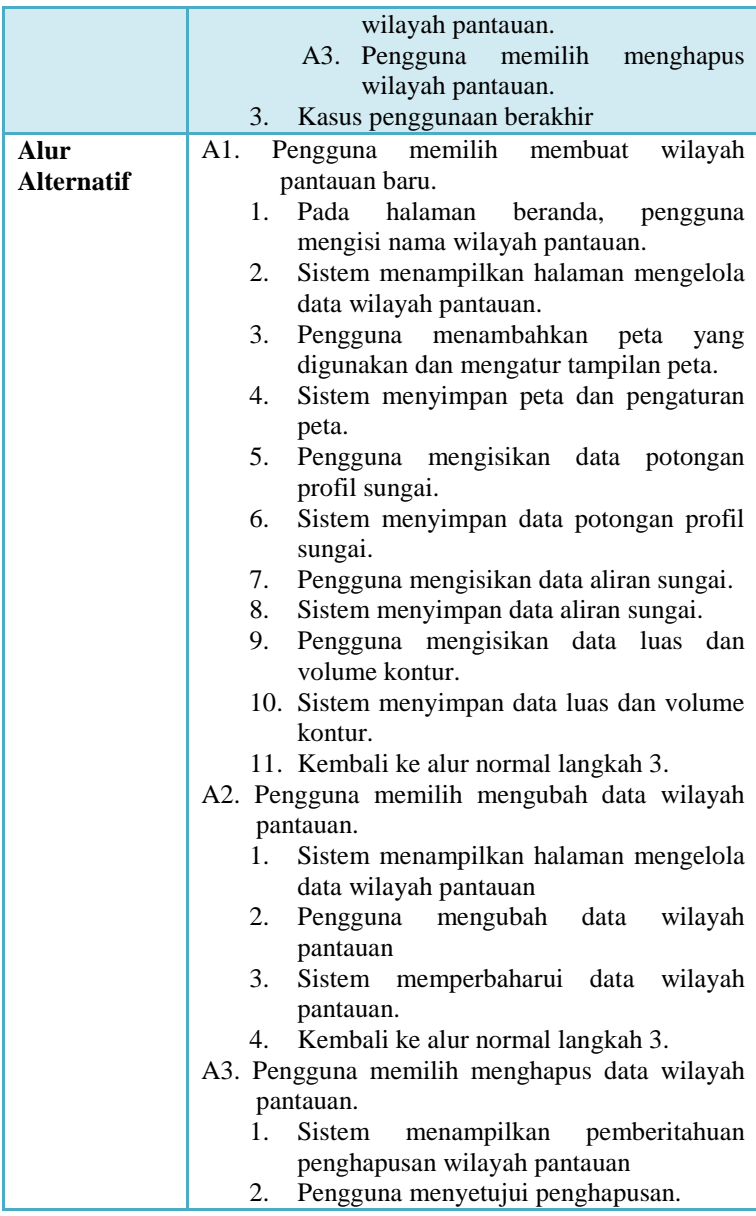

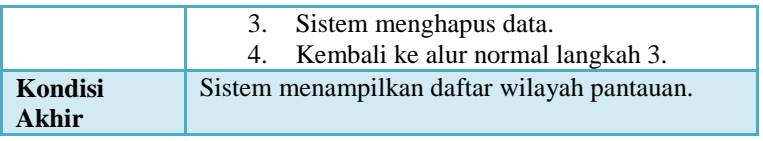

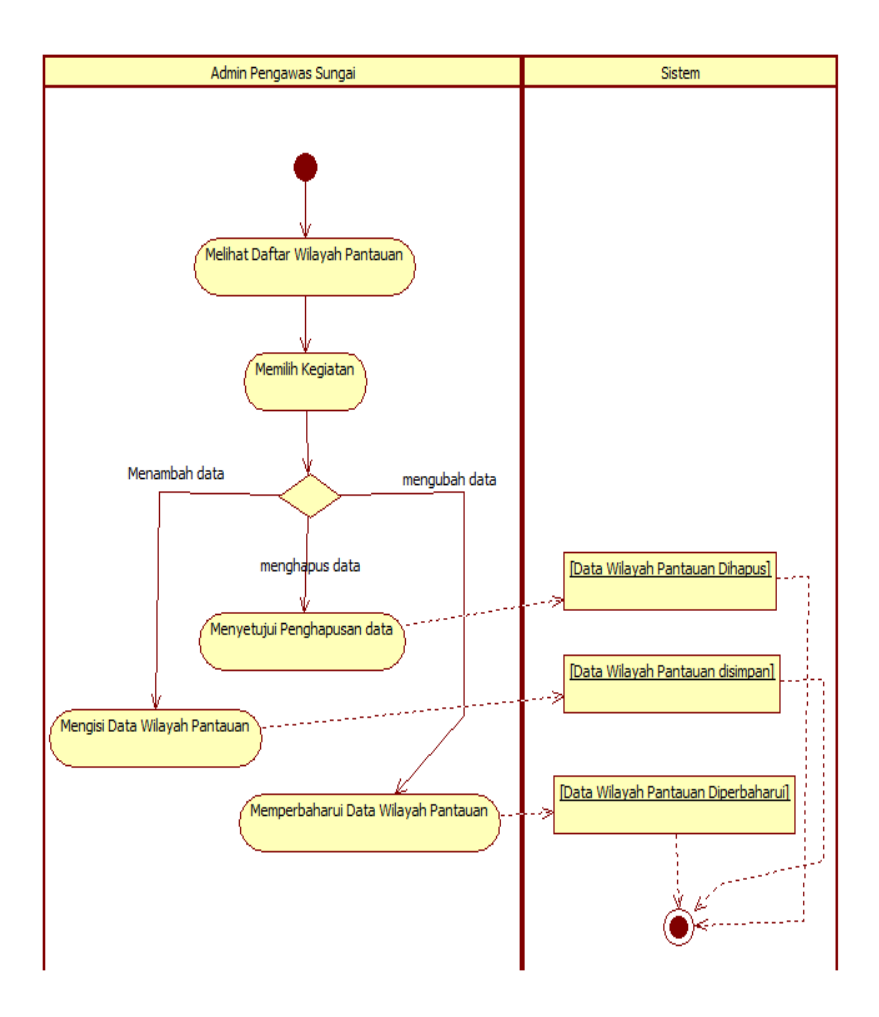

<span id="page-49-0"></span>**Gambar 3.4 Diagram Aktivitas Mengelola Wilayah Pantauan**

# **3.1.5.2 Kasus Penggunaan Melihat Hasil Pemantauan Sungai**

Spesifikasi kasus penggunaan melihat hasil pantauan sungai pada aplikasi dijelaskan pada [Tabel 3.3.](#page-50-0) Aktivitas yang dilakukan untuk memenuhi kasus penggunaan ini tergambar pada diagram aktivitas [Gambar 3.5.](#page-52-0) Pada kasus penggunaan ini, pengguna dapat melihat hasil pengawasan oleh sensor yang dipasang di bagian potongan sungai dan posisi dari bagian sungai tersebut di peta.

<span id="page-50-0"></span>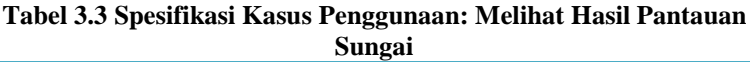

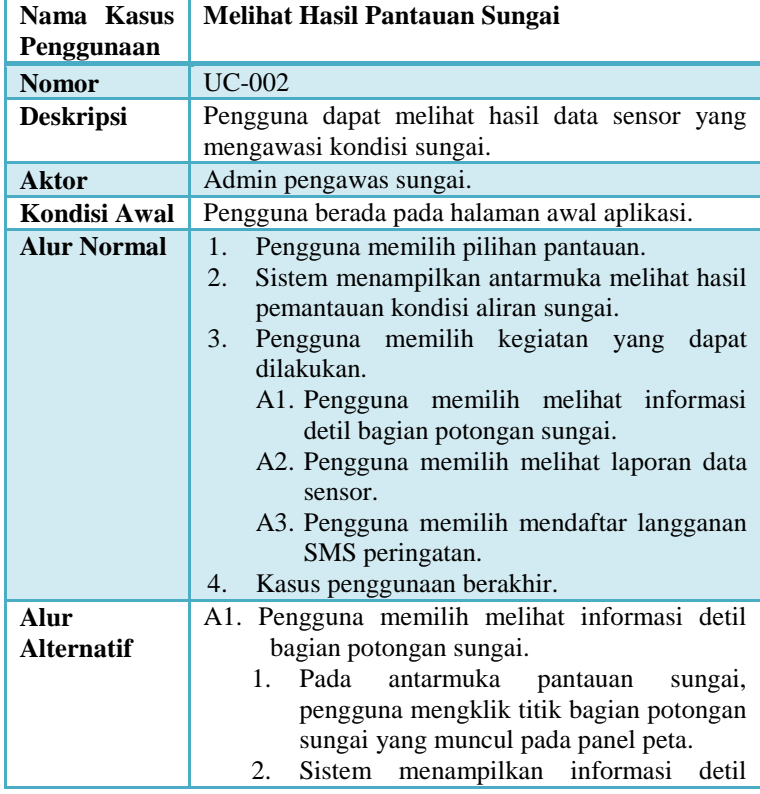

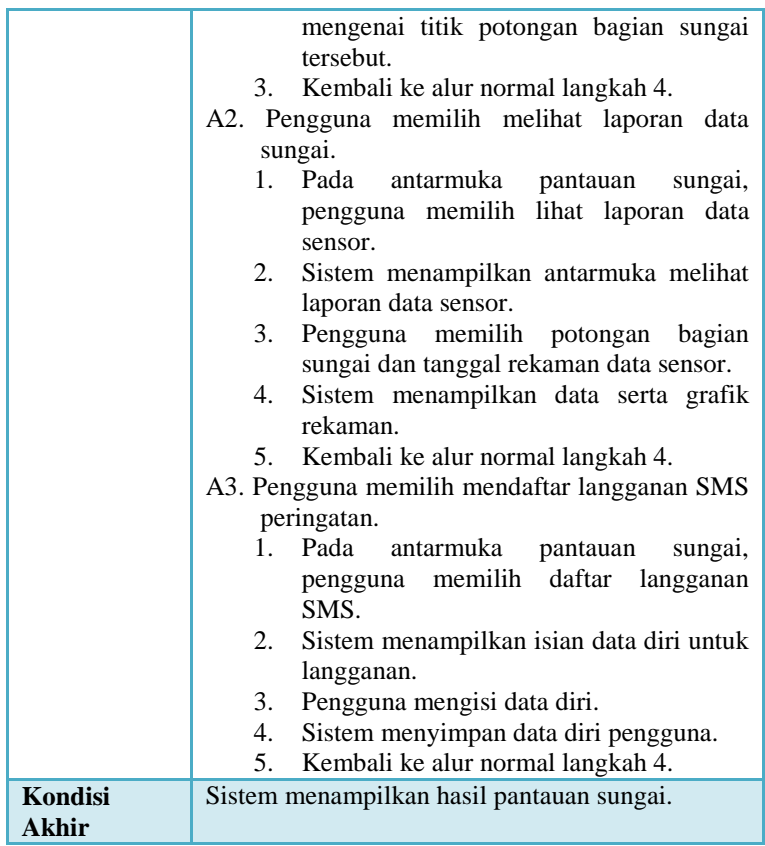

### **3.1.5.3 Kasus Penggunaan Menyimulasikan Data Sensor**

Spesifikasi kasus penggunaan menyimulasikan data sensor pada aplikasi pembangkit data sensor dijelaskan pada [Tabel 3.4.](#page-53-0) Aktivitas yang dilakukan untuk memenuhi kasus penggunaan ini tergambar pada diagram aktivitas [Gambar 3.6.](#page-54-0) Pada kasus penggunaan ini, pengguna dapat menambah dan mengubah data sensor untuk keperluan pengujian.

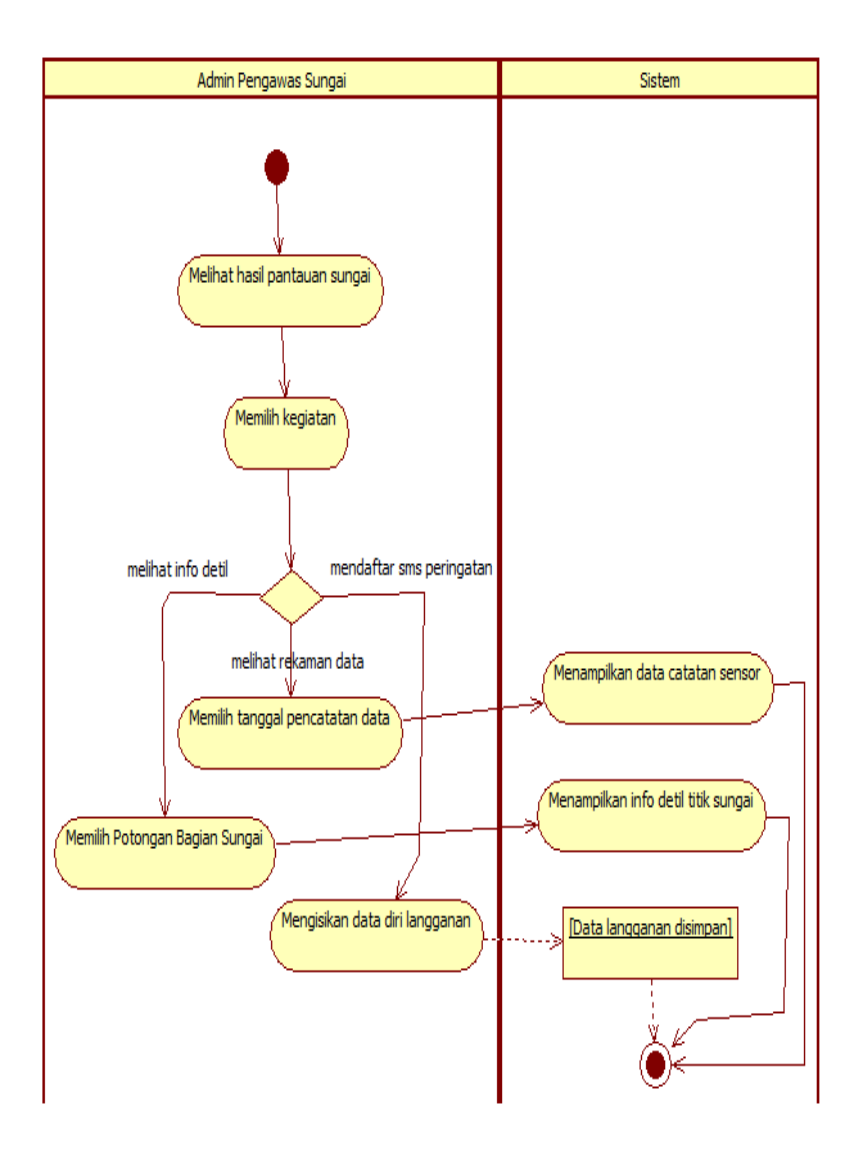

<span id="page-52-0"></span>**Gambar 3.5 Diagram Aktivitas Melihat Hasil Pantauan Sungai**

<span id="page-53-0"></span>**Tabel 3.4 Spesifikasi Kasus Penggunaan: Menyimulasikan Data Sensor**

| Nama Kasus<br>Penggunaan | Menyimulasikan data sensor.                                                                                                    |  |  |  |  |  |
|--------------------------|----------------------------------------------------------------------------------------------------|--|--|--|--|--|
|                          |                                                                                                    |  |  |  |  |  |
| <b>Nomor</b>             | <b>UC-003</b>                                                                                                    |  |  |  |  |  |
| <b>Deskripsi</b>         | Pengguna dapat memanipulasi data<br>masukan<br>sebagai pengganti data sensor.                                                                                                    |  |  |  |  |  |
| <b>Aktor</b>             | Admin pengujian.                                                                                                    |  |  |  |  |  |
| <b>Kondisi Awal</b>      | Pengguna berada pada halaman awal aplikasi<br>pembangkit data sensor.                                                                                                    |  |  |  |  |  |
| <b>Alur Normal</b>       | Sistem menampilkan daftar sensor.<br>1.<br>2.<br>Pengguna memilih kegiatan yang<br>dapat<br>dilakukan.<br>A1. Pengguna memilih menambahkan sensor<br>baru.<br>A2. Pengguna memilih<br>mengubah<br>data<br>sensor.<br>A3. Pengguna memilih membangkitkan data<br>sensor secara acak.<br>3.<br>Kasus penggunaan berakhir.                                                                                                    |  |  |  |  |  |
| Alur                     | A1. Pengguna memilih menambahkan<br>sensor                                                                                                    |  |  |  |  |  |
| <b>Alternatif</b>        | baru.<br>1.<br>Pengguna memasukkan data sensor baru.<br>Sistem menyimpan data sensor baru<br>2.<br>3.<br>Kembali ke alur normal langkah 3.<br>A2. Pengguna memilih mengubah data sensor.<br>Sistem menampilkan isian mengubah<br>1.<br>data sensor.<br>Pengguna mengubah data sensor.<br>2.<br>3.<br>Sistem memperbaharui data sensor.<br>Kembali ke alur normal langkah 3.<br>4.<br>A3. Pengguna memilih membangkitkan<br>data<br>sensor secara acak.<br>Sistem mengacak perubahan data sensor.<br>1.<br>Sistem memperbaharui data sensor.<br>2.<br>Kembali ke alur normal langkah 4.<br>3. |  |  |  |  |  |
| Kondisi<br><b>Akhir</b>  | Sistem menampilkan daftar sensor.                                                                                                    |  |  |  |  |  |

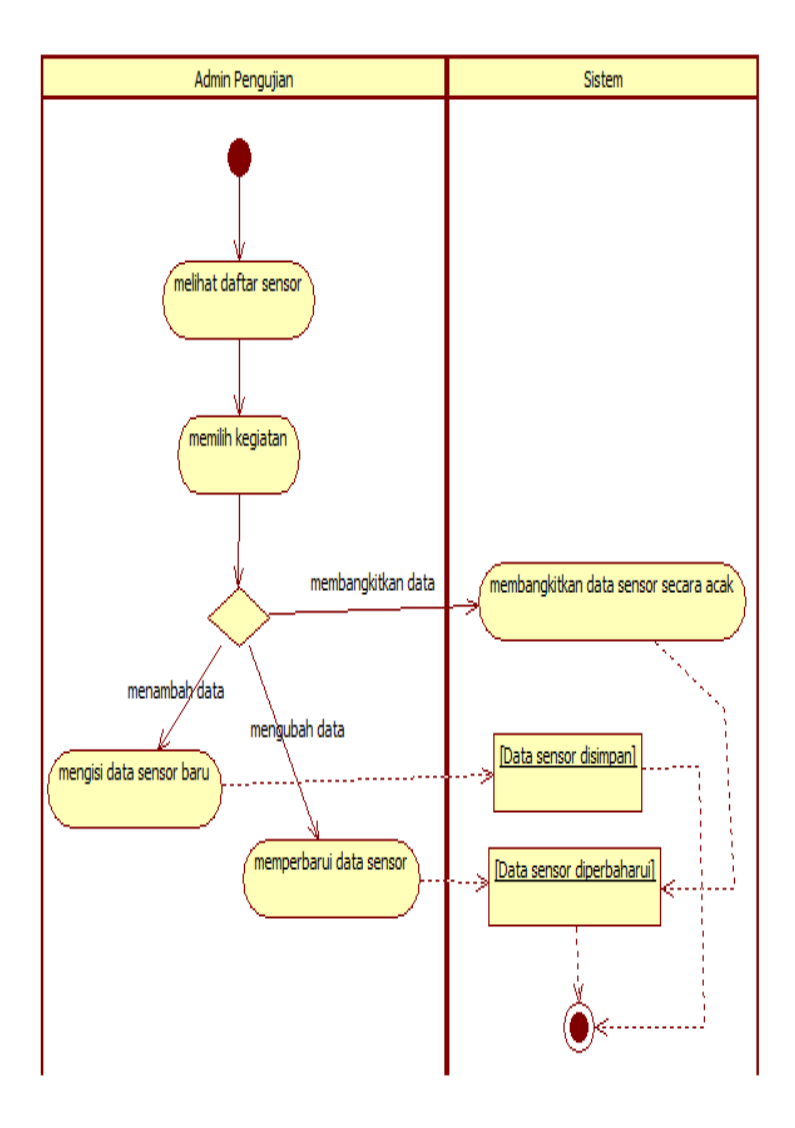

<span id="page-54-0"></span>**Gambar 3.6 Diagram Kasus Menyimulasikan Data Sensor**

## **3.2 Perancangan Sistem**

Tahap perancangan dalam subbab ini dibagi menjadi beberapa bagian yaitu perancangan data, perancangan kelas, perancangan proses aplikasi dan perancangan antarmuka aplikasi yang akan dibuat.

## **3.2.1 Perancangan Basis Data**

Pada subbab ini dijelaskan tentang rancangan basis data yang akan digunakan pada aplikasi. Basis data pada sistem yang akan dibangun pada Tugas Akhir ini menggunakan *Relational Data Base Management System* (RDBMS) MySQL.

## **3.2.1.1 Conceptual Data Model**

*Conceptual Data Model* (CDM) merupakan rancangan basis data yang menggambarkan tabel beserta relasinya. CDM pada aplikasi yang dibangun mempunyai beberapa tabel, yaitu: tabel *user*, tabel wilayah, tabel section\_sungai, tabel *record*, tabel *flow*, tabel shapeused, tabel phonecontact, tabel *loss*, tabel histori flood, tabel histori, tabel daerah, tabel bobot spasial. Untuk lebih jelasnya dapat dilihat pada [Gambar 3.7.](#page-56-0)

### **3.2.1.1.1 Tabel user**

Tabel user digunakan untuk menyimpan data user yang digunakan untuk mengakses aplikasi. Setiap baris pada tabel ini mewakili data *user* yang mempunyai akses penuh pada aplikasi. Atribut dari tabel ini dijelaskan pada [Tabel 3.5.](#page-55-0)

<span id="page-55-0"></span>

| <b>Atribut</b> | <b>Tipe</b>     | <b>Null</b> | <b>Default</b> | Keterangan             |
|----------------|-----------------|-------------|----------------|------------------------|
| username       | varchar<br>(15) | Tidak       |                | Primary<br>Key<br>(PK) |
| password       | varchar<br>(15  | Ya          |                | Password<br>pengguna   |

**Tabel 3.5 Deskripsi Tabel User**

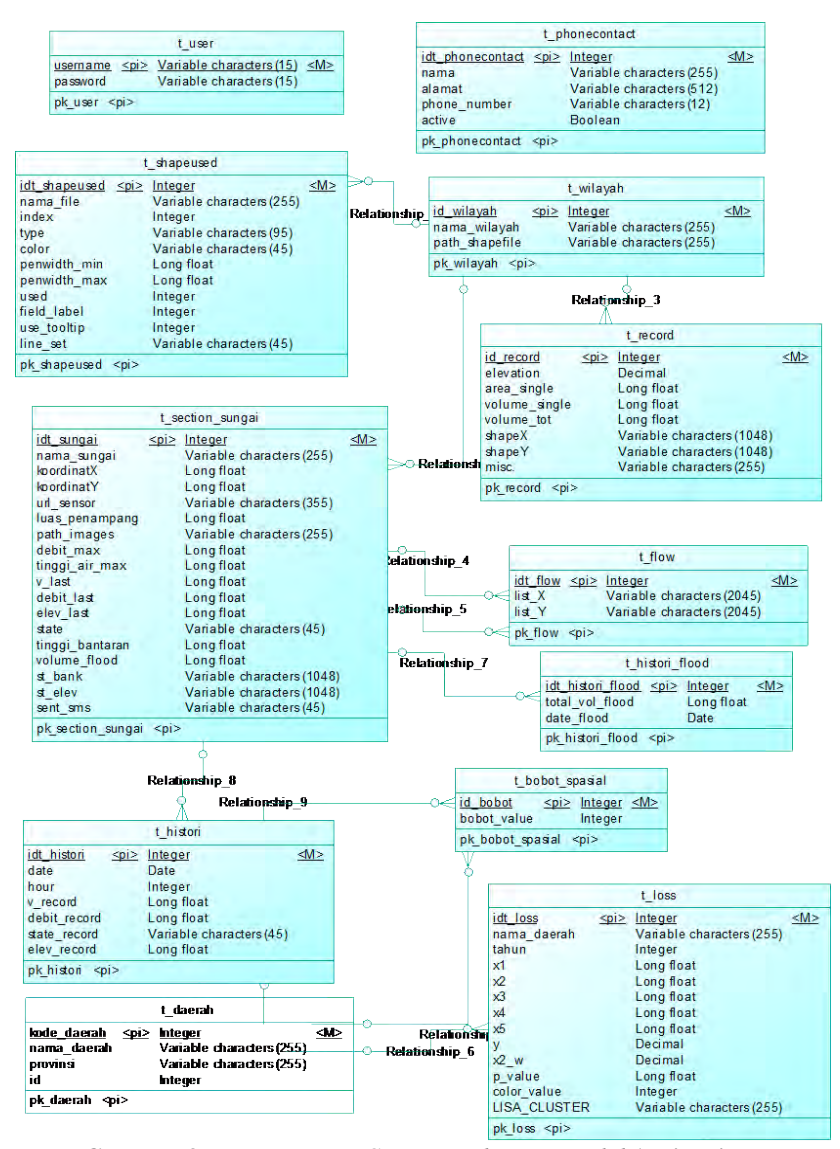

<span id="page-56-0"></span>**Gambar 3.7 Rancangan** *Conceptual Data Model* **Aplikasi**

## **3.2.1.1.2 Tabel wilayah**

Tabel wilayah digunakan untuk menyimpan nama-nama wilayah yang dipantau. Setiap baris pada tabel ini mewakili data wilayah yang dipantau. Atribut dari tabel ini dijelaskan pada [Tabel 3.6.](#page-57-0)

<span id="page-57-0"></span>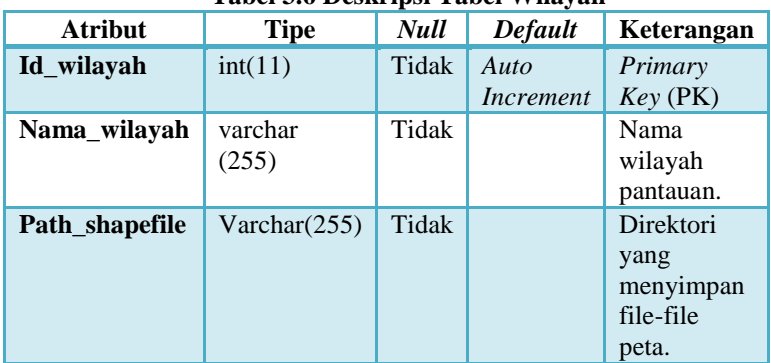

#### **Tabel 3.6 Deskripsi Tabel Wilayah**

#### **3.2.1.1.3 Tabel section\_sungai**

Tabel section\_sungai digunakan untuk menyimpan informasi-informasi yang berkaitan dengan bagian sungai yang dipantau pada wilayah yang ada. Setiap baris mewakili data bagian sungai pada wilayah tertentu. Atribut dari tabel ini dijelaskan pada [Tabel 3.7.](#page-57-1)

<span id="page-57-1"></span>

| <b>Atribut</b> | <b>Tipe</b>     | <b>Null</b> | <b>Default</b> | Keterangan                              |
|----------------|-----------------|-------------|----------------|-----------------------------------------|
| Idt_sungai     | int(11)         | Tidak       | Auto           | Primary Key                             |
|                |                 |             | Increment      | (PK)                                    |
| Id_wilayah     | int(11)         | Tidak       |                | Foreign Key<br>tabel<br>(FK)<br>wilayah |
| Nama_sungai    | Varchar $(255)$ | Tidak       |                | Nama bagian<br>sungai                   |
| KoordinatX     | Double          | Ya          |                | Koordinat x                             |

**Tabel 3.7 Deskripsi Tabel Section\_Sungai**

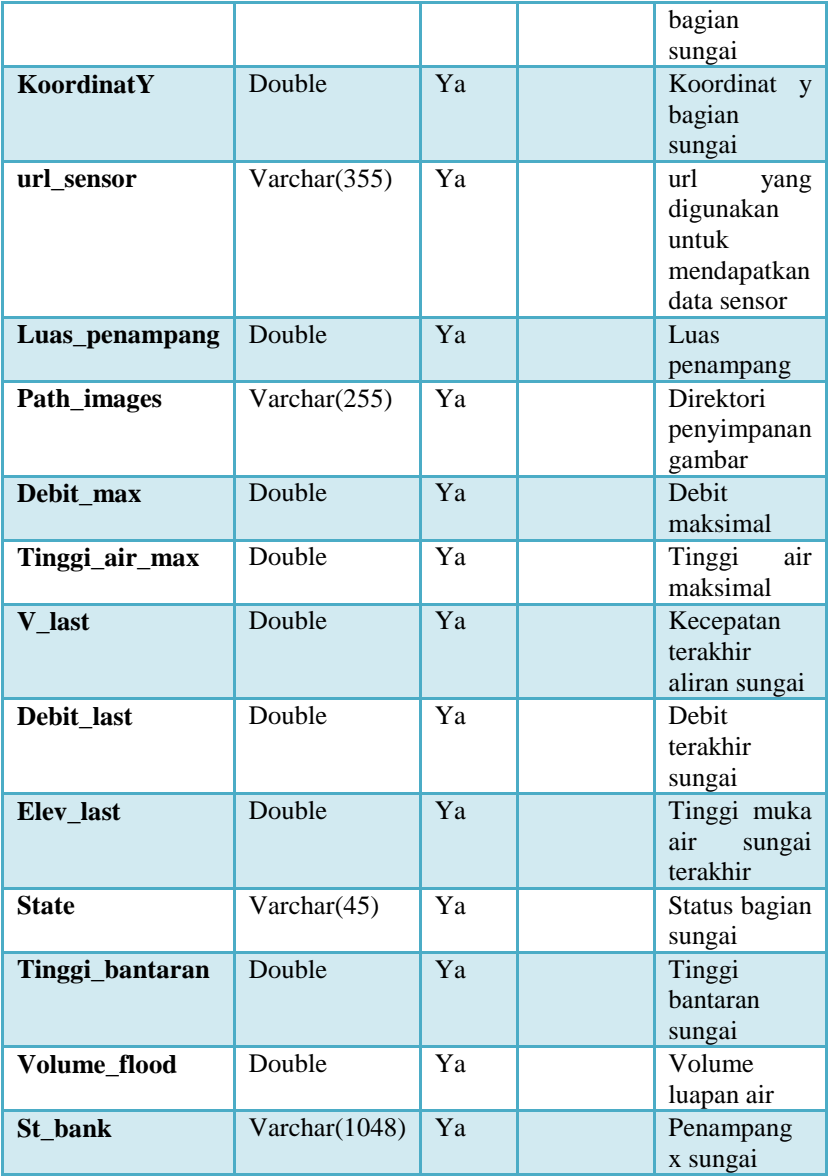

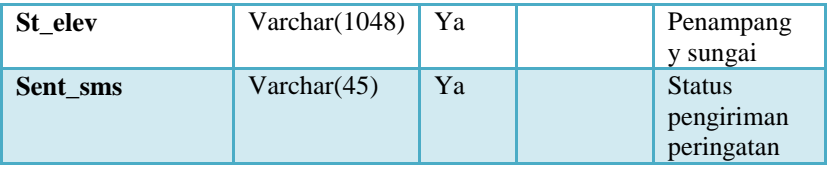

### **3.2.1.1.4 Tabel record**

Tabel record digunakan untuk menyimpan data hasil penghitungan luas area kontur dan volume lengkung kapasitas. Setiap baris data pada tabel mewakili data hasil penghitungan dari masing-masing wilayah. Atribut tabel dijelaskan pada [Tabel 3.8.](#page-59-0)

<span id="page-59-0"></span>

| <b>Atribut</b>   | <b>Tipe</b>   | Null  | <b>Default</b>    | Keterangan                                         |
|------------------|---------------|-------|-------------------|----------------------------------------------------|
| Id record        | int(11)       | Tidak | Auto<br>Increment | Primary<br>Key (PK)                                |
| Id_wilayah       | int(11)       | Tidak |                   | Foreign Key<br>(FK) tabel<br>wilayah               |
| <b>Elevation</b> | Decimal(10,2) | Ya    |                   | Tinggi<br>elevasi<br>kontur                        |
| Area_single      | Double        | Ya    |                   | Luas<br>area<br>satu kontur                        |
| Area_tot         | Double        | Ya    |                   | Total<br>luas<br>area kontur<br>suatu<br>wilayah   |
| Volume_single    | Double        | Ya    |                   | Volume<br>pada<br>dua<br>kontur                    |
| Volume_tot       | Double        | Ya    |                   | Total<br>volume<br>pada kontur<br>suatu<br>wilayah |
| shapeX           | Varchar(1048) | Ya    |                   | List                                               |

**Tabel 3.8 Deskripsi Tabel Record**

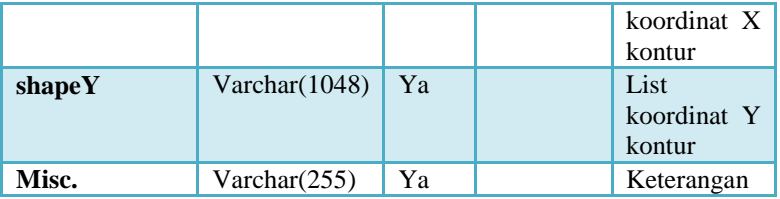

#### **3.2.1.1.5 Tabel flow**

Tabel flow digunakan untuk menyimpan data aliran sungai dari satu bagian sungai ke bagian lainnya. Setiap baris pada tabel ini mewakilkan data aliran sungai pada bagian sungai. Atribut tabel dijelaskan pada [Tabel 3.9.](#page-60-0)

<span id="page-60-0"></span>

| <b>Atribut</b> | <b>Tipe</b>      | <b>Null</b> | <b>Default</b>    | Keterangan                                        |
|----------------|------------------|-------------|-------------------|---------------------------------------------------|
| Idt flow       | int(11)          | Tidak       | Auto<br>Increment | Primary<br>Key<br>(PK)                            |
| Flow_from      | int(11)          | Tidak       |                   | Foreign<br>Key<br>tabel<br>(FK)<br>section_sungai |
| Flow_to        | Int(11)          | Ya          |                   | Key<br>Foreign<br>tabel<br>(FK)<br>section_sungai |
| List X         | Varchar $(2045)$ | Ya          |                   | List koordinat<br>x aliran sungai                 |
| List Y         | Varchar $(2045)$ | Ya          |                   | List koordinat<br>y aliran sungai                 |

**Tabel 3.9 Deskripsi Tabel Flow**

## **3.2.1.1.6 Tabel shapeused**

Tabel shapeused digunakan untuk menyimpan data peta yang digunakan beserta pengaturan tampilannya. Tiap baris pada tabel shapeused mewakili data peta yang digunakan tiap wilayah dan pengaturan tampilannya. Atribut tabel shapeused dijelaskan pada [Tabel 3.10.](#page-61-0)

<span id="page-61-0"></span>

| <b>Atribut</b>   | <b>Tipe</b>     | <b>Null</b> | <b>Default</b>           | Keterangan                          |
|------------------|-----------------|-------------|--------------------------|-------------------------------------|
| Idt_shapeused    | int(11)         | Tidak       | Auto<br><i>Increment</i> | Primary Key<br>(PK)                 |
| <b>Nama_file</b> | varchar $(255)$ | Yа          |                          | file<br>Nama<br>peta                |
| <b>Index</b>     | int(11)         | Ya          |                          | Index<br>layer<br>peta              |
| type             | Varchar $(95)$  | Ya          |                          | Tipe peta                           |
| <b>Color</b>     | Varchar(45)     | Ya          |                          | Warna<br>tampilan<br>peta           |
| Penwidth_min     | Double          | Ya          |                          | Pengaturan<br>garis peta            |
| Penwidth max     | Double          | Ya          |                          | Pengaturan<br>garis peta            |
| <b>Used</b>      | Int(11)         | Ya          |                          | Status peta<br>digunakan            |
| Field_label      | Int(11)         | Ya          |                          | Teks<br>yang<br>ditampilkan<br>peta |
| Use_tooltip      | Int(11)         | Ya          |                          | Tampilan<br>peta                    |
| Line_set         | Varchar $(45)$  | Ya          |                          | Pengaturan<br>garis                 |

**Tabel 3.10 Deskripsi Tabel Shapeused**

# **3.2.1.1.7 Tabel phonecontact**

Tabel phonecontact digunakan untuk menyimpan data orang yang berlangganan peringatan SMS. Atribut tabel ini dijelaskan pada [Tabel 3.11.](#page-61-1)

<span id="page-61-1"></span>

| Atribut                 | <b>Tipe</b>     | <b>Null</b> | <b>Default</b>           | Keterangan            |
|-------------------------|-----------------|-------------|--------------------------|-----------------------|
| <b>Idt_phonecontact</b> | int(11)         | Tidak       | Auto<br><i>Increment</i> | Primary<br>$Key$ (PK) |
| <b>Nama</b>             | varchar $(255)$ | Ya          |                          | Nama<br>Pengguna      |

**Tabel 3.11 Deskripsi Tabel Phonecontact**

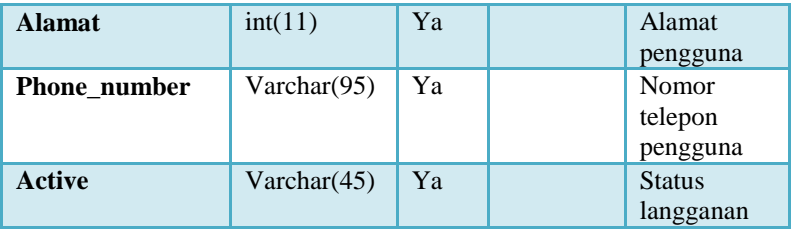

## **3.2.1.1.8 Tabel histori**

Tabel histori digunakan untuk menyimpan rekaman data yang didapat dari sensor per jam selama aplikasi aktif. Atribut tabel dijelaskan pada [Tabel 3.12.](#page-62-0)

<span id="page-62-0"></span>

| <b>Atribut</b> | <b>Tipe</b> | <b>Null</b> | <b>Default</b> | Keterangan    |
|----------------|-------------|-------------|----------------|---------------|
| Idt_histori    | int(11)     | Tidak       | Auto           | Primary       |
|                |             |             | Increment      | $Key$ (PK)    |
| date           | date        | Ya          |                | Tanggal       |
|                |             |             |                | perekaman     |
| hour           | int(11)     | Ya          |                | Jam           |
|                |             |             |                | perekaman     |
| V record       | double      | Ya          |                | Kecepatan     |
|                |             |             |                | aliran        |
|                |             |             |                | terekam       |
| Debit record   | double      | Ya          |                | Debit         |
|                |             |             |                | terekam       |
| State record   | double      | Ya          |                | <b>Status</b> |
|                |             |             |                | bagian        |
|                |             |             |                | sungai        |
| Elev record    | double      | Ya          |                | Tinggi        |
|                |             |             |                | muka<br>air   |
|                |             |             |                | terekam       |

**Tabel 3.12 Deskripsi Tabel Histori**

# **3.2.1.1.9 Tabel histori\_flood**

Tabel histori\_flood digunakan untuk menyimpan data volume luapan air pada bagian sungai yang meluap pada suatu waktu. Atribut tabel dijelaskan pada [Tabel 3.13.](#page-63-0)

<span id="page-63-0"></span>

| <b>Atribut</b>    | <b>Tipe</b> | <b>Null</b> | <b>Default</b>           | Keterangan                      |
|-------------------|-------------|-------------|--------------------------|---------------------------------|
| Idt histori flood | int(11)     | Tidak       | Auto<br><i>Increment</i> | Primary<br>Key (PK)             |
| date              | Datetime    | Ya          |                          | Tanggal<br>terjadinya<br>luapan |
| Total vol flood   | Double      | Ya          |                          | Total<br>volume<br>luapan air   |

**Tabel 3.13 Deskripsi Tabel Histori\_flood**

# **3.2.1.2 Physical Data Model**

[Gambar 3.11](#page-65-0) merupakan *Physical Data Model* (PDM) dari aplikasi sistem informasi geografis peringatan dini yang akan dibangun. PDM ini juga menggambarkan tabel yang digunakan beserta relasinya.

# **3.2.2 Perancangan Diagram Kelas**

Pada subbab ini akan dijelaskan mengenai perancangan diagram kelas yang disertai operasi yang akan digunakan dalam logika bisnis aplikasi. Perancangannya dapat dilihat pada [Gambar](#page-63-1)  [3.8.](#page-63-1)

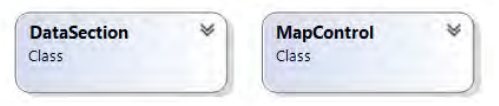

<span id="page-63-1"></span>**Gambar 3.8 Rancangan Diagram Kelas Aplikasi**

#### **3.2.2.1 Kelas MapControl**

Kelas MapControl merupakan sebuah kelas yang yang digunakan untuk menampilkan peta pada aplikasi. Kelas MapControl dapat dilihat pada [Gambar 3.9.](#page-64-0)

### **3.2.2.2 Kelas DataSection**

Kelas DataSection merupakan kelas yang digunakan untuk menyimpan data debit, kecepatan, dan ketinggian air dari suatu bagian sungai. Kelas DataSection dapat dilihat pada [Gambar 3.10.](#page-64-1)

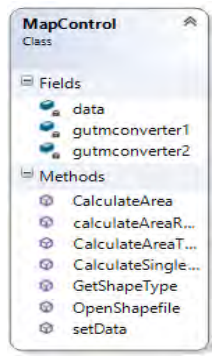

**Gambar 3.9 Rancangan Diagram Kelas MapControl**

<span id="page-64-1"></span><span id="page-64-0"></span>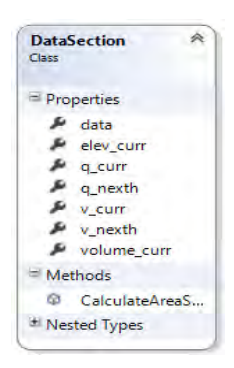

**Gambar 3.10 Rancangan Diagram Kelas DataSection**

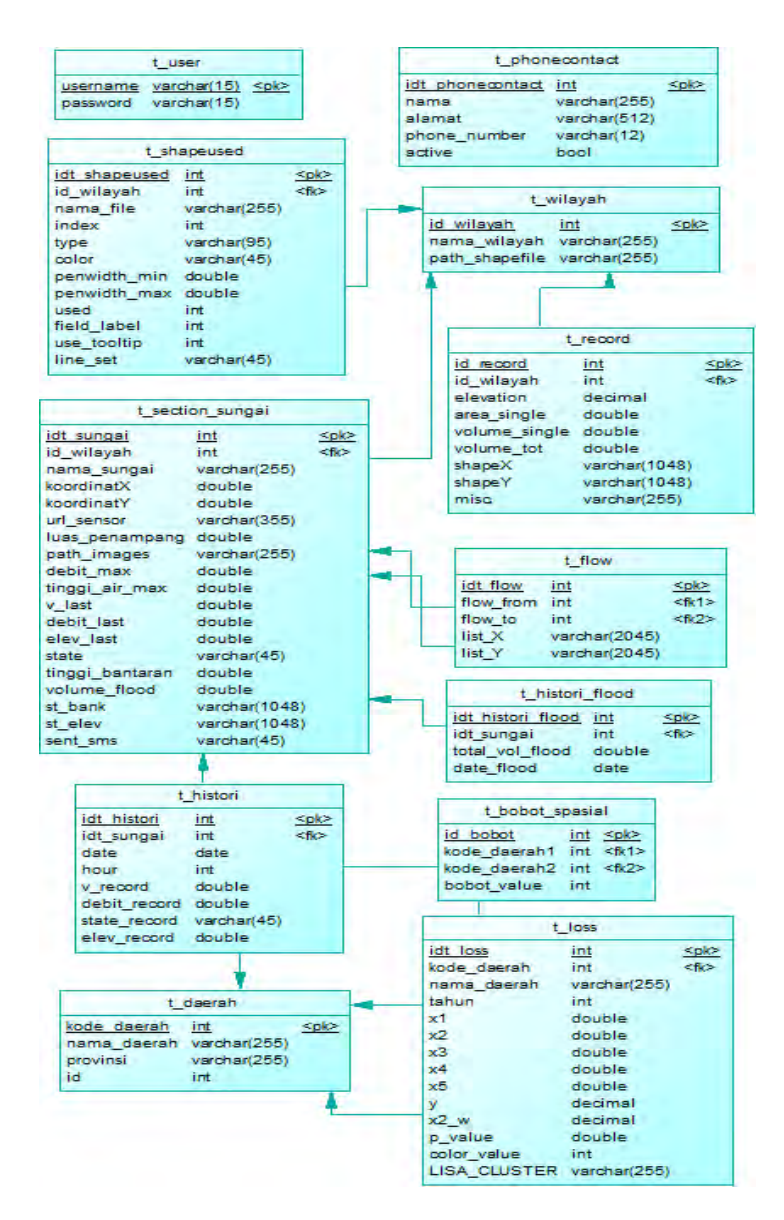

<span id="page-65-0"></span>**Gambar 3.11 Rancangan** *Physical Data Model* **Aplikasi**

#### **3.2.3 Perancangan Layanan** *Web*

Pada Tugas Akhir ini akan dibuat layanan *web* yang digunakan untuk mengirimkan data sensor buatan. Arsitektur dari layanan *web* yang dibuat dapat dilihat pada [Gambar 3.12.](#page-66-0)

Layanan *web* dibangun menggunakan pendekatan arsitektur 1-*tier* dimana semua kode (SQL dan PHP) diletakkan pada satu tempat, yaitu di bagian *user interface*. Data yang dikirimkan berformat XML. Layanan *web* yang dibangun memiliki sebuah fungsi bernama GetDataV() yang digunakan untuk mengambil data sensor buatan dari basis data dan mengolahnya menjadi format XML.

Layanan *web* ini menggunakan parameter HTTP\_GET. Layanan *web* menggunakan dua parameter untuk dapat diakses yaitu parameter mode dan id sensor. Parameter mode adalah aksi yang dilakukan oleh layanan *web* yaitu mengambil data sensor buatan. Parameter id sensor adalah id dari sensor buatan yang akan diambil datanya.

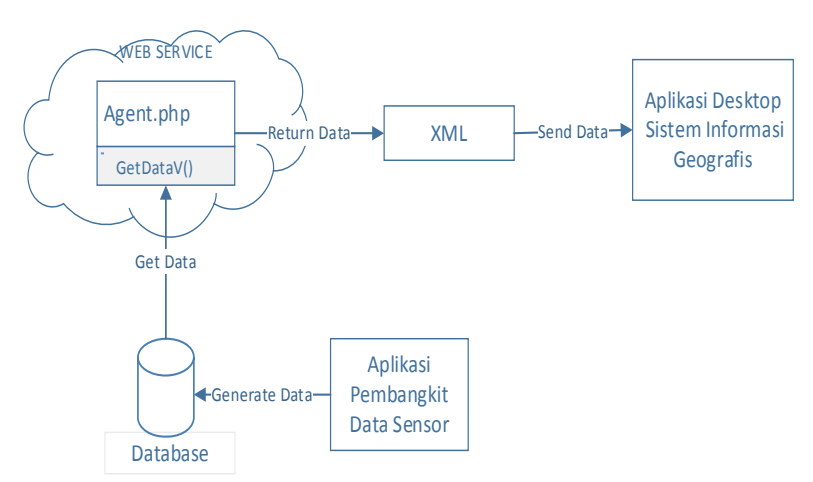

<span id="page-66-0"></span>**Gambar 3.12 Arsitektur Layanan** *Web* **Pengirim Data Sensor Buatan**

Data sensor buatan yang dikirimkan layanan *web* berformat XML. Struktur dari XML yang dikirimkan oleh layanan web dapat dilihat pada [Tabel 3.14.](#page-67-0) Data yang dikirimkan adalah data kecepatan, data tinggi muka air dan tanggal pengiriman pada data sensor buatan.

**Tabel 3.14 Struktur XML Pengiriman Data Sensor Buatan**

```
<data>
<velocity> data_velocity </velocity>
<elevation> data_elevation </elevation>
<date> date_now </date>
</data>
```
# **3.2.4 Perancangan Aplikasi Pembangkit Data Sensor**

Pada Tugas Akhir ini akan dibuat sebuah aplikasi pembangkit data sensor yang akan digunakan pada tahap pengujian untuk menyimulasikan data sensor. Arsitektur dari aplikasi pembangkit data sensor yang dibangun dapat dilihat pada [Gambar 3.13.](#page-68-0)

Aplikasi pembangkit data sensor dibangun menggunakan pendekatan arsitektur 3-*tier* dimana arsitektur aplikasi dibagi menjadi tiga *layer*. *Presentation layer* yaitu lapisan pada aplikasi yang digunakan untuk menampilkan data. Data ditampilkan pada antarmuka *windows form*. *Bussiness logic layer* yaitu lapisan pada aplikasi yang digunakan untuk memproses data dan menjalankan fungsionalitas aplikasi. Pada *layer* ini terdapat fungsi-fungsi yaitu *CreateTimer*(), *RandomRaise*() dan *LoadData*(). Fungsi *CreateTimer*() digunakan untuk membuat alat penghitung waktu acakan data sensor. Fungsi *RandomRaise*() digunakan untuk mengacak data kenaikan sensor buatan. Fungsi *LoadData*() digunakan untuk menampilkan data pada antarmuka.

*Data layer* yaitu lapisan pada aplikasi yang digunakan untuk memanajemen data yang mengalir dari atau ke basis data. ADO.NET *Entity Framework* digunakan pada *data layer* untuk memanajemen data yang mengalir dari aplikasi ke basis data dan sebaliknya.

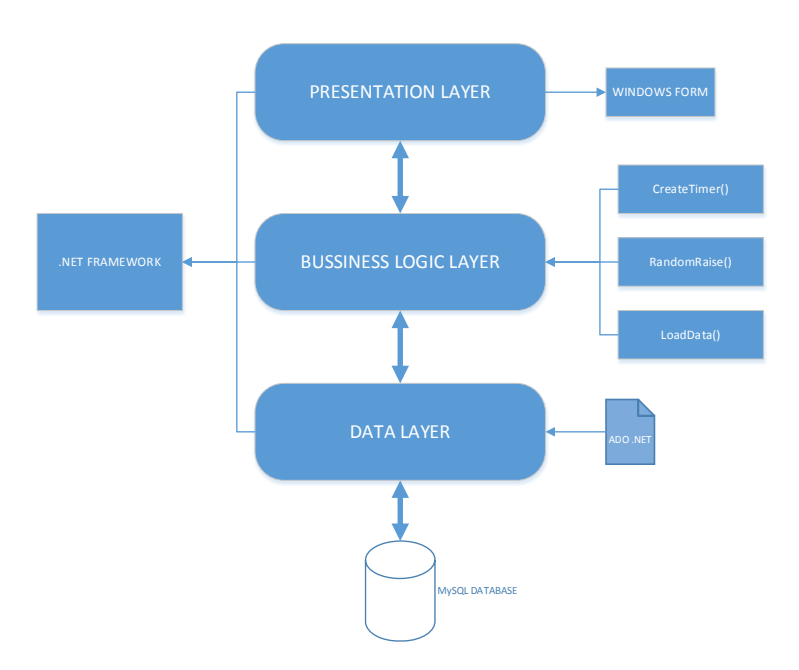

<span id="page-68-0"></span>**Gambar 3.13 Arsitektur Aplikasi Pembangkit Data Sensor**

### **3.2.5 Perancangan Proses Aplikasi**

Pada subbab ini akan dijelaskan mengenai rancangan proses aplikasi yang digunakan untuk pencapaian suatu fungsi pada aplikasi.

### **3.2.5.1 Rancangan Proses Mengelola Wilayah Pantauan**

Proses mengelola wilayah pantauan merupakan proses awal dimana admin pengawas sungai mengisikan data-data yang diperlukan agar aplikasi dapat menjalankan fungsinya secara benar. Urutan dari proses ini adalah sebagai berikut.

- 1. Pengguna berada pada antarmuka beranda.
- 2. Pengguna *login* agar mendapatkan akses penuh terhadap aplikasi.
- 3. Pengguna menambahkan wilayah baru.
- 4. Sistem menampilkan antar muka mengelola data wilayah.
- 5. Pengguna menambahkan peta yang bertipe shapefile, data sungai, data aliran dan data luas dan volume kontur yang diperlukan.
- 6. Sistem menyimpan semua data yang telah dimasukkan.

#### **3.2.5.2 Rancangan Proses Melihat Hasil Pantauan**

Proses melihat hasil pantauan merupakan proses yang dilakukan untuk mendapatkan informasi yang didapatkan dari sensor. Proses ini dilakukan setelah data wilayah pantauan lengkap. Langkah-langkah dari proses ini adalah sebagai berikut.

- 1. Pengguna berada pada antarmuka beranda.
- 2. Pengguna memilih pilihan monitoring.
- 3. Sistem menampilkan antarmuka melihat hasil pantauan.
- 4. Pengguna memilih potongan bagian sungai.
- 5. Sistem menampilkan informasi detil potongan sungai.

### **3.2.5.3 Rancangan Proses Mengirimkan SMS Peringatan**

Proses mengirimkan SMS peringatan merupakan proses yang dilakukan aplikasi untuk mengolah data masukan dari sensor untuk memberikan peringatan ke pengguna. Status peringatan dapat dilihat pada [Tabel 3.15.](#page-69-0)

<span id="page-69-0"></span>

|               | Tuber circ Deutes pesan permitten                                                          |
|---------------|--------------------------------------------------------------------------------------------|
| <b>Status</b> | Keterangan Kondisi Sungai                                                                  |
| Siaga I       | Tinggi muka air di atas 66% dari tinggi muka air maksimal<br>dan mendekati tinggi bantaran |
| Siaga II      | Tinggi muka air sekitar 34%-66% antara tinggi muka air<br>maksimal dan tinggi bantaran     |
| Siaga III     | Tinggi muka air sekitar 0%-33% antara tinggi muka air<br>maksimal dan tinggi bantaran      |

**Tabel 3.15 Status pesan peringatan**

Langkah-langkah dari proses ini adalah sebagai berikut.

- 1. Sistem menerima data sensor.
- 2. Sistem mengambil data potongan bagian sungai dari basis data.
- 3. Sistem membandingkan data tinggi muka air yang didapat dari sensor sekarang dengan data tinggi muka air maksimal yang sudah disimpan sebelumnya.
- 4. Jika data tinggi muka air sekarang melebihi data tinggi muka air maksimal, maka sistem mengirimkan pesan peringatan.
- 5. Jika tidak, data tinggi muka air disimpan ke penyimpanan sementara.
- 6. Jika data tinggi muka air telah tersimpan selama 10 menit, maka dihitung tinggi rata-ratanya. Kemudian data rata-rata kenaikan tinggi diakumulasi selama 2 jam dan ditambahkan ke data tinggi air sekarang.
- 7. Sistem membandingkan data tinggi muka air 2 jam dengan tinggi muka air maksimal. Jika tinggi air 2 jam melebihi tinggi muka air maksimal, maka sistem akan mengirimkan pesan peringatan.

### **3.2.5.4 Rancangan Proses Menghitung Luas Area Kontur**

Proses menghitung luas area kontur merupakan proses yang digunakan oleh aplikasi untuk mengolah data kontur wilayah agar dapat memperkirakan tinggi genangan luapan air. Langkah-langkah dari proses ini adalah sebagai berikut.

- 1. Sistem mengambil data kontur pada suatu elevasi.
- 2. Sistem menggunakan fungsi metode koordinat untuk menghitung luas area kontur
- 3. Sistem menyimpan data luas area ke basis data.

## **3.2.5.5 Rancangan Proses Menghitung Volume Area Kontur**

Proses menghitung volume area kontur merupakan proses yang digunakan oleh aplikasi untuk mengolah data luas area kontur sehingga didapat volume pada dua area kontur agar dapat memperkirakan tinggi genangan air. Langkah-langkah dari proses ini adalah sebagai berikut.

- 1. Sistem mengambil data luas area kontur i dan i+1 pada basis data.
- 2. Sistem menggunakan fungsi metode kontur untuk mendapatkan volume area dari kontur i dan i+1.
- 3. Sistem menyimpan data volume kontur ke basis data.

# **3.2.5.6 Rancangan Proses Memperkirakan Tinggi Genangan Air**

Proses menghitung tinggi genangan air merupakan proses yang dilakukan aplikasi untuk mengolah data luas dan volume kontur untuk mengetahui tinggi genangan air yang meluap pada sungai. Langkah-langkah dari proses ini adalah sebagai berikut.

- 1. Sistem menerima data sensor.
- 2. Jika data tinggi muka air suatu potongan sungai melebihi data tinggi muka air maksimal, maka sistem menghitung volume luapan air dari potongan bagian sungai tersebut.
- 3. Sistem mengambil data volume kontur wilayah pantauan berdasarkan besar volume luapan air.
- 4. Sistem menampilkan tinggi genangan air.

### **3.2.5.7 Rancangan Proses Menyimulasikan Data Sensor**

Proses menyimulasikan data sensor merupakan proses yang dilakukan untuk membangkitkan data sensor agar dapat
digunakan untuk pengujian fungsionalitas aplikasi SIG. Langkahlangkah dari proses ini adalah sebagai berikut.

- 1. Pengguna berada pada antarmuka awal.
- 2. Pengguna mengisi data sensor baru.
- 3. Sistem menyimpan data sensor baru.
- 4. Pengguna menjalankan fungsi pembangkitan data sensor.
- 5. Sistem membangkitkan data sensor secara acak.

# **3.2.6 Perancangan Antarmuka**

Pada subbab ini dibahas mengenai rancangan antarmuka yang digunakan untuk memfasilitasi pengguna dalam berinteraksi dengan fitur-fitur perangkat lunak yang ada. Berikut ini dijabarkan beberapa rancangan antarmuka yang ada.

# **3.2.6.1 Rancangan Antarmuka Halaman Utama**

[Gambar 3.14](#page-73-0) merupakan gambar rancangan antarmuka untuk halaman utama. Pada antarmuka ini digunakan untuk mengelola data wilayah. Pengguna dapat menambah, mengubah dan menghapus data wilayah. Antarmuka halaman utama juga terdapat *menu* untuk menampilkan antarmuka *login* pengguna dan mengubah *username* dan *password* pengguna.

# **3.2.6.2 Rancangan Antarmuka** *Login*

[Gambar 3.15](#page-73-1) merupakan gambar rancangan antarmuka untuk *login*. Pengguna melakukan *login* agar dapat mendapatkan akses penuh terhadap aplikasi, sehingga pengguna dapat mengelola data wilayah. Pengguna nantinya mengisikan *username* dan *password* yang valid agar dapat *login* ke dalam aplikasi. Secara *default*, *username* dan *password* pengguna untuk mengakses aplikasi adalah "admin".

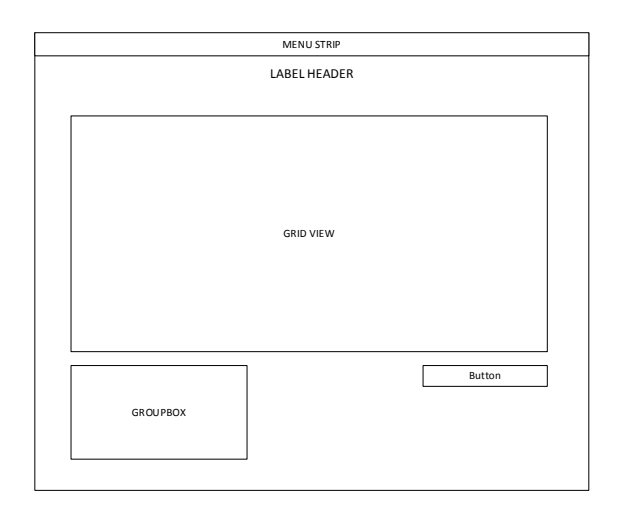

<span id="page-73-0"></span>**Gambar 3.14 Rancangan Antarmuka Halaman Utama**

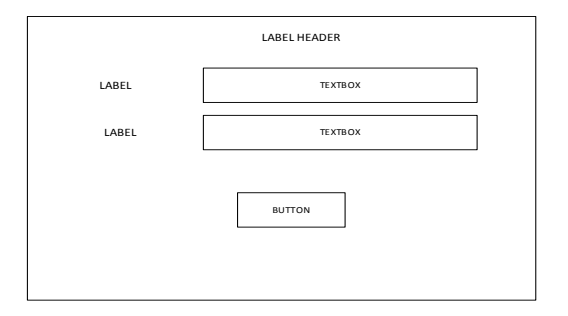

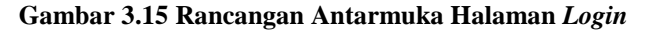

## <span id="page-73-1"></span>**3.2.6.3 Rancangan Antarmuka Mengelola Data Wilayah**

[Gambar 3.16](#page-74-0) merupakan gambar rancangan antarmuka untuk mengelola data-data yang berkaitan dengan data wilayah seperti data sungai, peta, data luas area dan volume dan lain-lain. Pada antarmuka ini terdapat *toolstrip* yang digunakan untuk menambah data sungai, data aliran, serta untuk menghitung luas area.

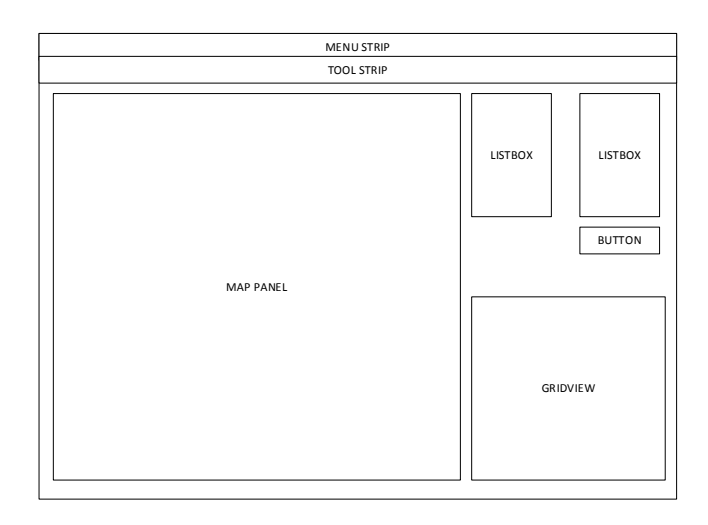

<span id="page-74-0"></span>**Gambar 3.16 Rancangan Antarmuka Mengelola Data Wilayah**

#### **3.2.6.4 Rancangan Antarmuka Mengelola Data Sungai**

[Gambar 3.17](#page-75-0) merupakan gambar rancangan antarmuka untuk mengelola data sungai. Pada antarmuka ini terdapat kolomkolom teks yang diisi untuk melengkapi data profil sungai yang digunakan dalam aplikasi. Serta terdapat panel yang digunakan untuk menggambar data penampang.

## **3.2.6.5 Rancangan Antarmuka Mengelola Data Aliran**

[Gambar 3.18](#page-75-1) merupakan gambar rancangan antarmuka untuk mengelola data aliran. Pada antarmuka ini terdapat *combobox* yang berisi daftar profil sungai. Pengguna memilih aliran sungai dari satu profil sungai ke profil sungai lain.

#### **3.2.6.6 Rancangan Antarmuka Pemantauan Kondisi Sungai**

[Gambar 3.19](#page-76-0) merupakan gambar rancangan antarmuka untuk mengelola data aliran. Pada antarmuka ini, pengguna dapat melihat hasil yang didapat dari sensor dan ditampilkan. Pada antarmuka ini ditunjukkan posisi atau lokasi dari profil sungai yang dipantau pada panel peta.

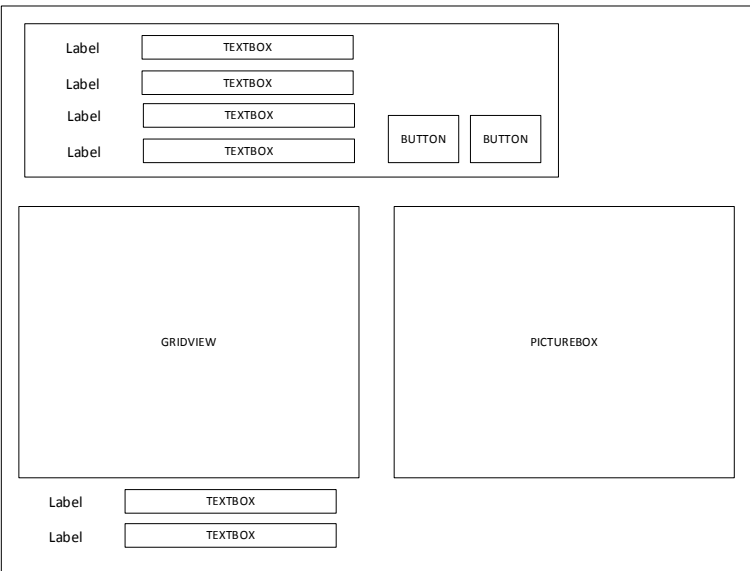

<span id="page-75-0"></span>**Gambar 3.17 Rancangan Antarmuka Mengelola Data Sungai**

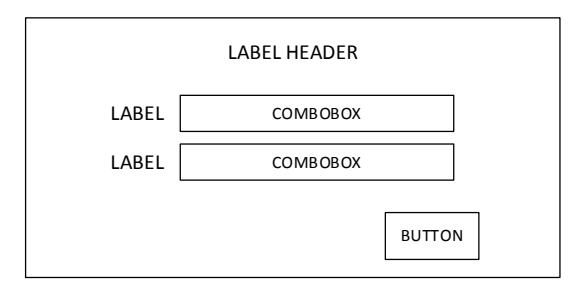

<span id="page-75-1"></span>**Gambar 3.18 Rancangan Antarmuka Mengelola Data Aliran**

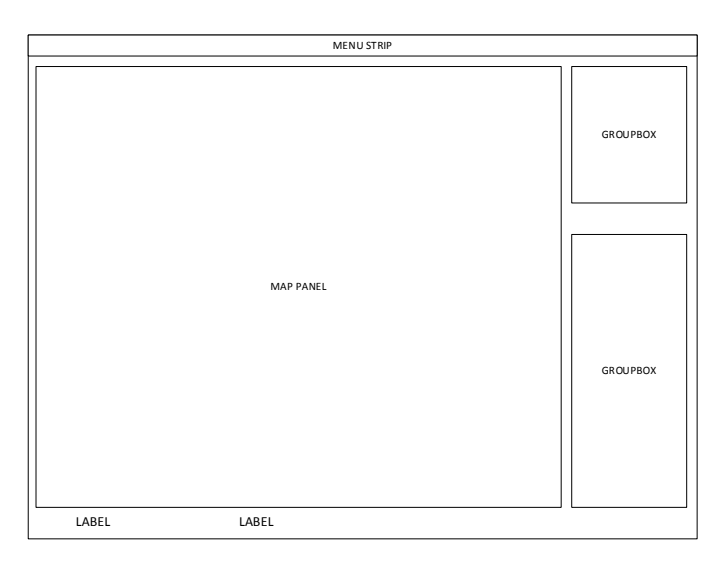

<span id="page-76-0"></span>**Gambar 3.19 Rancangan Antarmuka Pemantauan Kondisi Sungai**

#### **3.2.6.7 Rancangan Antarmuka Melihat Laporan Data Sungai**

[Gambar 3.20](#page-77-0) merupakan gambar rancangan antarmuka untuk melihat rekaman dari data kecepatan aliran dan ketinggian muka air pada suatu bagian sungai. Data dikategorikan berdasarkan tanggal yang terekam. Data direkam per satu jam oleh aplikasi.

## **3.2.6.8 Rancangan Antarmuka Detil Profil Sungai**

[Gambar 3.21](#page-77-1) merupakan gambar rancangan antarmuka yang menampilkan detil suatu profil sungai. Pada antarmuka ini, diperlihatkan informasi-informasi yang berhubungan dengan suatu profil sungai. Pada antarmuka ini juga digambarkan bentuk penampang dari profil sungai tersebut.

## **3.2.6.9 Rancangan Antarmuka Aplikasi Pembangkit Data Sensor**

[Gambar 3.22](#page-78-0) merupakan gambar rancangan antarmuka pada aplikasi pembangkit data sensor. Pada antarmuka ini pengguna dapat membuat data sensor baru, mengubah dan menghapus data sensor lama. Antarmuka ini juga mempunyai tombol yang dapat membangkitkan data sensor.

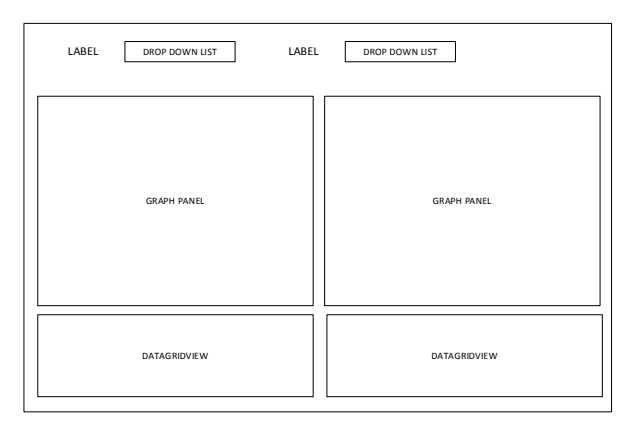

<span id="page-77-0"></span>**Gambar 3.20 Rancangan Antarmuka Melihat Laporan Data Sungai**

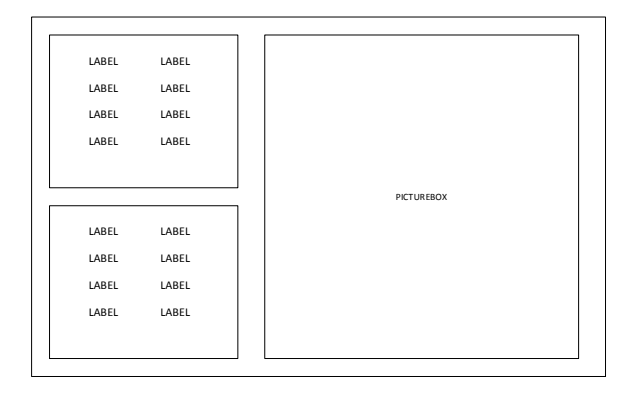

<span id="page-77-1"></span>**Gambar 3.21 Rancangan Antarmuka Detil Profil Sungai**

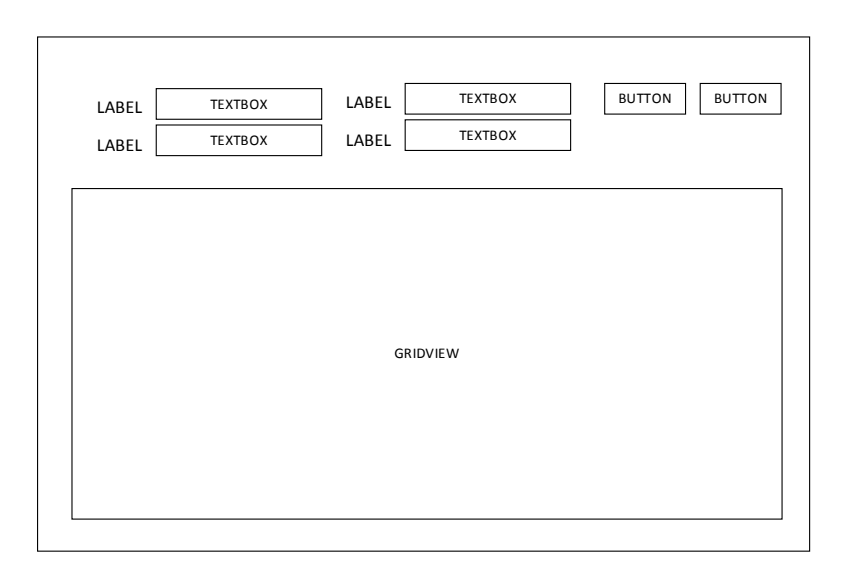

<span id="page-78-0"></span>**Gambar 3.22 Rancangan Antarmuka Aplikasi Pembangkit Data Sensor**

*[Halaman ini sengaja dikosongkan]*

# **4 BAB IV IMPLEMENTASI**

Pada bab ini akan dibahas mengenai implementasi dari perancangan perangkat lunak. Di dalamnya mencakup proses penerapan dan pengimplementasian data, proses, antarmuka dan kelas yang mengacu pada rancangan yang dibahas sebelumnya.

#### **4.1 Lingkungan Pembangunan**

Dalam membangun aplikasi ini digunakan beberapa perangkat pendukung baik perangkat keras maupun perangkat lunak. Lingkungan pembangunan dijelaskan sebagai berikut.

#### **4.1.1 Lingkungan Pembangunan Perangkat Keras**

Perangkat keras yang dipakai dalam pembuatan aplikasi ini memiliki spesifikasi sebagai berikut.

- Prosesor Intel(R) Core™ i5 CPU 3317U @1,70GHz.
- Memori (RAM) 4,00 GB.

## **4.1.2 Lingkungan Pembangunan Perangkat Lunak**

Spesifikasi perangkat lunak yang digunakan untuk membuat aplikasi ini yakni sebagai berikut.

- Sistem operasi Windows 7 Ultimate (64 bit).
- Microsoft Visual Studio 2012.
- Pustaka Easy GIS .NET
- MySQL Server 5.0.
- Gammu SMS Gateway
- Bahasa pemrograman C#

**4.2 Implementasi Layanan** *Web* **Pengirim Data Sensor**

Pada tugas akhir ini, data sensor buatan dikirimkan melalui layanan *web*. Implementasi dari layanan *web* pengiriman data sensor dapat dilihat pada [Kode Sumber 4.1.](#page-81-0)

```
<?php
// koneksi ke database di sistem
$conn = mysql_connect("localhost", "andre", "awerty");
mysql select db("agentdb");
if(! $conn ) { die('Could not connect: ' . mysql_error()); } 
else { 
$mode = $_GET['mode'];
if($mode == "getDataV")
{4 \cdot 2 \cdot 4} = $ GET['name'];
$query = "SELECT * FROM t_agent WHERE agent_name = '$name'";
$hasil = mysal query({$query});\deltadata = mysql fetch array(\deltahasil);
$velocity = $data['velocity'];
$elevation = $data['elevation'];
// membuat header dokumen XML
header('Content-Type: text/xml');
echo "<?xml version='1.0'?>";
// membuat tag data respon pada dokumen XML
echo "<data>";
echo "<velocity>".$velocity."</velocity>";
echo "<elevation>".$elevation."</elevation>";
echo "<date>".date("Y-m-d H:i:s")."</date>";
echo "</data>"; } } 
$xml .= "</root>";
header ("Content-Type:text/xml"); 
echo $xml; } else { echo "Error"; }
```

```
Kode Sumber 4.1 Implementasi Layanan Web Pengirim Data 
                     Sensor Buatan
```
#### **4.3 Implementasi Kelas**

Pada subbab ini akan dibahas mengenai implementasi seluruh diagram kelas yang sebelumnya telah dilakukan analisis dan perancangan di subbab 3.2.2.

## **4.3.1 Kelas MapControl**

Implementasi dari kelas MapControl yang merupakan kelas yang berisi fungsi untuk menampilkan peta dan fungsi untuk menghitung luas area. Implementasi Kelas MapControl dapat dilihat pada [Kode Sumber 4.2.](#page-83-0)

```
class MapControl
{ 
      GeoUTMConverter gutmconverter1 = new GeoUTMConverter();
      GeoUTMConverter gutmconverter2 = new GeoUTMConverter();
      List<LOSS> data;
      public void OpenShapefile(string path, SFMap sfMap1, int 
index, string control)
{ 
    try
     { 
         sfMap1.AddShapeFile(path, "ShapeFile", "");
         EGIS.ShapeFileLib.ShapeFile sf = sfMap1[index];
      sf.RenderSettings.Font = new Font(sfMap1.Font.FontFamily, 
12);
           sf.RenderSettings.MaxPixelPenWidth = 1;
      if (Path.GetFileName(path) == "Java_District.shp" || 
Path.GetFileName(path) == "jawa2.shp")
      \{ \} sf.RenderSettings.FieldName = 
sf.RenderSettings.DbfReader.GetFieldNames()[0];
                            sf.RenderSettings.MinPixelPenWidth = 3;
       sf.RenderSettings.FillColor = Color.LawnGreen;
       } 
      } 
                   catch { MessageBox.Show("file used by another 
process"); }
               } 
      public double CalculateArea(ReadOnlyCollection<PointD[]> 
_vertices)
      { 
            double totalArea = 0;
           for (int ish = 0; ish < _vertices.Count; ish++)
            { 
                double sumArea = 0;
               for (int i = 0, j = i + 1; i <
```

```
_vertices[ish].Length; i++, j++)
      { 
               if (i == vertices[ish].Length - 1)\{gutmconverter1.ToUTM(_vertices[ish][i].Y, _vertices[ish][i].X);
gutmconverter2.ToUTM(_vertices[ish][0].Y, _vertices[ish][0].X);
        sumArea = sumArea + ((gutmconverter2.X * 
gutmconverter1.Y) - (gutmconverter1.X * gutmconverter2.Y));
      } 
                       else
     \{gutmconverter1.ToUTM(_vertices[ish][i].Y, _vertices[ish][i].X);
gutmconverter2.ToUTM( vertices[ish][j].Y, vertices[ish][j].X);
                           sumArea = sumArea + 
((gutmconverter2.X * gutmconverter1.Y) - (gutmconverter1.X *gutmconverter2.Y));
      } 
      } 
                    sumArea = sumArea / 2;
                    totalArea = totalArea + sumArea;
      } 
                if (totalArea <math>\theta</math>)\{ totalArea = totalArea * (-1);
      } 
                 return totalArea;
 }
```

```
Kode Sumber 4.2 Implementasi Kelas MapControl
```
# <span id="page-83-0"></span>**4.3.2 Kelas DataSection**

Kelas DataSection merupakan kelas yang digunakan sebagai penyimpan sementara data keterangan bagian sungai seperti data kecepatan dan tinggi muka air. Implementasi dari kelas DataSection dapat dilihat pada [Kode Sumber 4.3.](#page-85-0)

```
using System;
using System.Collections.Generic;
using System.Linq;
```

```
using System.Text;
using System.Threading.Tasks;
namespace TAv1._0._0.Class
{ 
    public class DataSection
    { 
       public double v curr { get; set; }
       public t section sungai data { get; set; }
       public double v nexth { get; set; }
        public double q_nexth { get; set; }
        public double q_curr { get; set; }
        public double elev_curr { get; set; }
        public double volume_curr { get; set; }
        public class crosspoint
        { 
            public double X { get; set; }
            public double Y { get; set; }
        } 
        public class DataPenampang
        { 
            public int id { get; set; }
            public List<crosspoint> dp_all { get; set; }
           public List<crosspoint> dp basah { get; set; }
        } 
        public double CalculateAreaSection(List<crosspoint> 
testcs)
        { 
           double tot = 0:
           for (int i = 0, j = i + 1; i < testcs. Count; i++, j++)\{if (i == testcs.Gount - 1)\{tot = tot + ((testcs[0].X * testcs[i].Y) -(test[i].X * testcs[0].Y)); } 
                else
\{tot = tot + ((testcs[j].X * testcs[i].Y) -(test[i].X * testcs[j].Y)); } 
 } 
           tot = tot / 2;
```

```
 tot = Math.Abs(tot);
               return tot;
          } 
      } 
}
```
**Kode Sumber 4.3 Implementasi Kelas DataSection**

#### <span id="page-85-0"></span>**4.4 Implementasi Aplikasi Pembangkit Data Sensor**

Dalam subbab ini akan dibahas tentang implementasi aplikasi yang digunakan untuk membangkit data sensor. Aplikasi mengacak status dan data kenaikan untuk data sensor yang dibuat. Status yaitu naik atau turunnya kondisi tinggi muka air dan kecepatan. Data kenaikan yaitu data acak nantinya ditambahkan ke data tinggi muka air dan kecepatan. Waktu pengacakan data kenaikan secara *default* adalah satu detik. Data sensor yang didapat dari agen ini akan digunakan untuk pengujian. Implementasi agen pembangkit data sensor dapat dilihat pada [Kode Sumber 4.4.](#page-86-0)

```
timer.Stop();
               try
 { 
                   if (params1 == "High")
                  { 
                      raise = GetRandomRatio(0.0001.0.01);raise velo = GetRandomRaise(0.000001, 0.0009);
 } 
                  else if (params1 == "Low")
                  { 
                       _raise = GetRandomRaise(0.00001, 0.0009);
             _raise_velo = GetRandomRaise(0.0000001, 0.000001);
 } 
           agentdbEntityes agentdb = new agentdbEntityes();
       t agent data = agentdb.t agent.Single(x => x.id == id);
                  if (modes ==1){ 
                  data.velocity = data.velocity + _raise_velo;
                      data.elevation = data.elevation + raise;
                      data.state = "Raise";
                      data.raise = raise;
```

```
 } 
                else if (modes == 2)
                { 
                    if (data.velocity - raise velo > 0)
\{data.velocity = data.velocity - raise velo; data.state = "Down";
                       data.\text{raise} = \text{raise} } 
                    if (data.elevation - raise > 0)
\{ data.elevation = data.elevation - _raise;
 } 
1999 1999 1999 1999 1999
                else
                { 
                     data.state = "None";
                    data.\text{raise} = 0;
 } 
                agentdb.SaveChanges();
agf.dataGridView1.Rows[rowindex].Cells[2].Value = data.velocity;
agf.dataGridView1.Rows[rowindex].Cells[6].Value = data.elevation;
agf.dataGridView1.Rows[rowindex].Cells[5].Value = data.state;
agf.dataGridView1.Rows[rowindex].Cells[3].Value = data.raise;
 } 
              catch (Exception ex)
              { MessageBox.Show(ex.ToString()); }
              finally
\{ \} _timer.Start();
 }
```

```
Kode Sumber 4.4 Implementasi Agen Pembangkit Data Sensor
```
## **4.5 Implementasi Antarmuka Dan Proses Aplikasi**

Dalam subbab ini akan dibahas tentang implementasi antarmuka dan juga proses yang ada pada antarmuka tersebut dari analisis dan perancangan perangkat lunak dalam bentuk potongan gambar antarmuka dan kode sumber implementasi fungsi pada aplikasi, seperti yang telah dibahas pada subbab 3.2.4.

## **4.5.1 Implementasi Antarmuka Halaman Utama**

Pada antarmuka ini, pengguna dapat mengelola data wilayah pantauan. Antarmuka mempunyai beberapa tombol yaitu, tombol *edit, delete, monitoring*, dan *login*. Antarmuka halaman utama digambarkan pada [Gambar 4.1.](#page-87-0) Pada antarmuka ini terdapat beberapa proses.

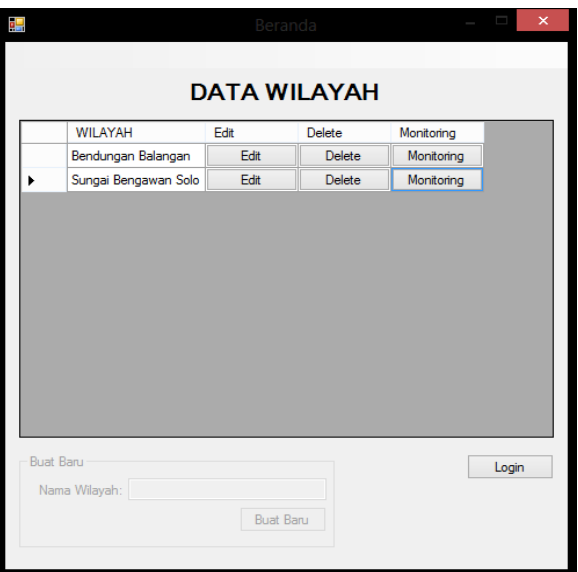

<span id="page-87-0"></span>**Gambar 4.1 Implementasi Antarmuka Halaman Utama**

## **4.5.1.1 Proses Menampilkan Antarmuka** *Login*

Proses ini digunakan untuk menampilkan antarmuka *login* yang digunakan untuk memasukkan *username* dan *password*. Setelah *username* dan *password* dimasukkan, sistem mengambil data tersebut dan mencocokkannya ke dalam basis data. Implementasi proses ini dapat dilihat pada [Kode Sumber](#page-88-0)  [4.5.](#page-88-0)

```
private void button2_Click(object sender, EventArgs e)
        { 
            if (!logged)
            { 
                LoginForm lf = new LoginForm();
               lf.sf = this;
                lf.mode = "login";
                lf.Show();
 } 
            else
\{ logged = false;
               changeState();
 } 
        } 
public void changeState()
\{ \{ \} if (logged)
\{ button2.Text = "Log Out";
               phoneAccountToolStripMenuItem1.Visible = true;
               groupBox1.Enabled = true;
               ubahPasswordToolStripMenuItem.Visible = true;
            } 
            else
\{ button2.Text = "Login";
               phoneAccountToolStripMenuItem1.Visible = false;
               groupBox1.Enabled = false;
            ubahPasswordToolStripMenuItem.Visible = false;
 } 
 }
```
<span id="page-88-0"></span>**Kode Sumber 4.5 Implementasi Proses Menampilkan Antarmuka**  *Login*

## **4.5.1.2 Proses Menambah Data Wilayah Pantauan**

Proses ini digunakan untuk menambah data wilayah pantauan ke basis data. Pengguna kemudian memasuki proses selanjutnya untuk melengkapi data wilayah pantauan. Implementasi menambah data wilayah pantauan dapat dilihat pada [Kode Sumber 4.6.](#page-89-0)

```
private void button1 Click(object sender, EventArgs e)
          { 
               if (logged)
\{ if (textBox1.Text != "")
\{ \} try
                       { 
                             string namaWilayah = textBox1.Text.Trim();
                            var data = (from i in
tadbentities.t_wilayah
                             where i.nama_wilayah == namaWilayah
                             select i).ToList();
                            if (data.Count == 0 || data == null)
\{wilayahCRUD.insertWilayah(textBox1.Text);
                                SungaiCRUD sdc = new SungaiCRUD();
                                t wilayah NewDAtaWilayah =
tadbentities.t_wilayah.Single(x => x.nama_wilayah == 
textBox1.Text);
                                  loadDGV(); 
sdc.InsertDataSungai(NewDAtaWilayah.id_wilayah, "None", 0, 0, 0, 
"None", "None", "", "", 0, 0);
        CalculateAreaForm cform = new CalculateAreaForm();
         cform.setMode("new", NewDAtaWilayah.id_wilayah);
                                 cform.form_before = this;
                                textBox1.Text = "";
                                this.Hide();
                                cform.Show();
 } 
                             else
                            { 
         MessageBox.Show("Nama Wilayah Sudah Terdaftar!");
 } 
 } 
                       catch (Exception ex)
\left\{ \begin{array}{ccc} 1 & 0 & 0 \\ 0 & 0 & 0 \\ 0 & 0 & 0 \\ 0 & 0 & 0 \\ 0 & 0 & 0 \\ 0 & 0 & 0 \\ 0 & 0 & 0 \\ 0 & 0 & 0 \\ 0 & 0 & 0 \\ 0 & 0 & 0 \\ 0 & 0 & 0 \\ 0 & 0 & 0 \\ 0 & 0 & 0 \\ 0 & 0 & 0 & 0 \\ 0 & 0 & 0 & 0 \\ 0 & 0 & 0 & 0 \\ 0 & 0 & 0 & 0 & 0 \\ 0 & 0 & 0 & 0 & 0 \\ 0 & 0 & 0 & 0 & 0 \\ 0 & 0 & 0 & 0 MessageBox.Show(ex.ToString());
 } 
 } 
 } 
              else { MessageBox.Show("Login First !!"); }
 }
```
<span id="page-89-0"></span>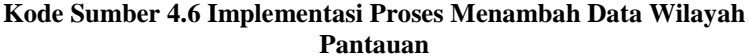

## **4.5.1.3 Proses Mengubah Data Wilayah Pantauan**

Proses ini digunakan untuk menampilkan antarmuka mengelola data wilayah pantauan yang sudah terdaftar sehingga pengguna dapat mengubah data wilayah pantauan tersebut. Implementasi proses ini dapat dilihat pad[a Kode Sumber 4.7.](#page-90-0)

```
string tes = dgvWilayah.CurrentRow.Cells[0].Value.ToString();
            int currentRow = int.Parse(e.RowIndex.ToString());
           idWilayah = int.Parse(tes); //MessageBox.Show(idWilayah.ToString());
            //edit button
            if (dgvWilayah.Columns[e.ColumnIndex] == 
editButton && currentRow >= 0)
\{ if (logged) { 
        CalculateAreaForm cform = new CalculateAreaForm();
                   cform.form_before = this;
                  cform.setMode("edit", idWilayah);
                  cform.Show();
                  this.Hide();
 } 
                Else { 
                   MessageBox.Show("Login First !!");
                  LoginForm lf = new LoginForm();
                  1f.sf =this;
                  lf.mode = "login";
                  lf.Show();
 } 
 }
```
<span id="page-90-0"></span>**Kode Sumber 4.7 Implementasi Proses Mengubah Data Wilayah Pantauan**

## **4.5.1.4 Proses Menghapus Data Wilayah Pantauan**

Proses ini digunakan untuk menghapus data wilayah pantauan yang tidak digunakan. Pengguna memilih wilayah yang akan dihapus. Sistem menampilkan pesan untuk menyetujui penghapusan. Kemudian pengguna menyetujui menghapus data. Implementasi proses ini dapat dilihat pad[a Kode Sumber 4.8.](#page-91-0)

```
else if (dgvWilayah.Columns[e.ColumnIndex] == deleteButton && 
currentRow > = 0\{ if (logged)
\{ \} if (MessageBox.Show("Really delete " + 
dgvWilayah.CurrentRow.Cells[1].Value.ToString() + " ?", 
"Confirm delete", MessageBoxButtons.YesNo) == 
DialogResult.Yes) { 
                     try { 
wilayahCRUD.deleteWilayah(idWilayah);
                         loadDGV();
                        MessageBox.Show("Deleted");
 } 
                     catch (Exception ex)
\{MessageBox.Show(ex.ToString());<br>}}}
 }}} 
              else { MessageBox.Show("Login First !!"); }}
```

```
Kode Sumber 4.8 Implementasi Proses Menghapus Data Wilayah 
                         Pantauan
```
### **4.5.1.5 Proses Menampilkan Antarmuka Melihat Hasil Pantauan Sungai**

Proses ini digunakan untuk menampilkan antarmuka melihat hasil pantauan dari suatu wilayah pantauan yang sudah terdaftar dan memiliki data yang lengkap. Implementasi dari proses ini dapat dilihat pada [Kode Sumber 4.9.](#page-91-1)

```
else if (dgvWilayah.Columns[e.ColumnIndex] ==
startMonitorButton && currentRow >= 0)
\{ MonitoringForm mf = new MonitoringForm();
               mf.form_before = this;
               mf.idWilayah = idWilayah;
               mf.Show();
                this.Hide();
 }
```
<span id="page-91-1"></span>**Kode Sumber 4.9 Implementasi Proses Menampilkan Antarmuka Melihat Hasil Pantauan**

# **4.5.1.6 Proses Menampilkan Antarmuka Mengelola Data Langganan SMS Peringatan**

Proses ini digunakan untuk menampilkan antarmuka untuk memanajemen data langganan SMS peringatan. Implementasi proses ini dapat dilihat pad[a Kode Sumber 4.10](#page-92-0)

```
private void phoneAccountToolStripMenuItem1_Click(object 
sender, EventArgs e)
          { 
             ManagePhoneForm mpf = new ManagePhoneForm();
              mpf.Show();
\overline{\phantom{a}}
```
#### <span id="page-92-0"></span>**Kode Sumber 4.10 Implementasi Proses Menampilkan Antarmuka Mengelola Data Langganan SMS Peringatan**

# **4.5.2 Implementasi Antarmuka** *Login*

Pada antarmuka *login*, Pengguna melakukan login agar dapat mendapatkan akses penuh terhadap aplikasi, sehingga pengguna dapat mengelola data wilayah. Antarmuka ini digambarkan pada [Gambar 4.2.](#page-92-1) Pada antarmuka ini terdapat beberapa proses aplikasi.

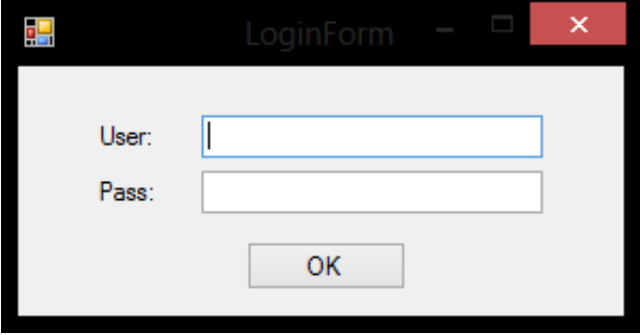

<span id="page-92-1"></span>**Gambar 4.2 Implementasi Antarmuka** *Login*

#### **4.5.2.1 Proses** *Login* **Ke Dalam Aplikasi**

Proses ini digunakan untuk memberikan hak akses penuh kepada pengguna yang berstatus admin sehingga pengguna dapat mengelola data wilayah pantauan. Pengguna mengisikan *username* dan *password* dan menekan tombol "OK". Kemudian aplikasi membandingkan data masukan dengan data di basis data. Implementasi dari proses ini dapat dilihat pada [Kode Sumber](#page-94-0)  [4.11.](#page-94-0)

```
private void button1 Click(object sender, EventArgs e)
        { 
           if (mode == "login")
\{ try
\{ \} string user = textBox1.Text.Trim();
                  tadbEntities tadb = new tadbEntities();
                   var que = (from i in tadb.t_user
                            where i.username == user
                           select i).ToList();
if (que[0].password == textBox2.Text.Trim())
\{ sf.logged = true;
                     sf.changeState();
                     sf.username = user;
                     this.Close();
 } 
                 else { MessageBox.Show("Username atau 
Password Salah!"); }
 } 
               catch { MessageBox.Show("Username atau 
Password Salah!"); }
 } 
           else if (mode == "edit")
\{ tadbEntities tadb = new tadbEntities();
              t user data user = tadb.t user.Single(x =>
x.username == sf.username);
               if (textBox2.Text.Trim() == 
data user.password)
 {
```
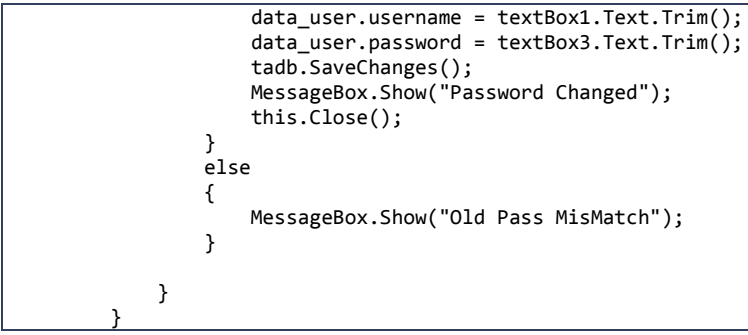

**Kode Sumber 4.11 Implementasi Proses Login**

## <span id="page-94-0"></span>**4.5.3 Implementasi Antarmuka Mengelola Data Wilayah**

Pada antarmuka ini, pengguna dapat menambah data-data yang berhubungan dengan bagian sungai yang dipantau, seperti menambahkan peta yang digunakan, menambah data sungai dan penampang sungai, menambah data aliran dan lain-lain. Pengguna juga dapat menghitung luas area. Antarmuka mengelola data bagian sungai digambarkan pada [Gambar 4.3.](#page-94-1)

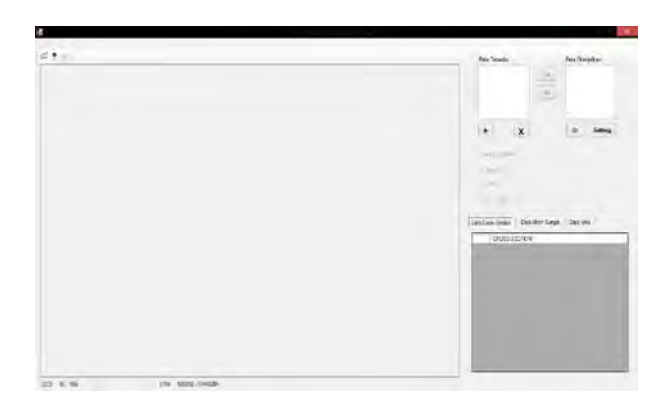

**Gambar 4.3 Implementasi Antarmuka Mengelola Data Wilayah**

<span id="page-94-1"></span>Pada antamruka mengelola data wilayah terdapat beberapa proses sebagai berikut.

# **4.5.3.1 Proses Menambahkan Peta**

Proses ini digunakan untuk menambahkan peta pada daftar peta yang tersedia. Pengguna mengklik tombol "+" pada antarmuka mengelola data wilayah. Kemudian sistem menampilkan *file dialog* untuk memilih *file* peta. Implementasi proses ini dapat dilihat pada [Kode Sumber 4.12.](#page-95-0)

```
private void button1 Click(object sender, EventArgs e)
\{ OpenFileDialog fdg = new OpenFileDialog();
            fdg.Filter = "Shapefiles (*.shp)|*.shp";
            if (fdg.ShowDialog() == DialogResult.OK)
\{listBox1.Items.Add(Path.GetFileNameWithoutExtension(fdg.FileNa
me));
shp.AddSHPFile(Path.GetDirectoryName(fdg.FileName), 
Path.GetFileNameWithoutExtension(fdg.FileName), rootdir + "\\" 
+ datawilayah.path shapefile);
                ShapeUsedCRUD sdr = new ShapeUsedCRUD();
                sdr.InsertShapeUsed(idWil, 
Path.GetFileNameWithoutExtension(fdg.FileName), 0, "", 2, 1, 
"0");
 } 
 }
```

```
Kode Sumber 4.12 Implementasi Proses Menambah Peta
```
# <span id="page-95-0"></span>**4.5.3.2 Proses Menampilkan Peta Ke Panel Peta**

Proses ini digunakan untuk menampilkan peta yang ada pada daftar peta tersedia ke panel peta. Pengguna mengklik *file*  peta yang ada pada daftar peta tersedia dan kemudian mengklik tombol ">>". Implementasi dari proses ini dapat dilihat pada [Kode Sumber 4.13.](#page-96-0)

```
private void button6_Click(object sender, EventArgs e)
        { 
            if (listBox1.SelectedIndex != -1)
\{ tadbEntities tadbentities = new tadbEntities();
        string filename = listBox1.SelectedItem.ToString();
```

```
 var idshape = (from i in tadbentities.t_shapeused
    where i.nama file == filename && i.id wilayah == idWil
        select i).ToList();
               int idshp = idshape[0].idt shapeused;
                ShapeUsedCRUD sdr = new ShapeUsedCRUD();
                sdr.UpdateUsed(idshp, 1);
listBox2.Items.Add(listBox1.SelectedItem.ToString());
                int index = listBox2.Items.Count - 1;
                sdr.UpdateIndex(idshp, index);
mapcontrol.OpenShapefile(datawilayah.path_shapefile + "\\" + 
listBox1.SelectedItem + ".shp", this.sfMap1, index, "area");
listBox1.Items.RemoveAt(listBox1.SelectedIndex);
               ShapeFile sf = sfMap1[index];
                sf.RenderSettings.MinPixelPenWidth = 
(int)idshape[0].penwidth_min;
                sf.RenderSettings.MaxPixelPenWidth = 
(int)idshape[0].penwidth_max;
               if (idshape[0].field label != -1)
\{ sf.RenderSettings.FieldName = 
sf.RenderSettings.DbfReader.GetFieldNames()[(int)idshape[0].fi
eld_label];
                    sf.RenderSettings.ToolTipFieldName = 
sf.RenderSettings.FieldName;
 } 
                try
\{ sf.RenderSettings.FillColor = 
Color.FromArgb(int.Parse(idshape[0].color));
 } 
           \{ \} } 
 }
```
<span id="page-96-0"></span>**Kode Sumber 4.13 Implementasi Proses Menampilkan Peta**

## **4.5.3.3 Proses Menghapus Peta**

Proses ini digunakan untuk menghapus *file* peta yang terdaftar pada daftar peta tersedia. Pengguna mengklik *file* peta yang akan dihapus dan kemudian mengklik tombol "X". Sistem menampilkan pesan menyetujui penghapusan. Pengguna setuju

menghapus peta. Implementasi proses ini dapat dilihat pada [Kode](#page-97-0)  [Sumber 4.14.](#page-97-0)

```
private void button2_Click(object sender, EventArgs e)
 { 
            tadbEntities tadbentities = new tadbEntities();
            if (listBox1.SelectedIndex != -1)
\{ string name = 
listBox1.SelectedItem.ToString();
              var q = (from i in tadbentities.t shapeused)where i.nama file == name &8i.id_wilayah == idWil
                        select i.idt_shapeused).ToList();
               int idshp = q[0];
               ShapeUsedCRUD sdr = new ShapeUsedCRUD();
                sdr.DeleteShapeUsed(idshp); 
                shp.DeleteSHPFile(rootdir + "\\" + 
datawilayah.path_shapefile, listBox1.SelectedItem.ToString());
listBox1.Items.RemoveAt(listBox1.SelectedIndex);
 } 
            else
\{ MessageBox.Show("Choose Layer to be Removed");
 } 
 }
```
**Kode Sumber 4.14 Implementasi Proses Menghapus Peta**

## <span id="page-97-0"></span>**4.5.3.4 Proses Menampilkan Antarmuka Mengubah Lapisan Peta**

Proses ini digunakan untuk menampilkan antarmuka untuk mengubah tampilan peta. Implementasi dari proses ini dapat dilihat pada [Kode Sumber 4.15.](#page-98-0)

```
private void button4_Click(object sender, EventArgs e)
\{ ManageShapeFileForm mgs = new 
ManageShapeFileForm();
            mgs.calculateAreaForm = this;
           mes.idWil = idWil:
```

```
mgs.path maps = rootdir + "\|\| +datawilayah.path_shapefile;
               mgs.Show();
\overline{\phantom{a}}
```
#### <span id="page-98-0"></span>**Kode Sumber 4.15 Implementasi Proses Menampilkan Antarmuka Mengubah Lapisan Peta**

## **4.5.3.5 Proses Menambah Data Potongan Bagian Sungai**

Proses ini digunakan untuk mengelola data potongan bagian sungai. Pengguna mengklik tombol *toolstrip* "Add Cross Section". Kemudian pengguna mengklik lokasi titik pada peta. Sistem kemudian menampilkan antarmuka mengelola data potongan bagian sungai. Implementasi proses ini dapat dilihat pada [Kode Sumber 4.16.](#page-98-1)

```
private void sfMap1_MouseUp(object sender, MouseEventArgs e)
\{ \{ \}if (addSungai)
  { 
InsertDataSungaiForm idsf = new InsertDataSungaiForm();
idsf.kood = sfMap1.PixelCoordToGisPoint(e.Location);
idsf.idWilayah = idWil;
idsf.caf = this:
idsf.Show();
return;
    } 
}
```
<span id="page-98-1"></span>**Kode Sumber 4.16 Implementasi Proses Menambah Data Potongan Bagian Sungai**

## **4.5.3.6 Proses Menambah Data Aliran Sungai**

Proses ini digunakan untuk menambah data aliran sungai dari satu potongan bagian sungai ke bagian sungai lain. Pengguna menggambar aliran di panel peta. Sistem menampilkan antarmuka isian aliran potongan bagian sungai. Implementasi dari proses ini dapat dilihat pada [Kode Sumber 4.17.](#page-99-0)

```
private void sfMap1_MouseUp(object sender, MouseEventArgs e)
         { 
if (!mouseMove)
```

```
\{if ((drawToCalculate || addFlow) && (!getVerticesToDraw)){ 
                  initialMousePos = e.Location;
                 initialpos = 
sfMap1.PixelCoordToGisPoint(e.Location);
                  points.Add(initialpos);
                 sfMap1.Invalidate();
                 //mouseMove = true;
 } 
} 
private void sfMap1_KeyDown(object sender, KeyEventArgs e)
\{if (addFlow)
\{ if (e.KeyCode == Keys.S)
\{ \} sfMap1.Invalidate();
                 drawMove = false;
                 stopDraw = true;
                 addFlow = false;
                  InsertFlowForm iff = new InsertFlowForm();
                 iff.idWilayah = idWil;
                 iff.points = this.points;
                 iff.caf = this:
                 iff.Show();
 } 
               if (e.KeyCode == Keys.D)
 { 
                  points.RemoveAt(points.Count - 1);
                 initialpos = points[points.Count - 1];
 } 
 }
```
<span id="page-99-0"></span>**Kode Sumber 4.17 Implementasi Proses Menambah Data Aliran Sungai**

#### **4.5.3.7 Proses Menghitung Luas Dan Volume Area Kontur**

Proses ini digunakan untuk mengetahui luas dan volume area kontur suatu wilayah pantauan. Pengguna mengklik tombol *toolstrip* "Draw to Calculate". Kemudian pengguna menggambar area kontur yang akan dihitung. Setelah selesai digambar, sistem menghitung luas dengan memanggil kelas yang

}

mengimplementasikan metode koordinat yang telah dijelaskan pada bab sebelumnya. Implementasi dari kelas ini dapat dilihat pada [Kode Sumber 4.18.](#page-100-0)

```
private void sfMap1 KeyDown(object sender, KeyEventArgs e)
        { 
            if (drawToCalculate)
\{ if (e.KeyCode == Keys.S)
\{ try
                   { 
                        getVerticesToDraw = false;
                        points.Add(points[0]);
                       drawToCalculate = false;
                        drawMove = false;
                        stopDraw = true;
                        sfMap1.Invalidate();
                        textBox2.Text = 
mapcontrol.CalculateSingleArea(points).ToString();
                        groupBox1.Enabled = true;
                       button5.Visible = true;
                        sfMap1.Cursor = Cursors.Default;
1999 1999 1999 1999 1999
                   catch { }
 } 
}
```
<span id="page-100-0"></span>**Kode Sumber 4.18 Implementasi Proses Menghitung Luas Dan Volume Kontur**

#### **4.5.4 Implementasi Antarmuka Mengelola Data Sungai**

[Gambar 4.4](#page-102-0) menunjukkan implementasi dari antarmuka mengelola data sungai. Pada antarmuka ini pengguna dapat mengelola data-data yang berhubungan dengan profil sungai seperti nama profil sungai, lokasi koordinat lintang dan bujur, id sensor buatan yang digunakan, lokasi profil sungai, serta data penampang sungai. Antarmuka ini juga memiliki fungsi untuk meng-*export* data penampang sungai dari *file* excel. Pada antarmuka ini terdapat beberapa proses.

#### **4.5.4.1 Proses Menambah Data Potongan Bagian Sungai**

Proses ini digunakan untuk menambah data potongan bagian sungai ke dalam basis data. Pengguna memasukkan data potongan bagian sungai dan data penampang sungai. Data penampang sungai dibuat menjadi kumpulan titik x dan y. Kemudian sistem menyimpan data masukan ke dalam basis data. Implementasi dari proses ini dapat dilihat pada [Kode Sumber](#page-102-1)  [4.19.](#page-102-1)

```
private void button1 Click(object sender, EventArgs e)
         { 
             dataChanged = false;
            if (mode == "edit")\{ string[] dataP = BuildDataPenampang(testcs);
                 string NamaSensor = textBox6.Text.Trim();
                //MessageBox.Show("X: "+ dataP[0] + "Y:
dataP[1]);
                tadbEntities tadb = new tadbEntities();
                t section sungai data =
tadb.t section sungai.Single(x => x.id wilayah == idWilayah &&
x.idt sungai == idrecord);
                 data.nama_sungai = textBox1.Text;
                 data.koordinatX = double.Parse(textBox2.Text);
                 data.koordinatY = double.Parse(textBox3.Text);
                data.debit max = double.Parse(textBox4.Text);
                 //data.luas_penampang = 
double.Parse(textBox5.Text);
                 data.lokasi = textBox5.Text;
                data.url sensor = NamaSensor;
                data.st_bank = dataP[0];data.st elev = dataP[1];data.tinggi air max =
double.Parse(textBox7.Text);
                 data.tinggi_bantaran = 
double.Parse(textBox8.Text);
                tadb.SaveChanges();
                add = true; MessageBox.Show("Data Edited");
                this.Close();
             } 
             else
\{ string[] data = BuildDataPenampang(testcs);
```
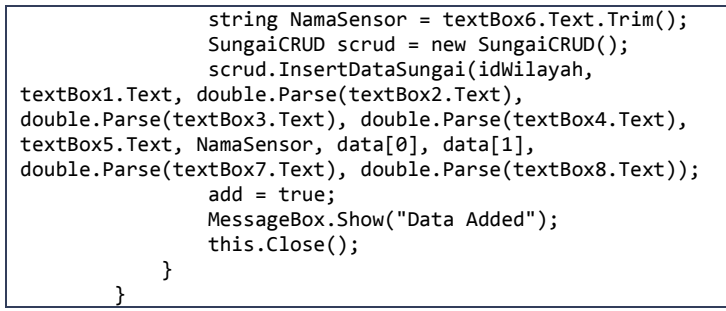

<span id="page-102-1"></span>**Kode Sumber 4.19 Implementasi Proses Menambah Data Potongan Bagian Sungai**

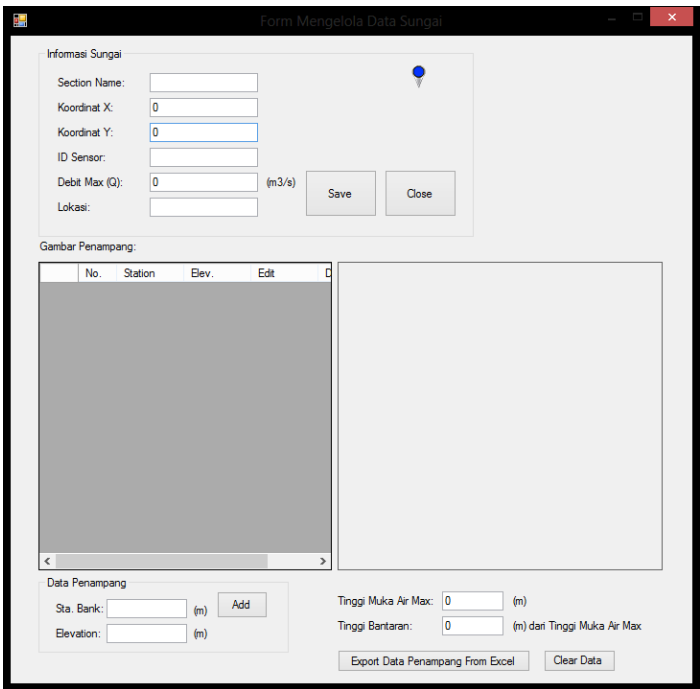

<span id="page-102-0"></span>**Gambar 4.4 Implementasi Antarmuka Mengelola Data Sungai**

## **4.5.4.2 Proses Menambah Data Penampang Sungai Dari**  *File* **Excel**

Proses ini digunakan untuk menambah data penampang sungai secara otomatis dari *file* excel yang menyimpan data penampang. Pengguna mengklik tombol "export" dan kemudian memilih *file* excel. Sistem memproses masukan dan kemudian menampilkan gambar bentuk penampangnya di panel gambar penampang sungai. Implementasi dari proses ini dapat dilihat pada [Kode Sumber 4.20.](#page-104-0)

```
private void button6_Click(object sender, EventArgs e)
\{ string path;
            OpenFileDialog fdg = new OpenFileDialog();
            fdg.Filter = "Excel Files (*.xls)|*.xls;*.xlsx";
            if (fdg.ShowDialog() == DialogResult.OK)
\{ try
\{ \} path = fdg.FileName;
OleDbConnection oledbConn = new OleDbConnection();
                   if (Path.GetExtension(path) == ".xls")
                  { 
                      oledbConn = newOleDbConnection("Provider=Microsoft.Jet.OLEDB.4.0; Data 
Source=" + path + ";Extended Properties=\"Excel 
8.0;HDR=Yes;IMEX=2\"");
 } 
else if (Path.GetExtension(path) == ".xlsx")
\{ oledbConn = new 
OleDbConnection(@"Provider=Microsoft.ACE.OLEDB.12.0; Data 
Source=" + path + "; Extended Properties='Excel 
12.0;HDR=YES;IMEX=1;';");
 } 
                   oledbConn.Open();
                  OleDbDataAdapter da = new 
OleDbDataAdapter("select * from [Sheet1$]", oledbConn);
da.TableMappings.Add("Table", "TestTable");
                  DataSet ds = new DataSet();
                  da.Fill(ds);
```

```
 int count = ds.Tables[0].Rows.Count;
                 for (int i = 0; i \lt count; i++){ 
                      seqnum++;
                    testcs.Add(new crosspoint \{ X =double.Parse(ds.Tables[0].Rows[i][0].ToString()), Y = 
double.Parse(ds.Tables[0].Rows[i][1].ToString()) });
 } 
                 LoadDGVSec();
                  oledbConn.Close();
crosspoint cslowest = testcs.OrderBy(x = y, x. Y).First();
crosspoint cshighest = testcs.OrderByDescending(x =x.Y).First();
crosspoint cshighest2 = testcs. Order By Descending (x = x)x.X).First();
                  if (starty > cslowest.Y)
\{ starty = (int)Math.Floor(cslowest.Y);
 } 
                 if (endy < cshighest.Y)
                 { 
                      endy = (int)Math.Ceiling(cshighest.Y);
 } 
                 if (endx < cshighest2.X)
\{endx = (int)Math.Ceiling(cshighest2.X);
 } 
                 if (endy < height) { 
                     endy = (int)Math.Ceiling(height);
 } 
                 tot x = endx / 10;
                 tot y = endy - starty;
                 Scaling(tot x, tot y);
                 dataChanged = true;
                 pictureBox1.Invalidate();
 } 
               catch (Exception ex)
 {
```
 $MessageBox.Show(ex.ToString())$ ; } } }

<span id="page-104-0"></span>**Kode Sumber 4.20 Implementasi Proses Menambah Data Penampang Sungai Dari** *File* **Excel**

#### **4.5.4.3 Proses Menggambar Data Penampang**

Proses ini merupakan proses yang digunakan untuk merepresentasikan data penampang yang ada menjadi bentuk gambar yang dapat dilihat. Data penampang sungai dibuat menjadi sekumpulan koordinat titik x dan y. Kemudian kumpulan titik tersebut diiterasi dan digambarkan di panel gambar penampang sungai. Implementasi dari proses ini dapat dilihat pada [Kode Sumber 4.21.](#page-106-0)

```
//Menggambar Grafik x,y
for (int i = starty; i \leq endy; i++)\{ \} using (Font myFont = new Font("Arial", 7))
                 { 
                    if (i \times 2 == 0){ 
e.Graphics.DrawString(i.ToString(), myFont, Brushes.Black, new 
Point(15, ((max_height_pic - 5) - county)));
 } 
1999 1999 1999 1999 1999
                 county += scale_coord_y;
 } 
              e.Graphics.DrawString("Tinggi", new 
Font("Arial", 7), Brushes.Black, new Point(15, 
((max_height_pic - 15) - (county - scale_coord_y))));
             for (int i = 0; i \leq endx; i += 10)
 { 
                  using (Font myFont = new Font("Arial", 7))
\{ if (i % 20 == 0)
\{e.Graphics.DrawString(i.ToString(), myFont, Brushes.Black, new 
Point((25 + countx), max height pic + 5));
 } 
 } 
                 countx += scale coord x; } 
              e.Graphics.DrawString("Sta. Bank", new 
Font("Arial", 7), Brushes.Black, new Point((25 + (countx - 
scale_coord_x)), max_height_pic - 10));
```

```
//Menggambar Penampang
for (int i = 0; i \lt listheight. Count - 1; i++)\{ \}if (i \ 8 \ 2 == 0){ 
                       e.Graphics.DrawLine(new 
Pen(Color.Aqua), new Point((int)listheight[i].X, 
(int)listheight[i].Y), new Point((int)listheight[i + 1].X, 
(int)listheight[i + 1].Y);
 } 
 } 
                e.Graphics.DrawString("Tinggi air max", new 
Font("Arial", 7), Brushes.Black, new 
Point((int)listheight[listheight.Count-1].X, 
(int)listheight[listheight.Count-1].Y));
                e.Graphics.DrawString("Bantaran", new 
Font("Arial", 7), Brushes.Black, new 
Point((int)listheight ban[listheight ban.Count - 1].X,
(int)listheight_ban[listheight_ban.Count - 1].Y));
               for (int i = 0; i < listheight ban.Count - 1;
i++)
 { 
                   if (i % 2 == 0){ 
                       e.Graphics.DrawLine(new 
Pen(Color.Brown), new Point((int)listheight ban[i].X,
(int)listheight ban[i].Y), new Point((int)listheight ban[i +
1].X, (int)listheight ban[i + 1].Y));
 } 
 } 
                using (Pen p = new Pen(Color.Black))
\{ \} e.Graphics.DrawLine(p, new Point(30, 
max height pic), new Point(30, max height pic - (county -
scale coord_y)));
                    e.Graphics.DrawLine(p, new Point(30, 
max height pic), new Point(30 + (countx - scale coord x),
max height pic));
                    //e.Graphics.DrawString("o",new 
Font("Arial",7),Brushes.Black,new Point(30+pixx,275-pixy));
 }
```

```
Kode Sumber 4.21 Implementasi Proses Menggambar Data 
                    Penampang
```
## **4.5.5 Implementasi Antarmuka Mengelola Data Aliran**

[Gambar 4.5](#page-107-0) menunjukkan implementasi dari antarmuka mengelola data aliran yang sudah dirancang. Pada antarmuka ini, pengguna dapat menambahkan data aliran dari suatu bagian sungai ke bagian sungai lain yang dipantau. Pada antarmuka ini terdapat satu proses yaitu menambah data aliran.

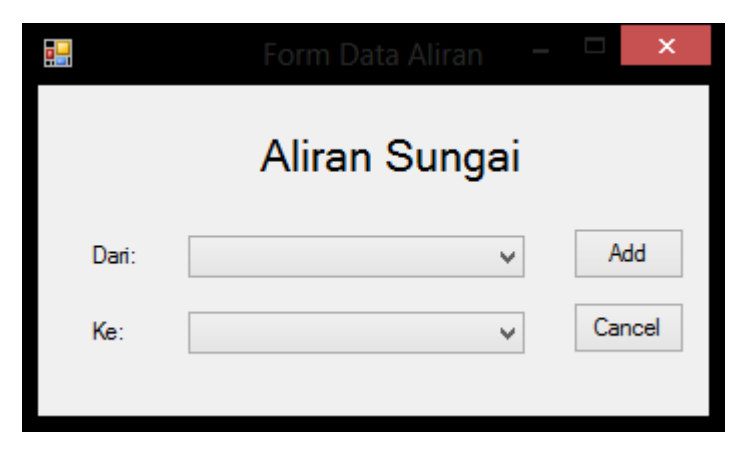

**Gambar 4.5 Implementasi Antarmuka Mengelola Data Aliran**

## <span id="page-107-0"></span>**4.5.5.1 Proses Menambah Data Aliran**

Proses ini digunakan untuk menambah data aliran sungai ke basis data. Pengguna mengisi data aliran. Kemudian sistem menyimpan data ke basis data. Implementasi dari proses ini dapat dilihat pada [Kode Sumber 4.22.](#page-108-0)

```
private void button1_Click(object sender, EventArgs e)
        { 
             tadbEntities tadb = new tadbEntities();
             if (comboBox1.SelectedItem != null && 
comboBox2.SelectedItem != null)
\{ string sfrom = comboBox1.SelectedItem.ToString();
               string sto = comboBox2.SelectedItem.ToString();
```
```
var qform = (from i in tadb.t section sungai
                          where i.id wilayah == idWilayah &8i.nama_sungai == sfrom
                           select i).ToList();
              var qto = (from i in tadt.t section sumgai)where i.id wilayah == idWilayah &&
i.nama_sungai == sto
                         select i).ToList();
               PointD pfrom = new 
PointD((double)qform[0].koordinatX, (double)qform[0].koordinatY);
              PointD pto = new PointD((double)qto[0].koordinatX,
(double)qto[0].koordinatY);
               if (sfrom != "None")
\{ points.Insert(0, pfrom);
 } 
               if (sto != "None")
 { 
                   points.Add(pto);
 } 
              SungaiCRUD scd = new SungaiCRUD();
               scd.InsertDataFlow(qform[0].idt_sungai, 
qto[0].idt_sungai, points);
               MessageBox.Show("Flow Added");
               this.Close();
 } 
           else
\{ MessageBox.Show("Data Invalid!");
 } 
 }
```

```
Kode Sumber 4.22 Implementasi Proses Menambah Data Aliran
```
## **4.5.6 Implementasi Antarmuka Pemantauan Kondisi Sungai**

[Gambar 4.6](#page-109-0) menunjukkan implementasi dari antarmuka pemantauan kondisi sungai. Pengguna dapat melihat hasil dari pemantauan sensor pada tiap bagian sungai. Pengguna juga dapat

melihat pesan peringatan kejadian pada wilayah pantauan Pada antarmuka ini terdapat beberapa proses.

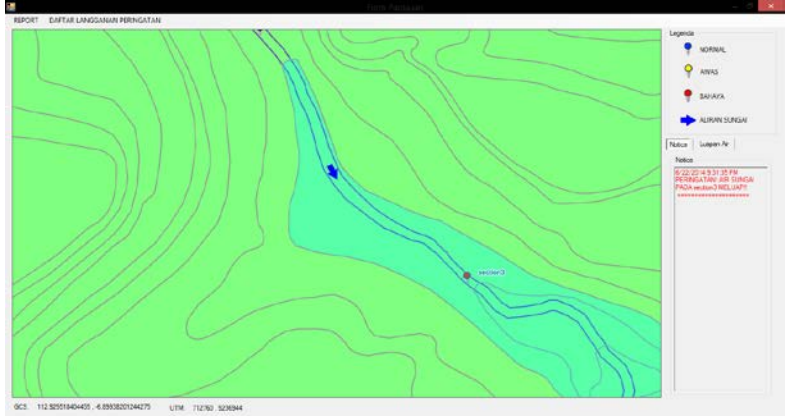

<span id="page-109-0"></span>**Gambar 4.6 Implementasi Antarmuka Pemantauan Kondisi Sungai**

## **4.5.6.1 Proses Mengambil Data Sensor**

Proses ini digunakan untuk membaca data sensor yang dikirimkan melalui *web service*. Pengambilan data dilakukan oleh sistem setiap satu menit sekali. Data yang dikirimkan oleh *web service* berformat XML. Implementasi dari proses ini dapat dilihat pada [Kode Sumber 4.23.](#page-109-1)

```
void updateDataVelocity() { 
     getDataVTimer.Interval = 60000;
     getDataVTimer.Elapsed += getDataVTimer_Elapsed;
     getDataVTimer.Start(); }
Void getDataVelocity {
url = "http://localhost/agent/agent.php?mode=getDataV&name=" + 
data[i].url sensor;
  XMLParser parser = new XMLParser();
  XDocument ds = parser.MakeRequest(url);
velo = 
double.Parse(ds.Descendants("velocity").ElementAt(0).Value);
elev= 
double.Parse(ds.Descendants("elevation").ElementAt(0).Value); }
```
<span id="page-109-1"></span>**Kode Sumber 4.23 Implementasi Proses Mengambil Data Sensor**

#### **4.5.6.2 Proses Mengirimkan Pesan Peringatan**

Proses ini digunakan aplikasi untuk mengirimkan SMS peringatan ke pengguna. Sistem membandingkan data tinggi muka air sekarang dengan data tinggi muka air maksimal. Bila data sekarang melebihi data maksimal, maka sistem akan mengirimkan SMS peringatan. Implementasinya dapat dilihat pada [Kode Sumber 4.24.](#page-111-0)

```
#region CEK TINGGI AIR MELEBIHI MAKSIMAL
if (elev < ((double)data[i].tinggi_bantaran + (double) 
data[i].tinggi_air_max)) { 
if ((double)data[i].tinggi_air_max < elev) { 
if (!notice_warn[i] && !notice_emerg[i]) { 
if (notice_earlywarn[i]) { 
data[i].sent_sms = "none"; } 
if (data[i].sent sms == "none") {
string message = DateTime.Now.ToString() + "\nPERINGATAN! AIR 
SUNGAI PADA " + data[i].nama sungai + " TELAH MELEBIHI MAKSIMAL\n"
+ "TINGGI AIR MAKS: " + data[i].tinggi_air_max + "m \n" + "TINGGI 
AIR SKG: " + Math.Round(elev, 2) + "m";
var q phone = (from p in tadb.t phonecontact
              where p.active == "active"
              select p.phone number).ToList();
for (int co = \theta; co < q phone.Count; co++) {
tadb.Database.ExecuteSqlCommand("INSERT INTO outbox 
(DestinationNumber, TextDecoded, CreatorID) VALUES ({0}, 
{1},'Gammu')", q_phone[co], message); } 
data[i].sent sms = "done":richTextBox1.Invoke((MethodInvoker)(() => 
richTextBox1.SelectionColor = Color.Orange)); 
richTextBox1.Invoke((MethodInvoker)(() => 
richTextBox1.AppendText(DateTime.Now.ToString() + "\nPERINGATAN! 
AIR SUNGAI PADA " + data[i].nama_sungai + " TELAH MELEBIHI 
MAKSIMAL\n" + "TINGGI AIR MAKS: \overline{N} + data[i].tinggi air max + "m
\ln" + "TINGGI AIR SKG: " + Math.Round(elev,2) + "m" +
\sum_{n=1}^{\infty}notice warn[i] = true;
if (datanya.state.Trim() != "Awas") { 
datanya.state = "Awas";
using (var bmpTemp = new Bitmap(rootdir + "\\Images\\warn.png"))
\{ \text{ime} = \text{new Bitmap}(\text{bmpTemp}) : \}images.Remove(datanya.nama_sungai.ToString());
images.Add(datanya.nama_sungai.ToString(), img);
warnon = true: }
```

```
else { if (datanya.state != "Normal" && datanya.state != "Bahaya")
{ notice warn[i] = false;
datanya.state = "Normal";
using (var bmpTemp = new Bitmap(rootdir + "\\Images\\normal.png"))
\{ \text{img} = \text{new Bitmap}(\text{bmpTemp}); \}images.Remove(datanya.nama_sungai.ToString());
images.Add(datanya.nama_sungai.ToString(), img);
warnon = true;
if (data[i].sent sms == "done") {
data[i].sent sms = "none"; } } }
else if(warnonemerg && datanya.state == "Normal") {
datanya.state = "Normal";
using (var bmpTemp = new Bitmap(rootdir + "\\Images\\normal.png"))
\{ img = new Bitmap(bmpTemp); \}images.Remove(datanya.nama_sungai.ToString()); 
images.Add(datanya.nama_sungai.ToString(), img);
warnon = true: \} } }
#endregion
```

```
Kode Sumber 4.24 Implementasi Proses Mengirimkan SMS 
                     Peringatan
```
Jika data tinggi muka air sekarang tidak melebihi maksimal, maka sistem akan menghitung rata-rata kenaikan tinggi muka air selama 10 menit. Kemudian data rata-rata tersebut diakumulasi sebanyak dua jam ke depan. Bila data total tinggi muka air sekarang ditambah tinggi muka air rata-rata melebihi maksimal maka sistem akan mengirimkan pesan peringatan kepada pengguna. Implementasi dari proses ini dapat dilihat pada [Kode](#page-112-0)  [Sumber 4.25](#page-112-0)

```
#region CEK VELOCITY DAN WS ELEVATION AKUMULASI DUA JAM KEDEPAN
if (!firstLoad) { 
datasec.v nexth = v2h[i];datasec.elev nexth = elev2h[i];
if (rata diff[i].Count == 10) {
diff = \overline{diff} * 120;
diff elev = diff elev * 120;
velo acc = velo + diff;
elev acc = elev + diff elev;v2h[i] = velo_acc;elev2h[i] = elev acc;
datasec.v_nexth = velo_acc;
datasec.elev nexth = elev acc;
if (elev_acc > data[i].tinggi air max) {
```

```
if (data[i].sent sms == "none") {
if (!notice earlywarn[i] && !notice emerg[i] && !notice warn[i]) {
string message = "PERINGATAN! TINGGI MUKA AIR PADA " + 
data[i].nama_sungai +
"\nTINGGI SKG: " + Math.Round(elev,2) + "m" + 
"\nRATA2 KENAIKAN: " + Math.Round(diff elev / 120,2) + "m" +
"\nDALAM 2 JAM: " + Math.Round(elev_acc,2)+"m" +
"\nTINGGI AIR MAX: " + data[i].tinggi air max+"m";
var q phone = (from p in tadb.t phonecontact
                where p.active == "active"
               select p.phone number).ToList();
for (int co = 0; co < q_phone.Count; co++) {
tadb.Database.ExecuteSqlCommand("INSERT INTO outbox 
(DestinationNumber, TextDecoded, CreatorID) VALUES ({0}, 
\{1\}, 'Gammu')", q phone[co], message); }
data[i].sent sms = "done";
richTextBox1.Invoke((MethodInvoker)(() => 
richTextBox1.SelectionColor = Color.Brown)); 
richTextBox1.Invoke((MethodInvoker)(() => richTextBox1.Text += 
DateTime.Now.ToString() + "\nPERINGATAN! TINGGI MUKA AIR PADA " + 
data[i].nama sungai +
"\nTINGGI SKG: " + Math.Round(elev, 2) + "m" + 
"\nRATA2 KENAIKAN: " + Math.Round(diff_elev / 120,2) + "m" +
"\nDALAM 2 JAM: " + Math.Round(elev acc,2)+"m" +
"\nTINGGI AIR MAX: " + data[i].tinggi air max +
"\n========================\n\n")); } 
notice earlywarn[i] = true; } }
else { notice earlywarn[i] = false;
if (data[i].sent sms == "done" &8 !notice warn[i]) {
data[i].sent sms = "none": } } } } }
#endregion
```
#### <span id="page-112-0"></span>**Kode Sumber 4.25 Implementasi Proses Mengirimkan SMS Peringatan (2)**

#### **4.5.6.3 Proses Menghitung Tinggi Genangan Air**

Proses ini digunakan aplikasi untuk mengetahui tinggi genangan air pada kontur wilayah berdasarkan volume luapan air. Sistem mengakumulasi volume luapan air. Kemudian membandingkan volume luapan air dengan volume kontur dimana volume kontur lebih besar dari volume luapan air. Sehingga diketahui tinggi genangan berada pada elevasi kontur berapa. Implementasi proses menghitung tinggi genangan air dapat dilihat pad[a Kode Sumber 4.26.](#page-113-0)

```
if (vol flood total > 0) {
try { 
     poly_kontur.Clear();
     tadbEntities tadb = new tadbEntities();
    kontur = (from i in tadb.t record
where i.id wilayah == idWilayah && i.volume tot < vol flood total
select i).Distinct().OrderByDescending(x => x.elevation).ToList();
if (kontur.Count > 0) {
string[] konturx = kontur[0].shapeX.Split(';');
string[] kontury = kontur[0].shapeY.Split(';');
for (int j = 0; j < konturx. Length - 1; j++){
                            Point p = 
sfMap1.GisPointToPixelCoord(double.Parse(konturx[j]), 
double.Parse(kontury[j]));
                       poly_kontur.Add(p);<br>} }
 } } 
System.Drawing.Drawing2D.FillMode ds = 
System.Drawing.Drawing2D.FillMode.Alternate;
Point[] sdsd = poly kontur.ToArray();
e.Graphics.FillPolygon(new SolidBrush(Color.FromArgb(80, 
Color.Aqua)), sdsd, ds);
 } 
               catch <sub>1</sub> }
```
<span id="page-113-0"></span>**Kode Sumber 4.26 Implementasi Proses Menghitung Tinggi Genangan Air**

## **4.5.7 Implementasi Antarmuka Melihat Laporan Data Sungai**

[Gambar 4.7](#page-114-0) menunjukkan implementasi dari antarmuka melihat laporan data sungai. Pada antarmuka ini , pengguna dapat melihat data kecepatan dan tinggi muka air yang terekam oleh sensor berdasarkan tanggal perekaman per jamnya. Antarmuka ini juga memiliki panel yang dapat menggambarkan grafik perubahan tinggi muka air dan kecepatan pada suatu profil sungai berdasarkan waktu yang tersimpan di basis data.

## **4.5.8 Implementasi Antarmuka Detil Profil Sungai**

[Gambar 4.8](#page-115-0) menunjukkan implementasi dari antarmuka detil profil sungai. Pada antarmuka ini, pengguna dapat melihat informasi yang berkaitan dengan suatu profil sungai.

# **4.5.9 Implementasi Antarmuka Aplikasi Pembangkit Data Sensor**

[Gambar 4.9](#page-115-1) menunjukkan implementasi dari antarmuka aplikasi pembangkit data sensor. Antarmuka ini digunakan untuk membangkitkan data sensor yang akan digunakan dalam tahap pengujian aplikasi sistem informasi geografis.

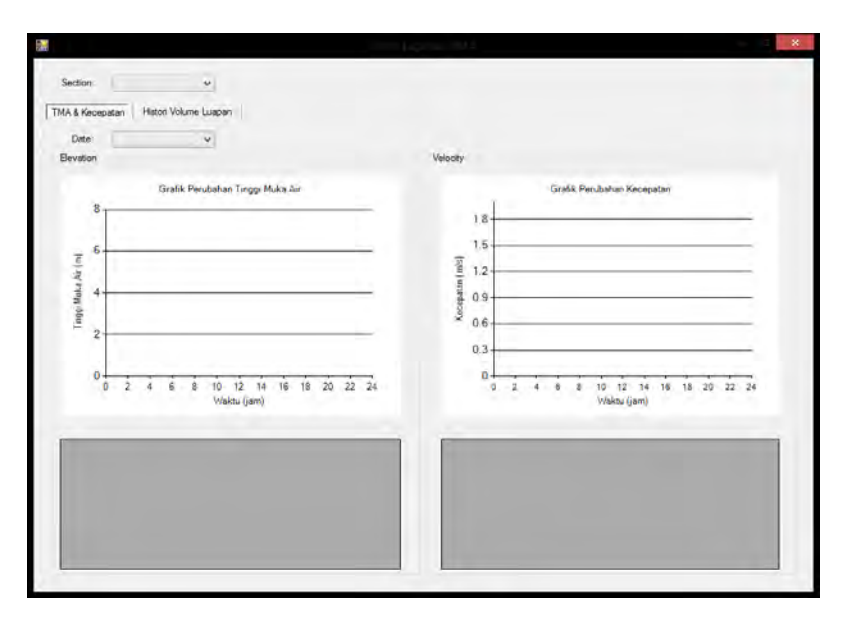

<span id="page-114-0"></span>**Gambar 4.7 Implementasi Antarmuka Melihat Laporan Data Sungai**

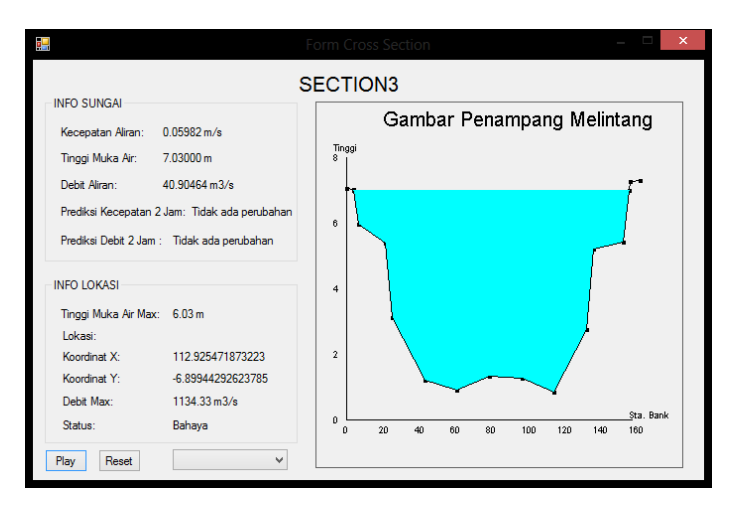

<span id="page-115-0"></span>**Gambar 4.8 Implementasi Antarmuka Detil Profil Sungai**

| Name. | Velocity:      |            | Raise!<br>interval: |                | Sripan         | Rate Low<br>Ada | Raise / High<br>None |      |        |              |
|-------|----------------|------------|---------------------|----------------|----------------|-----------------|----------------------|------|--------|--------------|
|       | Elevation<br>西 | ager1_name | velocity            | <b>cion</b>    | interval timer | dale            | elevision            |      |        |              |
|       |                | ы          | 0.526128692367      | ٥              | 1000           | <b>None</b>     | 3.002657015092       | Edt  | Delete | 3at          |
|       | lз             | sz         | 0.667617984085      | o              | 1000           | None            | 3 022681049607       | Edit | Delate | Start        |
|       | ×              | s3         | 0.319447065622      | O              | 1000           | None.           | 2.688696204374       | Edit | Delate | Start        |
|       | ø              | 14         | 0.576765257788 0    |                | 1000           | None            | 3.250891310680       | Edit | Delete | Start        |
|       | m<br>9         | $m$ Ta1    | 0.513811838569      | 0.000829724784 | 1000           | Rate            | 4 741407119463.      | Edit | Delete | Stat         |
|       |                | $=1.2$     | 0.571821158597      | 0 000113439202 | 1000           | Raise           | 737281775578         | Edit | Delete | 9st          |
|       | 6              | w1a3       | 0.059821294237      | 0.006152781722 | 1000           | Raise           | 5 054390751359       | Edit | Delete | <b>Start</b> |

<span id="page-115-1"></span>**Gambar 4.9 Implementasi Antarmuka Aplikasi Pembangkit Data Sensor** 

# **5 BAB V PENGUJIAN DAN EVALUASI**

Bab ini membahas tentang rangkaian pengujian dan evaluasi perangkat lunak yang dilakukan dari hasil implementasi. Pengujian dilakukan untuk menguji secara keseluruhan apakah semua fungsionalitas berjalan sesuai keinginan. Perangkat lunak dilakukan pengujian dengan menggunakan beberapa macam skenario. Pembahasan pada bab ini meliputi lingkungan pengujian, dasar pengujian, skenario pengujian, hasil pengujian dan evaluasi.

### **5.1 Lingkungan Pengujian**

Lingkungan pengujian merupakan komputer tempat pengujian aplikasi dilakukan. Lingkungan pengujian ini menggunakan 1 unit komputer. Spesifikasi lingkungan pengujian terbagi menjadi 2, yaitu lingkungan perangkat keras dan lingkungan perangkat lunak.

## **5.1.1 Lingkungan Perangkat Keras**

Perangkat keras yang digunakan dalam pengujian memiliki spesifikasi seperti yang disebutkan dalam [Tabel 5.1.](#page-116-0)

<span id="page-116-0"></span>

| N <sub>0</sub> | Perangkat<br><b>Keras</b> | Spesifikasi                                                    |
|----------------|---------------------------|----------------------------------------------------------------|
|                | Prosesor                  | Prosesor Intel(R) Core <sup>TM</sup> i5 CPU<br>3317U @1,70GHz. |
|                | <b>RAM</b>                | $4.00$ GB                                                      |
| $\mathbf{R}$   | Modem                     | PROLINK 3.75G HSUPA                                            |

**Tabel 5.1 Lingkungan Perangkat Keras Pengujian**

# **5.1.2 Lingkungan Perangkat Lunak**

Beberapa perangkat lunak yang digunakan dalam pengujian disebutkan dala[m Tabel 5.2.](#page-117-0) 

<span id="page-117-0"></span>

|                | Tabel 3.4 Lingwungan I efangkat Lunak |                              |  |  |  |
|----------------|---------------------------------------|------------------------------|--|--|--|
| N <sub>0</sub> | <b>Perangkat Lunak</b>                | <b>Spesifikasi</b>           |  |  |  |
|                | Sistem Operasi                        | Microsoft Windows 8          |  |  |  |
|                | <b>Tools</b>                          | Microsoft Visual Studio 2012 |  |  |  |
|                | Framework                             | NET 4.0 ke atas              |  |  |  |
|                | Basis Data                            | MySQL 5.0                    |  |  |  |

**Tabel 5.2 Lingkungan Perangkat Lunak**

## **5.2 Pengujian Fungsionalitas**

Pengujian pada perangkat lunak sistem yang dibangun dalam Tugas Akhir ini dilakukan dengan menggunakan metode pengujian *black box* yang menitikberatkan pada kebutuhan fungsional sistem. Pengujian ini bertujuan untuk menguji apakah sistem telah diimplementasi dengan fitur-fitur yang mengakomodir kebutuhan-kebutuhan fungsional seperti yang telah diidentifikasi pada tahap analisa sistem dengan semestinya.

# **5.2.1 Skenario Pengujian Fungsionalitas**

Pada bagian ini akan dilakukan sejumlah pengujian perangkat lunak untuk menguji kebenaran dari perangkat lunak yang telah dibangun. Pengujian ini meliputi seluruh kasus penggunaan atau bagian-bagian dari kasus penggunaan yang telah dijelaskan pada tahap perancangan sistem. Pengujian fungsionalitas ini meliputi proses yang dijabarkan sebagai berikut:

- 1. Membuat wilayah pantauan.
- 2. Melihat pantauan sungai.
- 3. Melihat laporan pantauan sungai*.*
- 4. Menerima SMS peringatan.
- 5. Mengubah tampilan peta
- 6. Menghapus wilayah pantauan

Layanan *web* yang digunakan untuk mengirimkan data sensor buatan diakses melalui alamat *http://localhost /agent/agent.php*. Layanan *web* ini mempunyai parameterparameter yang harus diisi untuk mengirimkan data sensor buatan. Data parameter yang digunakan adalah mode dan id sensor. Parameter mode yaitu tipe aksi yang dilakukan layanan *web*. Aksi yang digunakan adalah mengambil data sensor buatan. Parameter id sensor yaitu id sensor yang akan diambil datanya.

Data sensor buatan diambil oleh aplikasi SIG setiap satu menit sekali. Skenario pengiriman data sensor buatan oleh layanan *web* pada menit pertama pengiriman dapat dilihat pada [Gambar 5.1.](#page-118-0) Aplikasi pembangkit data sensor membangkitkan data sensor baru pada menit berikutnya. Skenario pengiriman data sensor pada menit berikutnya dapat dilihat pada [Gambar 5.2.](#page-118-1) Selanjutnya pada menit keempat pada [Gambar 5.3](#page-119-0) terjadi perubahan kenaikan data kecepatan dan tinggi muka air.

This XML file does not appear to have any style information associated with it. Th

```
\blacktriangledown<data>
   <velocity>0.657137066968512</velocity>
   <elevation>6.03197683949867</elevation>
   <date>2014-07-17 15:13:37</date>
 \langle data>
```
#### <span id="page-118-0"></span>**Gambar 5.1 Skenario Layanan** *Web* **Pengiriman Data Sensor Buatan Pada Menit Kesatu**

This XML file does not appear to have any style information associated with it. The

```
\sqrt{\text{data}}<velocity>0.6592320374421696</velocity>
   <elevation>6.052926544235244</elevation>
   <date>2014-07-17 15:15:01</date>
 </data>
```
<span id="page-118-1"></span>**Gambar 5.2 Skenario Layanan** *Web* **Pengiriman Data Sensor Buatan Pada Menit Ketiga**

This XML file does not appear to have any style information associated with it. The

```
\bullet <data>
  <velocity>0.661818985439792</velocity>
  <elevation>6.078796024211463</elevation>
   <date>2014-07-17 15:16:01</date>
 \langle/data>
```
#### <span id="page-119-0"></span>**Gambar 5.3 Skenario Layanan** *Web* **Pengiriman Data Sensor Buatan Pada Menit Keempat**

#### **5.2.2 Hasil Pengujian Fungsionalitas**

Hasil pengujian dari poin-poin pada skenario pada subbab sebelumnya dilampirkan pada bagian subbab ini. Berikut ini adalah hasil pengujian fungsionalitas fitur yang telah diimplementasikan pada tahap pengembangan perangkat lunak.

#### **5.2.2.1 Pengujian Membuat Data Wilayah Pantauan Baru**

Pengujian ini dilakukan terhadap subbagian membuat data wilayah pantauan pada fungsionalitas menambah wilayah pantauan. Pengujian ini dimulai ketika pengguna mengakses halaman awal dan berakhir di halaman mengelola data wilayah pantauan. Penjelasan terperinci mengenai skenario pengujian fungsionalitas ini dapat dilihat pada [Tabel 5.3,](#page-119-1) sedangkan hasilnya ditunjukkan pada [Gambar 5.4](#page-120-0) dan [Gambar 5.5.](#page-120-1)

| Kode            | PF-001                                                  |
|-----------------|---------------------------------------------------------|
| Tujuan          | Menguji fungsional membuat data wilayah pantauan.       |
| Pengujian       |                                                         |
| Kondisi Awal    | Pengguna sudah <i>login</i> dan berada di dalam halaman |
|                 | utama.                                                  |
| Data Masukan    | 1. Kolom nama wilayah diisi dengan "Desa Bulung".       |
| <b>Prosedur</b> | 1. Memasukkan nama wilayah yang ingin dibuat            |
| Pengujian       | 2. Menekan tombol "Buat Baru"                           |
| Hasil<br>yang   | Aplikasi mengeksekusi masukkan dan nama wilayah         |
| Diharapkan      | yang dimasukkan tersimpan di basis data                 |

<span id="page-119-1"></span>**Tabel 5.3 Skenario Membuat Menambah Data Wilayah Pantauan**

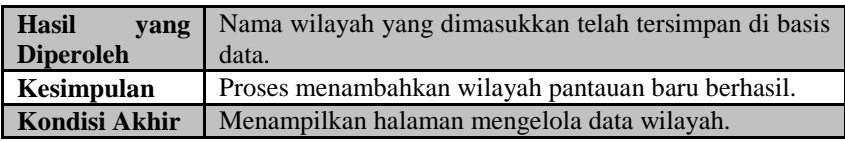

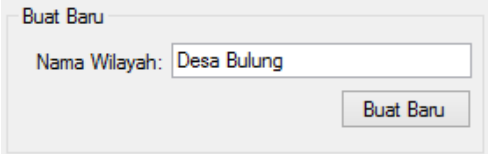

#### <span id="page-120-0"></span>**Gambar 5.4 Pengujian Skenario Menambahkan Wilayah Pantauan**

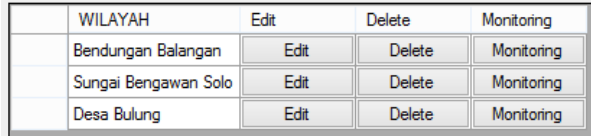

#### <span id="page-120-1"></span>**Gambar 5.5 Tampilan** *GridView* **Nama Wilayah Berhasil Dimasukkan**

#### **5.2.2.2 Pengujian Menambahkan Peta**

Pengujian ini dilakukan terhadap subbagian menambahkan peta pada fungsionalitas menambah wilayah pantauan. Pengujian ini dimulai ketika pengguna mengakses halaman mengelola data wilayah pantauan dan berakhir di halaman yang sama. Penjelasan terperinci mengenia skenario pengujian fungsionalitas ini dapat dilihat pada [Tabel 5.4](#page-120-2) dan hasil pengujian dapat dilihat pada [Gambar 5.6](#page-121-0) dan [Gambar 5.7.](#page-121-1)

<span id="page-120-2"></span>

| Tuoti et i onthumo i thigujimi nithimilominimi i tur |                                                                                     |  |
|------------------------------------------------------|-------------------------------------------------------------------------------------|--|
| Kode                                                 | <b>PF-002</b>                                                                       |  |
| Tujuan                                               | Menguji fungsional menambahkan peta.                                                |  |
| Pengujian                                            |                                                                                     |  |
| Kondisi Awal                                         | Pengguna sudah login dan masuk ke dalam halaman<br>mengelola data wilayah pantauan. |  |

**Tabel 5.4 Skenario Pengujian Menambahkan Peta**

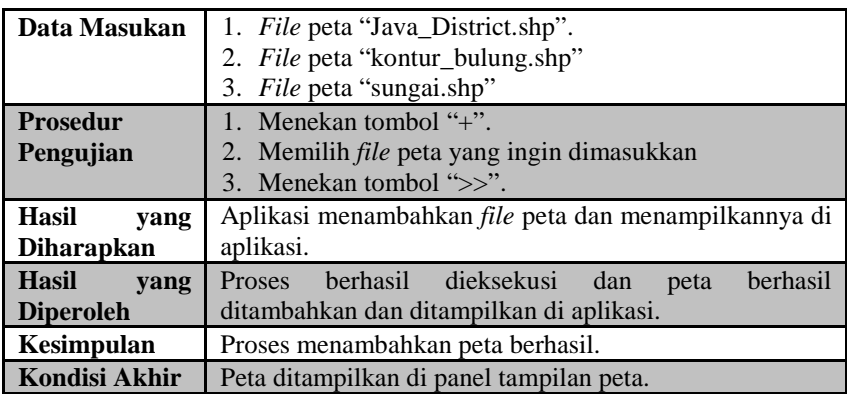

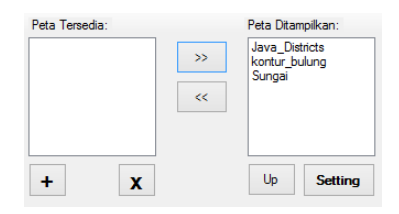

# **Gambar 5.6 Pengujian Skenario Menambahkan Peta**

<span id="page-121-1"></span><span id="page-121-0"></span>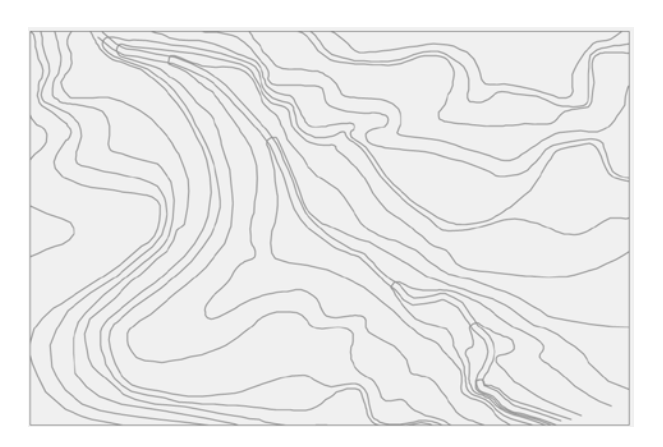

**Gambar 5.7 Tampilan Panel Peta Ketika Peta Berhasil Ditambahkan**

### **5.2.2.3 Pengujian Membuat Data Profil Sungai**

Pengujian ini dilakukan terhadap subbagian membuat data profil sungai pada fungsionalitas menambah wilayah pantauan. Pengujian ini dimulai ketika pengguna mengakses halaman mengelola data wilayah pantauan dan berakhir di halaman yang sama. Penjelasan terperinci mengenai skenario pengujian fungsionalitas ini dapat dilihat pada [Tabel 5.5](#page-122-0) dan hasilnya ditunjukkan pad[a Gambar 5.8](#page-123-0) dan [Gambar 5.9.](#page-123-1)

<span id="page-122-0"></span>

| Kode                 | PF-003                                                             |  |  |  |
|----------------------|--------------------------------------------------------------------|--|--|--|
| Tujuan               | Menguji fungsional membuat data profil sungai                      |  |  |  |
| Pengujian            |                                                                    |  |  |  |
| Kondisi Awal         | Pengguna sudah login dan masuk ke dalam halaman                    |  |  |  |
|                      | mengelola data wilayah pantauan.                                   |  |  |  |
| Data Masukan         | Kolom Section Name diisi "Section 1".                              |  |  |  |
|                      | 2. Kolom Koordinat X diisi "112.925258330319".                     |  |  |  |
|                      | Kolom Koordinat Y diisi -6.89921174429821".<br>3.                  |  |  |  |
|                      | Kolom ID Sensor diisi "w1s1"<br>4                                  |  |  |  |
|                      | Kolom Debit Max diisi "649.12".<br>$5^{\circ}$                     |  |  |  |
|                      | Kolom Lokasi diisi "Section 1".<br>б.                              |  |  |  |
| <b>Prosedur</b>      | 1. Menekan tombol "Add Cross Section".                             |  |  |  |
| Pengujian            | 2. Meklik lokasi profil sungai di peta.                            |  |  |  |
|                      | 3. Mengisi kolom-kolom yang ada dengan data yang                   |  |  |  |
|                      | disediakan.                                                        |  |  |  |
|                      | 4. Menekan tombol "Save".                                          |  |  |  |
| Hasil<br>yang        | Aplikasi menambahkan data profil sungai baru ke basis              |  |  |  |
| <b>Diharapkan</b>    | data.                                                              |  |  |  |
| <b>Hasil</b><br>yang | dieksekusi<br>berhasil<br>dan<br>data<br>berhasil<br><b>Proses</b> |  |  |  |
| <b>Diperoleh</b>     | ditambahkan ke dalam basis data.                                   |  |  |  |
| Kesimpulan           | Proses menambahkan data profil sungai baru berhasil.               |  |  |  |
| Kondisi Akhir        | Data ditampilkan pada <i>GridView</i> data profil sungai.          |  |  |  |

**Tabel 5.5 Skenario Pengujian Membuat Data Profil Sungai**

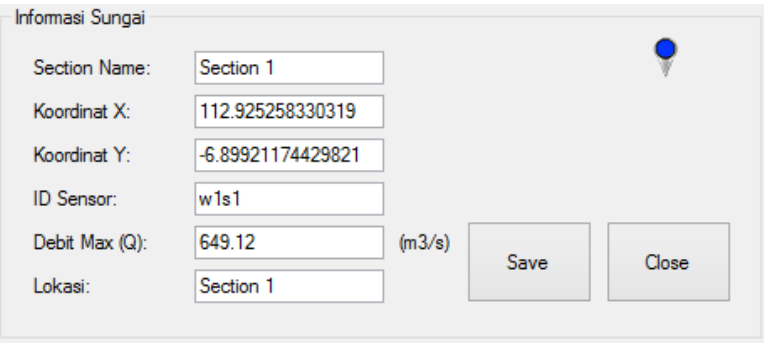

<span id="page-123-0"></span>**Gambar 5.8 Pengujian Skenario Menambahkan Data Profil Sungai**

| <b>CROSS SECTION</b> |      |               |
|----------------------|------|---------------|
| Section 1            | Fdit | <b>Delete</b> |
| Section 2            | Fdit | Delete        |

### <span id="page-123-1"></span>**Gambar 5.9 Tampilan** *GridView* **Data Profil Sungai Berhasil Dimasukkan**

# **5.2.2.4 Pengujian Menambah Data Penampang Sungai**

Pengujian ini dilakukan terhadap subbagian menambah data penampang pada fungsionalitas menambah wilayah pantauan. Pengujian ini dimulai ketika pengguna mengakses halaman mengelola data sungai dan berakhir di halaman mengelola data wilayah pantauan. Penjelasan terperinci mengenai skenario pengujian fungsionalitas ini dapat dilihat pada [Tabel 5.6,](#page-123-2) sedangkan hasilnya ditunjukkan pada [Gambar 5.10.](#page-124-0)

<span id="page-123-2"></span>**Tabel 5.6 Skenario Pengujian Menambah Data Penampang Sungai**

| Kode             | <b>PF-004</b>                                          |
|------------------|--------------------------------------------------------|
| Tujuan           | Menguji fungsional menambah data penampang sungai.     |
| <b>Pengujian</b> |                                                        |
| Kondisi Awal     | Pengguna sudah <i>login</i> dan masuk ke dalam halaman |

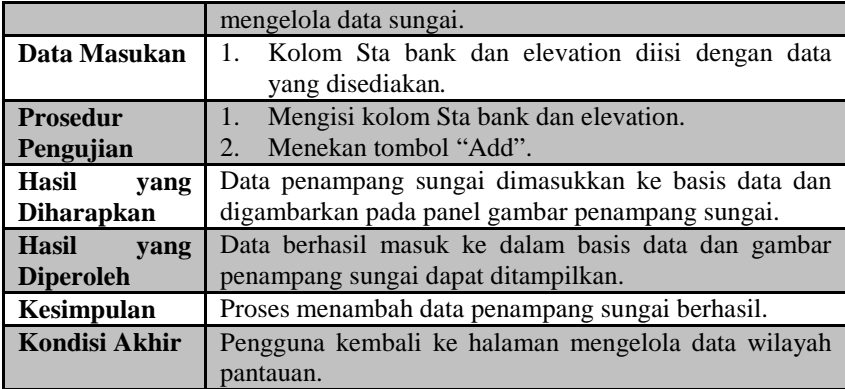

#### **5.2.2.5 Pengujian Menambah Data Aliran Sungai**

Pengujian ini dilakukan terhadap subbagian menambah data aliran sungai pada fungsionalitas menambah wilayah pantauan. Pengujian ini dimulai ketika pengguna mengakses halaman mengelola data wilayah pantauan dan berakhir di halaman yang sama. Penjelasan terperinci mengenai skenario pengujian fungsionalitas ini dapat dilihat pada [Tabel 5.7,](#page-125-0) sedangkan hasilnya ditunjukkan pada [Gambar 5.11](#page-125-1) dan [Gambar](#page-126-0)  [5.12.](#page-126-0)

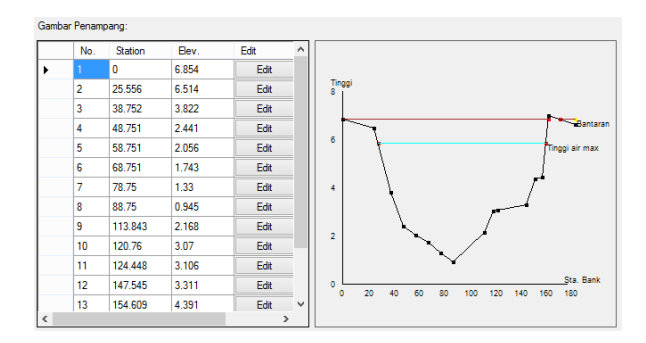

<span id="page-124-0"></span>**Gambar 5.10 Pengujian Skenario Menambahkan Data Penampang Sungai**

<span id="page-125-0"></span>

| Kode              | <b>PF-005</b>                                                       |  |  |  |  |
|-------------------|---------------------------------------------------------------------|--|--|--|--|
| Tujuan            | Menguji fungsional menambah data aliran sungai.                     |  |  |  |  |
| Pengujian         |                                                                     |  |  |  |  |
| Kondisi Awal      | Pengguna sudah <i>login</i> dan masuk ke dalam halaman              |  |  |  |  |
|                   | mengelola data wilayah pantauan.                                    |  |  |  |  |
| Data Masukan      | 1. Kolom <i>From</i> diisi "Section 1".                             |  |  |  |  |
|                   | Kolom To diisi "Section 2".<br>$2_{-}$                              |  |  |  |  |
| <b>Prosedur</b>   | 1. Menekan tombol " <i>draw River Flow</i> ".                       |  |  |  |  |
| Pengujian         | 2.<br>Menggambar aliran pada peta.                                  |  |  |  |  |
|                   | 3.<br>Mengisi kolom-kolom yang ada dengan data yang                 |  |  |  |  |
|                   | disediakan.                                                         |  |  |  |  |
|                   | Menekan tombol " <i>add</i> ".<br>4.                                |  |  |  |  |
| Hasil yang        | Data aliran sungai berhasil dimasukkan ke dalam basis               |  |  |  |  |
| <b>Diharapkan</b> | data.                                                               |  |  |  |  |
| <b>Hasil</b> yang | Proses berhasil dieksekusi dan data berhasil dimasukkan             |  |  |  |  |
| <b>Diperoleh</b>  | ke dalam basis data.                                                |  |  |  |  |
| Kesimpulan        | Proses menambahkan data aliran sungai berhasil.                     |  |  |  |  |
| Kondisi Akhir     | Data aliran sungai ditampilkan pada GridView data<br>aliran sungai. |  |  |  |  |

**Tabel 5.7 Skenario Pengujian Menambah Data Aliran Sungai**

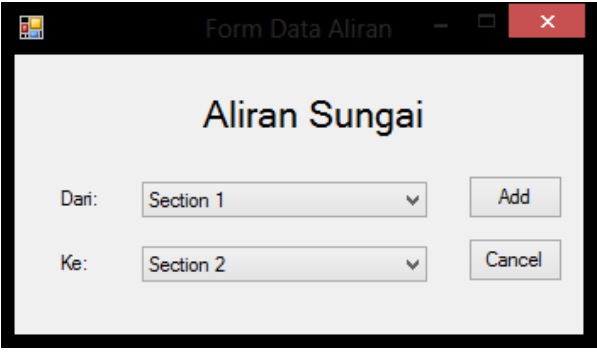

<span id="page-125-1"></span>**Gambar 5.11 Pengujian Skenario Menambah Data Aliran Sungai**

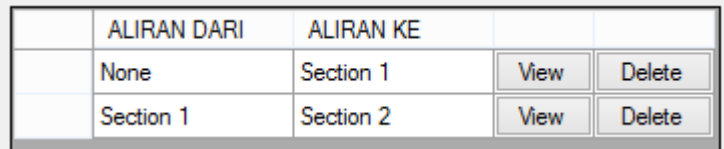

<span id="page-126-0"></span>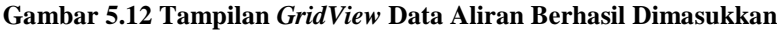

# **5.2.2.6 Pengujian Menghitung Luas Area Dan Volume Kontur**

Pengujian ini dilakukan terhadap subbagian menghitung luas area dan volume kontur pada fungsionalitas menambah wilayah pantauan. Pengujian ini dimulai ketika pengguna mengakses halaman mengelola data wilayah pantauan dan berakhir di halaman yang sama. Penjelasan terperinci mengenai skenario pengujian fungsionalitas ini dapat dilihat pada [Tabel 5.8,](#page-126-1) sedangkan hasilnya ditunjukkan pada [Gambar 5.13,](#page-127-0) [Gambar 5.14](#page-127-1) dan [Gambar 5.15.](#page-128-0)

<span id="page-126-1"></span>**Tabel 5.8 Skenario Pengujian Menghitung Luas Area Dan Volume Kontur**

| Kode                                     | PF-006                                                  |  |  |
|------------------------------------------|---------------------------------------------------------|--|--|
| Tujuan                                   | Menguji fungsional menghitung luas area dan volume      |  |  |
| Pengujian                                | kontur.                                                 |  |  |
| Kondisi Awal                             | Pengguna sudah <i>login</i> dan masuk ke dalam halaman  |  |  |
|                                          | mengelola data wilayah pantauan.                        |  |  |
| Data Masukan                             | A1. Kolom elevasi diisi "23".                           |  |  |
| <b>Prosedur</b>                          | Menekan tombol "Draw to calculate area".<br>$1_{-}$     |  |  |
| Pengujian                                | 2.<br>Menggambar luas area yang ingin dihitung.         |  |  |
|                                          | Menekan tombol "s".<br>$\mathcal{E}$                    |  |  |
|                                          | Mengisi kolom "elevation"<br>4.                         |  |  |
|                                          | Menekan tombol "add".<br>5 <sub>1</sub>                 |  |  |
| Hasil yang                               | Data area kontur berhasil dimasukkan ke dalam basis     |  |  |
| <b>Diharapkan</b>                        | data.                                                   |  |  |
| Hasil vang                               | Proses berhasil dieksekusi dan data berhasil dimasukkan |  |  |
| ke dalam basis data.<br><b>Diperoleh</b> |                                                         |  |  |

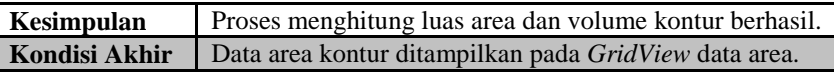

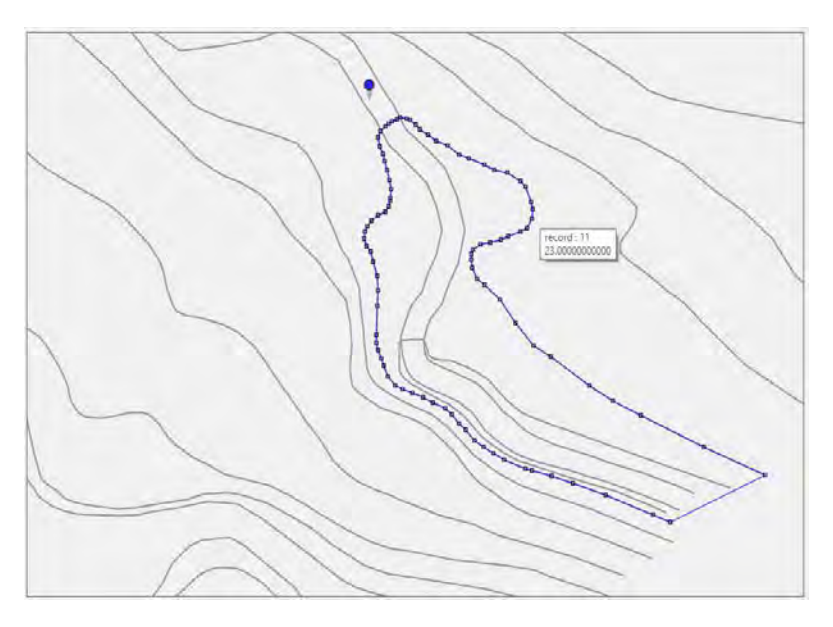

<span id="page-127-0"></span>**Gambar 5.13 Pengujian Menggambar Area Yang Ingin Dihitung**

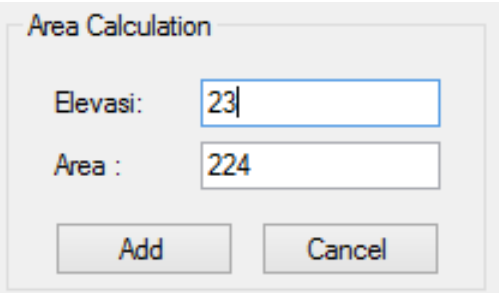

<span id="page-127-1"></span>**Gambar 5.14 Pengujian Mengisikan Data Elevasi Kontur**

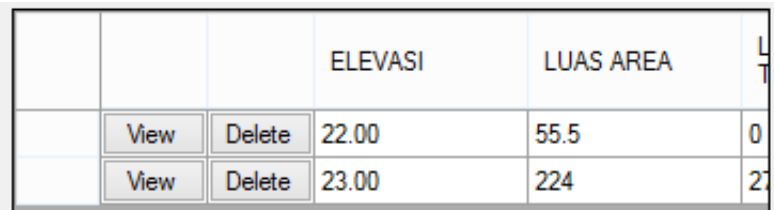

#### <span id="page-128-0"></span>**Gambar 5.15 Tampilan** *GridView* **Data Area Berhasil Ditambahkan**

#### **5.2.2.7 Pengujian Melihat Pantauan Sungai**

Pengujian ini dilakukan terhadap subbagian melihat pantauan sungai pada fungsionalitas melihat hasil pantauan sungai. Pengujian ini dimulai ketika pengguna mengakses halaman melihat hasil pantauan sungai. Penjelasan terperinci mengenai skenario pengujian fungsionalitas ini dapat dilihat pada [Tabel 5.9,](#page-128-1) sedangkan hasilnya ditunjukkan pada [Gambar 5.16d](#page-129-0)an [Gambar 5.17.](#page-129-1)

<span id="page-128-1"></span>

| Kode                | PF-007                                                        |
|---------------------|---------------------------------------------------------------|
| Tujuan              | Menguji fungsional melihat pantauan sungai                    |
| Pengujian           |                                                               |
| <b>Kondisi Awal</b> | Pengguna masuk ke dalam halaman utama.                        |
| Data Masukan        | -                                                             |
| <b>Prosedur</b>     | Menekan tombol "monitoring".<br>1.                            |
| Pengujian           |                                                               |
| <b>Hasil</b> yang   | Halaman melihat hasil pantauan sungai ditampilkan.            |
| <b>Diharapkan</b>   |                                                               |
| <b>Hasil</b> yang   | berhasil<br>Halaman<br>melihat<br>hasil<br>pantauan<br>sungai |
| <b>Diperoleh</b>    | ditampilkan                                                   |
| Kesimpulan          | Proses melihat hasil pantauan sungai berhasil.                |
| Kondisi Akhir       | Halaman melihat hasil pantauan sungai ditampilkan.            |

**Tabel 5.9 Skenario Pengujian Melihat Pantauan Sungai**

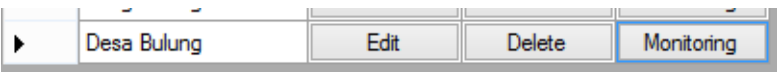

<span id="page-129-0"></span>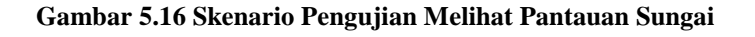

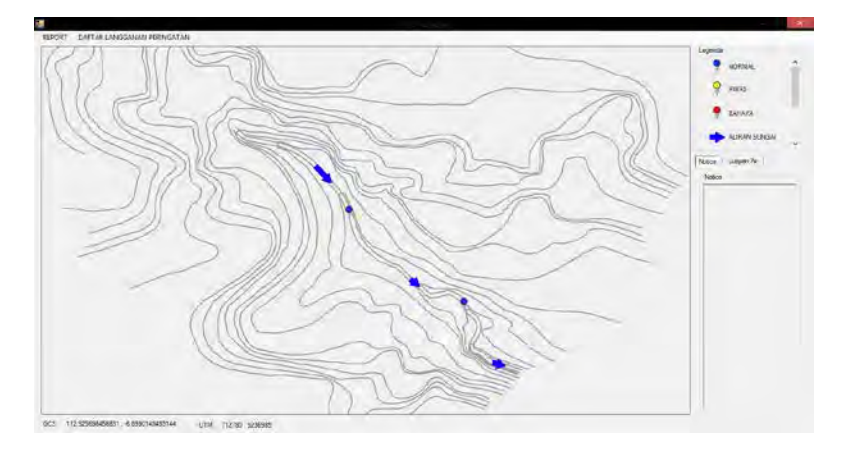

**Gambar 5.17 Tampilan Halaman Pantauan Sungai**

# <span id="page-129-1"></span>**5.2.2.8 Pengujian Melihat Laporan Pantauan Sungai**

Pengujian ini dilakukan terhadap subbagian melihat laporan pantauan sungai pada fungsionalitas melihat laporan pantauan sungai. Pengujian ini dimulai ketika pengguna berada pada halaman melihat hasil pantauan. Penjelasan terperinci mengenai skenario pengujian fungsionalitas ini dapat dilihat pada [Tabel 5.10,](#page-129-2) sedangkan hasilnya ditunjukkan pada [Gambar 5.18.](#page-130-0)

<span id="page-129-2"></span>

| Kode                | <b>PF-008</b>                                         |
|---------------------|-------------------------------------------------------|
| Tujuan              | Menguji fungsional melihat laporan pantauan.          |
| Pengujian           |                                                       |
| <b>Kondisi Awal</b> | Pengguna berada pada antarmuka melihat hasil pantauan |
| Data Masukan        | -                                                     |
| <b>Prosedur</b>     | Menekan pin "Section 2" yang muncul dipeta            |

**Tabel 5.10 Skenario Pengujian Melihat Laporan Pantauan**

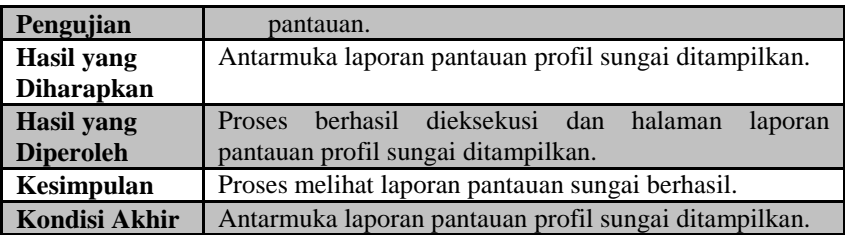

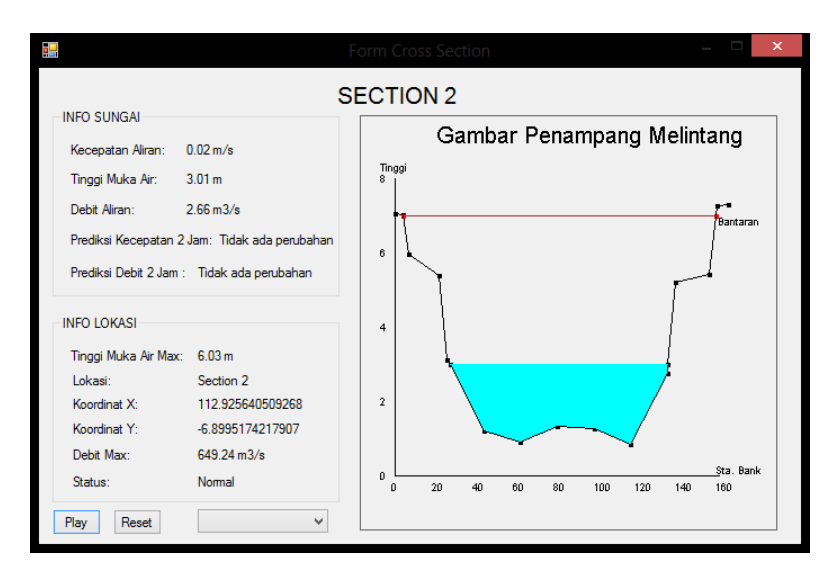

<span id="page-130-0"></span>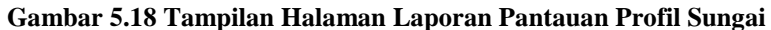

#### **5.2.2.9 Pengujian Menerima SMS Peringatan**

Pengujian ini dilakukan terhadap subbagian menerima SMS peringatan pada fungsionalitas menerima SMS peringatan. Pengujian ini dimulai ketika halaman melihat hasil pantauan sungai aktif. Penjelasan terperinci mengenai skenario pengujian fungsionalitas ini dapat dilihat pada [Tabel 5.11,](#page-131-0) sedangkan hasilnya ditunjukkan pada [Gambar 5.19.](#page-132-0)

<span id="page-131-0"></span>

| Kode                 | PF-009                                                      |  |  |
|----------------------|-------------------------------------------------------------|--|--|
| Tujuan               | Menguji fungsional menerima SMS Peringatan.                 |  |  |
| Pengujian            |                                                             |  |  |
| <b>Kondisi Awal</b>  | Antarmuka pantauan sungai aktif dan nomor pengguna          |  |  |
|                      | telah terdaftar di aplikasi.                                |  |  |
| Data Masukan         |                                                             |  |  |
| <b>Prosedur</b>      | Kondisi Section 2 dimanipulasi agar memenuhi<br>$1_{\cdot}$ |  |  |
| Pengujian            | kondisi pengiriman peringatan.                              |  |  |
| <b>Hasil</b> yang    | SMS peringatan diterima pengguna.                           |  |  |
| <b>Diharapkan</b>    |                                                             |  |  |
| Hasil vang           | Aplikasi mengirimkan SMS peringatan ke pengguna.            |  |  |
| <b>Diperoleh</b>     |                                                             |  |  |
| <b>Kesimpulan</b>    | Proses menerima SMS peringatan berhasil.                    |  |  |
| <b>Kondisi Akhir</b> | SMS peringatan diterima pengguna.                           |  |  |

**Tabel 5.11 Skenario Pengujian Menerima SMS Peringatan**

## **5.2.2.10 Pengujian Mengubah Tampilan Peta**

Pengujian ini dilakukan terhadap subbagian mengubah tampilan peta pada fungsionalitas mengubah tampilan peta. Pengujian ini dimulai ketika pengguna berada pada halaman mengelola data pantauan sungai dan berakhir pada halaman yang sama. Penjelasan terperinci mengenai skenario pengujian fungsionalitas ini dapat dilihat pada [Tabel 5.12,](#page-131-1) sedangkan hasilnya ditunjukkan pada [Gambar 5.20](#page-133-0) da[n Gambar 5.21.](#page-133-1)

<span id="page-131-1"></span>

| Kode         | <b>PF-010</b>                                       |  |  |
|--------------|-----------------------------------------------------|--|--|
| Tujuan       | Menguji fungsional mengubah tampilan peta.          |  |  |
| Pengujian    |                                                     |  |  |
| Kondisi Awal | Pengguna berada di antarmuka mengubah setelan peta. |  |  |
| Data Masukan | Warna peta diubah menjadi kuning.                   |  |  |
|              |                                                     |  |  |
| Prosedur     | "edit"<br>Menekan<br>tombol<br>pada<br>peta         |  |  |
| Pengujian    | "Java District.shp"                                 |  |  |
|              | Mengubah warna menjadi kuning.                      |  |  |

**Tabel 5.12 Skenario Pengujian Mengubah Tampilan Peta**

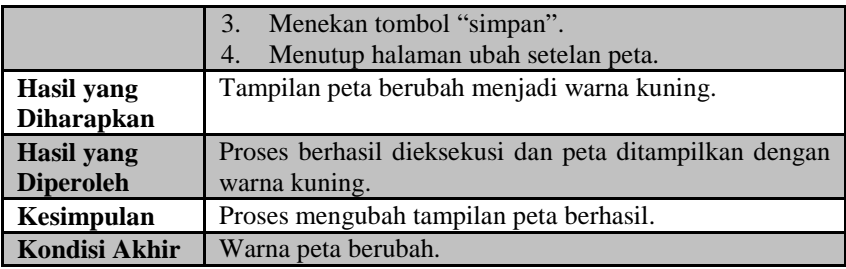

<span id="page-132-0"></span>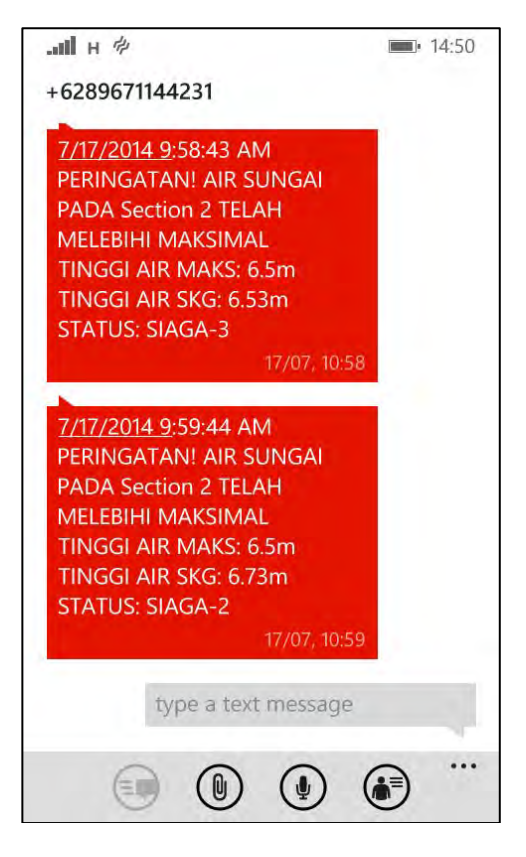

**Gambar 5.19 Hasil Pengujian Menerima SMS Peringatan**

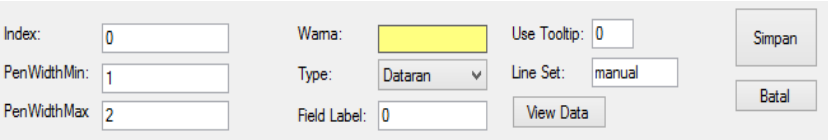

<span id="page-133-0"></span>**Gambar 5.20 Skenario Pengujian Mengubah Tampilan Peta**

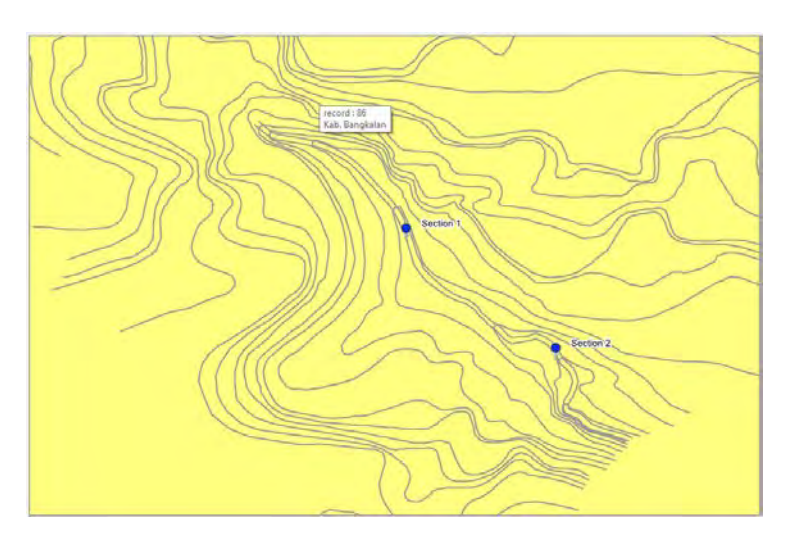

**Gambar 5.21 Tampilan Peta Berhasil Diubah**

# <span id="page-133-1"></span>**5.2.2.11 Pengujian Menampilkan Tinggi Genangan Air**

Pengujian ini dilakukan untuk melihat hasil keluaran fungsionalitas menampilkan tinggi genangan air. Pengujian ini dimulai ketika admin pengujian berada pada antarmuka awal aplikasi simulasi data sensor. Admin pengujian mengubah data sensor pada section 3 menjadi melebihi maksimal. Penjelasan terperinci mengenai skenario pengujian ini dapat dilihat pada [Tabel 5.13](#page-134-0) dan hasil pengujian dapat dilihat pad[a Gambar 5.22.](#page-134-1)

| Kode                 | PF-011                                              |  |  |
|----------------------|-----------------------------------------------------|--|--|
| Tujuan               | Menguji fungsional menampilkan tinggi genangan air. |  |  |
| Pengujian            |                                                     |  |  |
| <b>Kondisi Awal</b>  | Pengguna masuk ke antarmuka melihat hasil pantauan  |  |  |
| Data Masukan         | Data sensor dari potongan sungai yang meluap.<br>1. |  |  |
| Prosedur             | Admin pengawas sungai berada di antarmuka<br>1.     |  |  |
| Pengujian            | melihat hasil pantauan.                             |  |  |
|                      | Admin pengujian mengubah data sensor menjadi<br>2.  |  |  |
|                      | melebihi maksimal.                                  |  |  |
| <b>Hasil</b> yang    | Tinggi genangan air ditampilkan pada antarmuka      |  |  |
| <b>Diharapkan</b>    | melihat hasil pantauan.                             |  |  |
| Hasil yang           | Proses berhasil dieksekusi dan tinggi genangan air  |  |  |
| <b>Diperoleh</b>     | ditampilkan.                                        |  |  |
| Kesimpulan           | Proses menampilkan tinggi genangan air berhasil.    |  |  |
| <b>Kondisi Akhir</b> | Gambar tinggi genangan air ditampilkan.             |  |  |

<span id="page-134-0"></span>**Tabel 5.13 Skenario Pengujian Menampilkan Tinggi Genangan Air**

<span id="page-134-1"></span>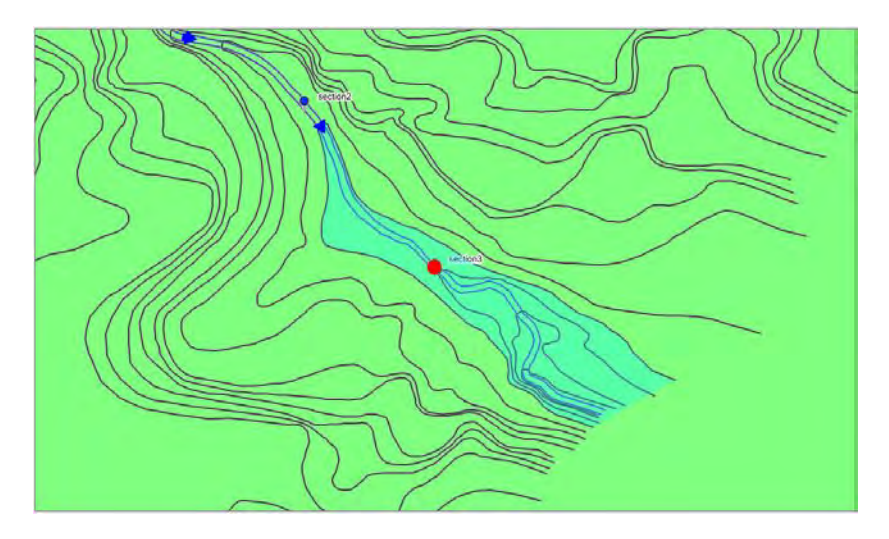

**Gambar 5.22 Hasil Pengujian Menampilkan Tinggi Genangan Air**

## **5.2.2.12 Pengujian Menghapus Wilayah Pantauan**

Pengujian ini dilakukan terhadap subbagian menghapus wilayah pantauan pada fungsionalitas menghapus wilayah pantauan. Pengujian ini dimulai ketika pengguna berada pada halaman utama dan berakhir pada halaman yang sama. Penjelasan terperinci mengenai skenario pengujian fungsionalitas ini dapat dilihat pada [Tabel 5.14,](#page-135-0) sedangkan hasilnya ditunjukkan pada [Gambar 5.23](#page-135-1) dan [Gambar 5.24.](#page-135-2)

**Tabel 5.14 Skenario Pengujian Menghapus Wilayah Pantauan**

<span id="page-135-0"></span>

| Kode                | PF-012                                                  |  |  |
|---------------------|---------------------------------------------------------|--|--|
| Tujuan              | Menguji fungsional menghapus wilayah pantauan           |  |  |
| Pengujian           |                                                         |  |  |
| <b>Kondisi Awal</b> | Pengguna masuk ke antarmuka beranda.                    |  |  |
| Data Masukan        | Data wilayah pantauan "Sungai A".                       |  |  |
|                     |                                                         |  |  |
| <b>Prosedur</b>     | Menekan tombol "delete" pada data<br>wilayah<br>$1_{-}$ |  |  |
| Pengujian           | pantauan "Sungai A".                                    |  |  |
| <b>Hasil</b> yang   | Data wilayah pantauan terhapus dari basis data.         |  |  |
| <b>Diharapkan</b>   |                                                         |  |  |
| <b>Hasil</b> yang   | Proses berhasil dieksekusi dan data wilayah pantauan    |  |  |
| <b>Diperoleh</b>    | dihapus dari basis data.                                |  |  |
| Kesimpulan          | Proses menghapus data wilayah pantauan berhasil.        |  |  |
| Kondisi Akhir       | Data wilayah pantauan dihapus.                          |  |  |

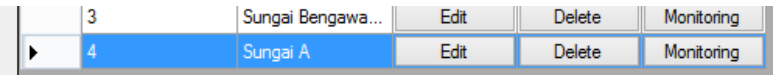

#### <span id="page-135-1"></span>**Gambar 5.23 Skenario Pengujian Menghapus Wilayah Pantauan**

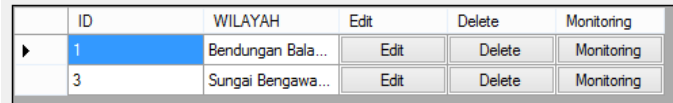

#### <span id="page-135-2"></span>**Gambar 5.24 Tampilan** *GridView* **Wilayah Pantauan Setelah Penghapusan**

# **5.2.3 Evaluasi Hasil Pengujian Fungsionalitas**

Berdasarkan hasil pengujian fungsionalitas aplikasi, semua skenario berhasil dilakukan. Evaluasi terhadap pengujian yang telah dilaksanakan dijelaskan sebagai berikut.

- 1. Fungsionalitas membuat wilayah pantauan berjalan sesuai dengan yang diharapkan.
- 2. Fungsionalitas melihat pantauan sungai berjalan sesuai dengan yang diharapkan.
- 3. Fungsionalitas laporan pantauan sungai berjalan sesuai dengan yang diharapkan*.*
- 4. Fungsionalitas menerima SMS peringatan berjalan sesuai dengan yang diharapkan.
- 5. Fungsionalitas menampilkan tinggi genangan air berjalan sesuai dengan yang diharapkan.
- 6. Fungsionalitas mengubah tampilan peta berjalan sesuai dengan yang diharapkan.
- 7. Fungsionalitas menghapus wilayah pantauan berjalan sesuai dengan yang diharapkan.

Dari keseluruhan hasil pengujian fungsionalitas terhadap aplikasi yang dibangun dalam Tugas Akhir ini, semua skenario telah berhasil dilakukan. Aplikasi telah berjalan sesuai dengan yang diharapkan.

# **5.3 Pengujian Kegunaan**

Selain melakukan pengujian fungsioanlitas dengan metode *black box*, juga dilakukan pengujian kegunaan untuk menilai kegunaan aplikasi secara langsung kepada pengguna. Pengujian kegunaan dilakukan untuk mengetahui penilaian dan tanggapan dari pengguna terhadap sejumlah aspek dari aplikasi ini.

# **5.3.1 Kriteria Responden**

Pengujian kegunaan dilakukan dengan melibatkan beberapa pengguna dari aplikasi ini. Para pengguna yang terlibat dalam pengujian ini selanjutnya disebut sebagai responden. Para responden diberikan keleluasaan untuk memakai aplikasi pada *laptop* yang telah disediakan. Yang ditunjuk sebagai responden adalah pengguna yang mengerti mengenai data-data yang digunakan pada aplikasi sehingga penulis mengambil sampel 4 orang mahasiswa teknik sipil ITS. Daftar responden dapat dilihat pada [Tabel 5.15.](#page-137-0) 

<span id="page-137-0"></span>

| <b>Nama</b>          | <b>Profesi</b>                |
|----------------------|-------------------------------|
| Bebby Idhiani Nikita | Mahasiswa S1 Teknik Sipil ITS |
| Deka Agrapradana     | Mahasiswa S1 Teknik Sipil ITS |
| Muhammad Zaini Gani  | Mahasiswa S1 Teknik Sipil ITS |
| Hary Puji A.         | Mahasiswa S2 Teknik Sipil ITS |

**Tabel 5.15 Daftar Responden**

## **5.3.2 Skenario Pengujian Kegunaan**

Dalam melakukan pengujian kegunaan aplikasi, responden diminta untuk memakai aplikasi sesuai dengan prosedur pengujian yang telah disediakan. Dalam memberikan penilaian terhadap aplikasi, responden mengisi formulir penilaian yang telah disediakan untuk pengujian ini. Formulir penilaian memiliki beberapa aspek penilaian secara kualitatif. Formulir penilaian pengujian kegunaan aplikasi yang digunakan adalah sebagaimana pada LAMPIRAN A KUESIONER PENGUJIAN KEGUNAAN.

## **5.3.3 Hasil Pengujian Kegunaan**

Pada penilaian pengujian kegunaan, terdapat empat pilihan nilai untuk setiap pertanyaan yaitu tidak baik, kurang baik, cukup baik dan sangat baik. Untuk menghitung hasil pengujian, maka dilakukan pengubahan nilai tersebut menjadi nilai-nilai angka dan persentase seperti pada [Tabel 5.16.](#page-138-0) Beberapa hasil pengujian pada responeden dapat dilihat pada LAMPIRAN B HASIL PENGUJIAN KEGUNAAN.

<span id="page-138-0"></span>

| No | Nilai pada Kuesioner | Nilai Angka | Persentase |
|----|----------------------|-------------|------------|
|    | Tidak                |             | 25%        |
|    | Kurang               |             | 50%        |
|    | Cukup                |             | 75%        |
|    | Sangat               |             | 100%       |

**Tabel 5.16 Daftar Perubahan Penilaian pada Pengujian**

Pengujian dibagi menjadi tiga aspek yaitu antarmuka pengguna, penyampaian informasi kondisi sungai dan penyampaian peringatan SMS. Berikut ini adalah rekapitulasi penilaian dari hasil pengujian kegunaan. Rekapitulasi penilaian antarmuka pengguna dapat dilihat pada [Tabel 5.17.](#page-138-1) Rekapitulasi penilaian penyampaian informasi kondisi sungai dapat dilihat pada [Tabel 5.18.](#page-138-2) Rekapitulasi penilaian penyampaian peringatan SMS dapat dilihat pada [Tabel 5.19.](#page-138-3)

**Tabel 5.17 Penilaian Antarmuka Pengguna**

<span id="page-138-1"></span>

| N <sub>0</sub> | Penilaian    |        |       | Rata-rata     |      |
|----------------|--------------|--------|-------|---------------|------|
|                | <b>Tidak</b> | Kurang | Cukup | <b>Sangat</b> |      |
|                |              |        |       |               | 2,75 |
|                |              |        |       |               | 3,25 |
|                |              |        |       |               | 3,75 |
| Nilai Akhir    |              |        |       | 3,25          |      |

**Tabel 5.18 Penilaian Penyampaian Informasi Kondisi Sungai**

<span id="page-138-2"></span>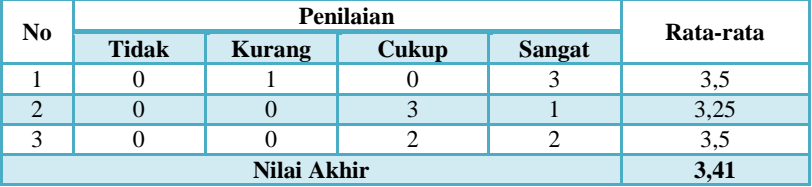

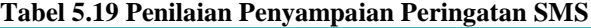

<span id="page-138-3"></span>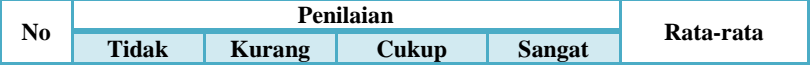

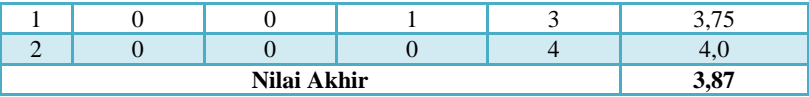

## **5.3.4 Evaluasi Hasil Pengujian Kegunaan**

Untuk menganalisis pengujian kegunaan aplikasi, maka dilakukan rekapitulasi akhir. Rekapitulasi akhir menghasilkan nilai persentase tehadap aspek-aspek yang dinilai dalam pengujian kegunaan. Rekapitulasi akhir ini ditunjukkan dalam [Tabel 5.20.](#page-139-0)

<span id="page-139-0"></span>

|    |                                            | $\sim$<br>- |                   |  |
|----|--------------------------------------------|-------------|-------------------|--|
| No | <b>Aspek Pengujian</b>                     | Nilai Akhir | <b>Persentase</b> |  |
|    | Antarmuka Pengguna                         | 3,25        | 81.2%             |  |
| ◠  | Informasi<br>Penyampaian<br>Kondisi Sungai | 3,41        | 85,25%            |  |
| 3  | Penyampaian Peringatan SMS                 | 3.87        | 96.75%            |  |

**Tabel 5.20 Rekapitulasi Akhir Pengujian Kegunaan**

Dari [Tabel 5.20,](#page-139-0) dapat dilihat bahwa aspek-aspek yang dinilai menghasilkan nilai-nilai persentase. Penilaian terhadap antarmuka pengguna menghasilkan persentase sebesar 81,2%. Penilaian terhadap penyampaian informasi kondisi sungai menghasilkan persentase sebesar 85,25%. Sedangkan penilaian terhadap penyampaian peringatan SMS menghasilkan persentase sebesar 96,75%. Ketiga aspek menunjukkan persentase nilai yang lebih dari 75% sehingga dapat disimpulkan bahwa dari segi kegunaan, perangkat lunak yang dibuat pada Tugas Akhir ini memberikan hasil yang lebih dari cukup baik.

# **6 BAB VI PENUTUP**

Dalam bab ini dibahas kesimpulan yang diambil dari tujuan pembuatan aplikasi, serta hasil pengujian yang telah dilakukan. Selain itu, terdapat beberapa saran untuk pengembangan lebih lanjut.

## **6.1 Kesimpulan**

Dari proses pengerjaan selama perancangan, implementasi, dan proses pengujian aplikasi yang dilakukan, dapat diambil kesimpulan sebagai berikut.

- 1. Aplikasi berhasil menampilkan lapisan peta dan data hasil pantauan dibantu dengan pustaka Easy GIS .NET. Selanjutnya data spasial wilayah seperti kontur diolah dengan menggunakan teknik pemetaan yaitu metode koordinat dan metode kontur untuk mendapatkan volume kontur.
- 2. Data sensor yang dikirimkan berformat XML sehingga menggunakan XMLParser agar aplikasi bisa membaca data y**a**ng dikirimkan. Kemudian aplikasi mengolah data yang didapat sehingga dapat memberikan peringatan. Peringatan yang diberikan ada dua kondisi:
	- 1. Peringatan diberikan apabila tinggi muka air melebihi maksimal dan mendekati tinggi bantaran sungai.
	- 2. Peringatan diberikan apabila rata-rata kenaikan tinggi muka air dan kecepatan dua jam kedepan melebihi batas maksimal.
- 3. Aplikasi dapat mengolah data kontur wilayah untuk memperkirakan tinggi genangan air yang meluap.

# **6.2 Saran**

Dalam pembuatan Tugas Akhir ini, terdapat beberapa saran untuk perbaikan serta pengembangan dari aplikasi yang telah dikerjakan untuk kedepannya, yakni sebagai berikut.

- 1. Sistem peringatan dini dapat lebih dikembangkan dengan menggunakan parameter masukan yang lebih banyak sebagai informasi untuk pengambilan keputusan sesuai kebutuhan.
- 2. Menambahkan lapisan peta yang lebih banyak, seperti peta jalan lengkap dan peta kawasan perumahan untuk dapat memeperkirakan kerugian materil.

### **7 DAFTAR PUSTAKA**

- [1] M. Middlemann, B. Harper dan R. Lacey, "Flood Risks," Geoscience Australia, Australia, 2008.
- [2] R. Junction, "Risk Junction," [Online]. Available: http://riskjunction.blogspot.com/2009/06/mitigasi-risikoapaan-sih.html. [Diakses 13 Juni 2014].
- [3] P. I. B. Aceh, "PIBA," [Online]. Available: http://piba.tdmrc.org/content/istilah-dalam-peringatan-dini. [Diakses 11 Oktober 2013].
- [4] D. M. Darmawan, "Sistem Informasi Geografis (SIG) dan Standarisasi Pemetaan Tematik," BAKOSURTANAL, Jakarta, 2011.
- [5] P. SDA, "Tech4Water," [Online]. Available: http://www.tech4water.com/id/. [Diakses 13 Juni 2014].
- [6] B. P. NTB, "Tutorial Dasar ArcGIS10," Bappeda Provinsi NTB, NTB, 2006.
- [7] S. Khomsin, "Pendidikan dan Pelatihan (Diklat) Teknis Pengukuran dan Pemetaan Kota," FTSP, Surabaya, 2004.
- [8] M. Ir. Yuwono, "Pendidikan dan Pelatihan (Diklat) Teknis Pengukuran dan Pemetaan Kota," FTSP, Surabaya, 2004.
- [9] Microsoft, "Overview of .NET framework," Microsoft, [Online]. Available: http://msdn.microsoft.com/enus/library/zw4w595w.aspx. [Diakses 27 September 2013].
- [10] Oracle, "Why MySQL," Oracle Corporation, [Online]. Available: http://www.mysql.com/why-mysql/. [Diakses 27 September 2013].
- [11] E. S. R. Institute, "ESRI Shapefile Technical Description," ESRI, United States of America, 1998.
- [12] W. Fletcher, "Easy GIS .NET," [Online]. Available: http://www.easygisdotnet.com/About.aspx. [Diakses 27 September 2013].

[13] Marcinello dan Nijel, "Gammu SMS gateway," [Online]. Available: http://sourceforge.net/projects/gammu/. [Diakses 27 September 2013].
# **BIODATA PENULIS**

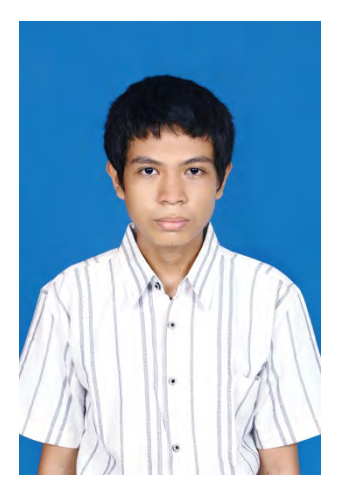

Penulis, Andreyan Rizky Baskara, lahir di Banjarmasin, Kalimantan Selatan, pada tanggal 3 Juli 1993. Penulis menyelesaikan pendidikan Sekolah Dasar di SD Pasar Lama 2 Banjarmasin, SMP Negeri 1 Banjarmasin, dan SMAN 1 Banjarmsin. Setelah tamat sekolah menengah atas, penulis melanjutkan pendidikan sarjana di Jurusan Teknik Informatika Institut Teknologi Sepuluh Nopember Surabaya melalui jalur Mandiri sebagai pilihan pertamanya. Dalam menyelesaikan

pendidikan S1, penulis mengambil bidang minat Rekayasa Perangkat Lunak (*Software Engineering*).

Selama berada di dunia akademi kampus, Penulis sempat aktif di beberapa lomba pengembangan aplikasi tingkat regional dan Institut. Beberapa prestasi yang pernah diraih oleh penulis adalah juara pertama pada lomba pengembangan aplikasi tingkat institut di ITS. Penulis juga aktif dalam bidang nonakademik dengan menjadi menjadi panitia maupun peserta di berbagai kegiatan jurusan maupun institut.

Penulis dapat dihubungi via e-mail ke andreyanrb@gmail.com.

# **8 LAMPIRAN A – FORMULIR PENILAIAN PENGUJIAN KEGUNAAN**

# **Kuesioner Pengujian Kegunaan Aplikasi GIS Sebagai Sistem Peringatan Dini Untuk Mitigasi Risiko Bencana Banjir Dengan Pengingat Berupa Sms**

# **Data Responden**

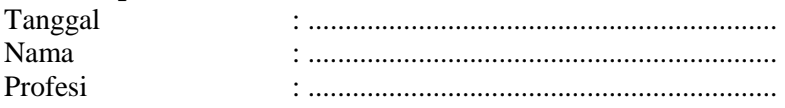

# **A. Antarmuka Pengguna**

- 1. Apakah aplikasi ini memiliki antarmuka pengguna yang menarik?
	- a. Tidak b. Kurang c. Cukup d. Sangat
- 2. Apakah antarmuka aplikasi ini mudah dipahami? a. Tidak b. Kurang c. Cukup d. Sangat
- 3. Apakah aplikasi ini sudah memiliki tata letak yang baik? a. Tidak b. Kurang c. Cukup d. Sangat

# **B. Penyampaian Informasi Kondisi Sungai**

- 1. Apakah informasi mengenai kondisi sungai yang ditampilkan aplikasi mudah dipahami?
	- a. Tidak b. Kurang c. Cukup d. Sangat
- 2. Apakah informasi kondisi sungai yang ditampilkan aplikasi sudah cukup informatif?

a. Tidak b. Kurang c. Cukup d. Sangat

- 3. Apakah informasi yang ditampilkan sudah sesuai dengan data simulasi yang digunakan?
	- a. Tidak b. Kurang c. Cukup d. Sangat

# **C. Penyampaian Peringatan Melalui SMS**

- 1. Apakah SMS peringatan yang dikirimkan sudah sesuai dengan kondisi simulasi yang dilakukan?<br>a. Tidak b. Kurang c. Cukup d. Sangat
	- b. Kurang c. Cukup
- 2. Apakah SMS peringatan yang dikirimkan mudah dipahami? a. Tidak b. Kurang c. Cukup d. Sangat

# **LAMPIRAN B - HASIL PENGUJIAN KEGUNAAN**

#### Kuesioner Pengujian Kegunaan Aplikasi GIS Sebagai Sistem Peringatan Dini Untuk Mitigasi Risiko Bencana Banjir **Dengan Pengingat Berupa SMS**

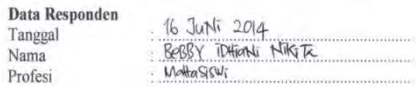

#### A. Antarmuka Pengguna

- 1. Apakah aplikasi ini memiliki antarmuka pengguna yang menarik? a. Tidak b. Kurang C. Cukup d. Sangat
- 2. Apakah antarmuka aphkasi ini mudah dipahami? a. Tidak b. Kurang CCukup d. Sangat
- 3. Apakah aplikasi ini sudah memiliki tata letak yang baik? a. Tidak b. Kurang c. Cukup (d) Sangat

#### B. Penyampaian Informasi Kondisi Sungai

- 1. Apakah informasi mengenai kondisi sungai yang ditampilkan aplikasi mudah dipahami? a. Tidak b. Kurang c. Cukup (d)Sangat
- 2. Apakah informasi kondisi sungai yang ditampilkan aplikasi sudah informatif? a. Tidak b. Kurang c. Cukup (d) Sangat
- 3. Apakah informasi yang ditampilkan sudah sesuai dengan data simulasi yang digunakan? a. Tidak b. Kurang c. Cukup (d) Sangat

#### C. Penyampaian Peringatan Melalui SMS

- 1. Apakah SMS peringatan yang dikirimkan sudah sesuai dengan kondisi simulasi yang dilakukan?
- a. Tidak b. Kurang c. Cukup / JSangat
- 2. Apakah isi SMS peringatan yang dikirimkan mudah dipahami?
	- a. Tidak b. Kurang c. Cukup (d) Sangat

 $Gran:$ 

- → Petunjut penssolnaan lebih dipenjela, yali<br>→ Interface -nya Kaku kesaninya
	-

### Gambar 9.1 Bukti Pengujian Kegunaan (1)

# Kuesioner Pengujian Kegunaan Aplikasi GIS Sebagai Sistem Peringatan Dini Untuk Mitigasi Risiko Bencana Baniir **Dengan Pengingat Berupa SMS**

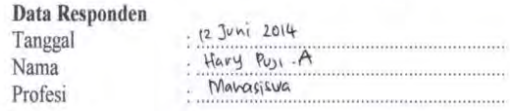

### A. Antarmuka Pengguna

- 1. Apakah aplikasi ini memiliki antarmuka pengguna yang menarik?
- a. Tidak b. Kurang X. Cukup d. Sangat
- 2. Apakah antarmuka aplikasi ini mudah dipahami? a. Tidak b. Kurang x Cukup d. Sangat
- 3. Apakah aplikasi ini sudah memiliki tata letak yang baik? a. Tidak b. Kurang X Cukup d. Sangat

### B. Penyampaian Informasi Kondisi Sungai

- 1. Apakah informasi mengenai kondisi sungai yang ditampilkan aplikasi mudah dipahami? a. Tidak X. Kurang c. Cukup d. Sangat
- 2. Apakah informasi kondisi sungai yang ditampilkan aplikasi sudah informatif? a. Tidak b. Kurang & Cukup d. Sangat
- 3. Apakah informasi yang ditampilkan sudah sesuai dengan data simulasi yang digunakan? a. Tidak b. Kurang X. Cukup d. Sangat

### C. Penyampaian Peringatan Melalui SMS

1. Apakah SMS peringatan yang dikirimkan sudah sesuai dengan kondisi simulasi yang dilakukan?

a. Tidak b. Kurang X. Cukup d. Sangat

- 2. Apakah isi SMS peringatan yang dikirimkan mudah dipahami?
	- a. Tidak b. Kurang c. Cukup X Sangat

### Gambar 9.2 Bukti Pengujian Kegunaan (2)

#### Kuesioner Pengujian Kegunaan Aplikasi GIS Sebagai Sistem Peringatan Dini Untuk Mitigasi Risiko Bencana Banjir **Dengan Pengingat Berupa SMS**

#### **Data Responden** . 22 Juni 2014 Tanggal DERA AGRAPRADMANA Nama . Mahasiswa Profesi

#### A. Antarmuka Pengguna

- 1. Apakah aplikasi ini memiliki antarmuka pengguna yang menarik? a. Tidak (b. Kurang c. Cukup d. Sangat
- 2. Apakah antarmuka aplikasi ini mudah dipahami? a. Tidak b. Kurang C. Cukup d. Sangat
- 3. Apakah aplikasi ini sudah memiliki tata letak yang baik?
	- a. Tidak b. Kurang c. Cukup (d.)Sangat

#### B. Penyampaian Informasi Kondisi Sungai

- 1. Apakah informasi mengenai kondisi sungai yang ditampilkan aplikasi mudah dipahami? a. Tidak b. Kurang c. Cukup d. Sangat
- 2. Apakah informasi kondisi sungai yang ditampilkan aplikasi sudah cukup informatif? a. Tidak b. Kurang C. Qukup d. Sangat
- 3. Apakah informasi yang ditampilkan sudah sesuai dengan data simulasi yang digunakan? a. Tidak b. Kurang (C.)Cukup d. Sangat

#### C. Penyampaian Peringatan Melalui SMS

- 1. Apakah SMS peringatan yang dikirimkan sudah sesuai dengan kondisi simulasi yang dilakukan?
	- a. Tidak b. Kurang c. Cukup *(d.)*Sangat
- 2. Apakah SMS peringatan yang dikirimkan mudah dipahami?
	- a. Tidak b. Kurang c. Cukup (d. Sangat

Saran/Komentar:

### Gambar 9.3 Bukti Pengujian Kegunaan (3)

### Kuesioner Pengujian Kegunaan Aplikasi GIS Sebagai Sistem Peringatan Dini Untuk Mitigasi Risiko Bencana Banjir Dengan Pengingat Berupa SMS

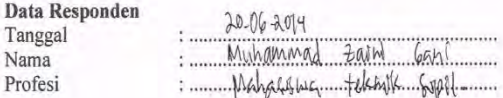

### A. Antarmuka Pengguna

- 1. Apakah aplikasi ini memiliki antarmuka pengguna yang menarik? a. Tidak b. Kurang & Cukup d. Sangat
- 2. Apakah antarmuka aplikasi ini mudah dipahami? a. Tidak b. Kurang c. Cukup X Sangat
- 3. Apakah aplikasi ini sudah memiliki tata letak yang baik? a. Tidak b. Kurang c. Cukup X Sangat

#### B. Penvampaian Informasi Kondisi Sungai

- 1. Apakah informasi mengenai kondisi sungai yang ditampilkan aplikasi mudah dipahami? a. Tidak b. Kurang c. Cukup X. Sangat
- 2. Apakah informasi kondisi sungai yang ditampilkan aplikasi sudah cukup informatif? a. Tidak b. Kurang g. Cukup d. Sangat
- 3. Apakah informasi yang ditampilkan sudah sesuai dengan data simulasi yang digunakan? a. Tidak b. Kurang c. Cukup X. Sangat

### C. Penyampaian Peringatan Melalui SMS

- 1. Apakah SMS peringatan yang dikirimkan sudah sesuai dengan kondisi simulasi yang dilakukan?
	- a. Tidak b. Kurang c. Cukup X Sangat
- 2. Apakah SMS peringatan yang dikirimkan mudah dipahami? a. Tidak b. Kurang c. Cukup & Sangat

Saran/Komentar:

# Gambar 9.4 Bukti Pengujian Kegunaan (4)